$\Omega$ X

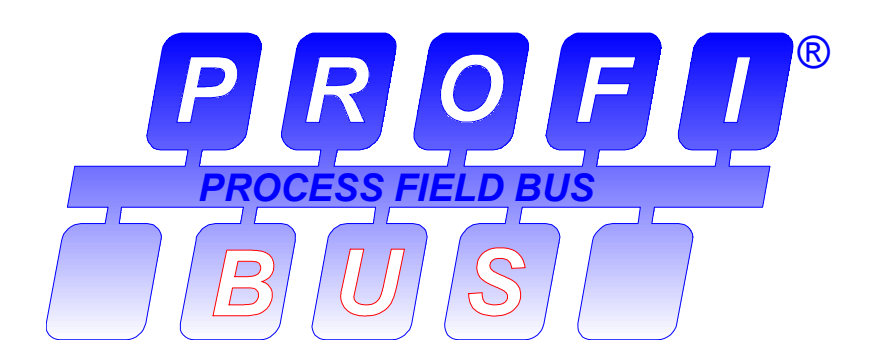

# **PROFIBUS Guideline**

**PROFIBUS Communication and Proxy Function Blocks acc. to IEC 61131-3** 

**Version 1.2** 

**Juli 2001** 

**[PROFIBUS Guideline – Order No. 2.182](http://www.pacontrol.com/Profibus.html)**

PROFIBUS Guideline, Order No. 2.182

## **PROFIBUS Communication and Proxy Function Blocks acc. to IEC 61131-3**

**Version 1.20** 

**Juli 2001** 

Developed by the PROFIBUS Working Group "Communication Function Blocks" (WG4) in the Technical Committee for .Communication Profiles" (TC2).

Publisher: PROFIBUS Nutzerorganisation e.V. Haid-und-Neu-Str. 7 D-76131 Karlsruhe

Phone: ++ 721 / 96 58 590 Fax: ++ 721 / 96 58 589 PROFIBUS International@compuserve.com www.profibus.com

No part of this publication may be reproduced or uitilized in any form or by any means, electronic or mechanical, including photocopying and microfilm, without permission in writing from the publisher.

## **CONTENTS**

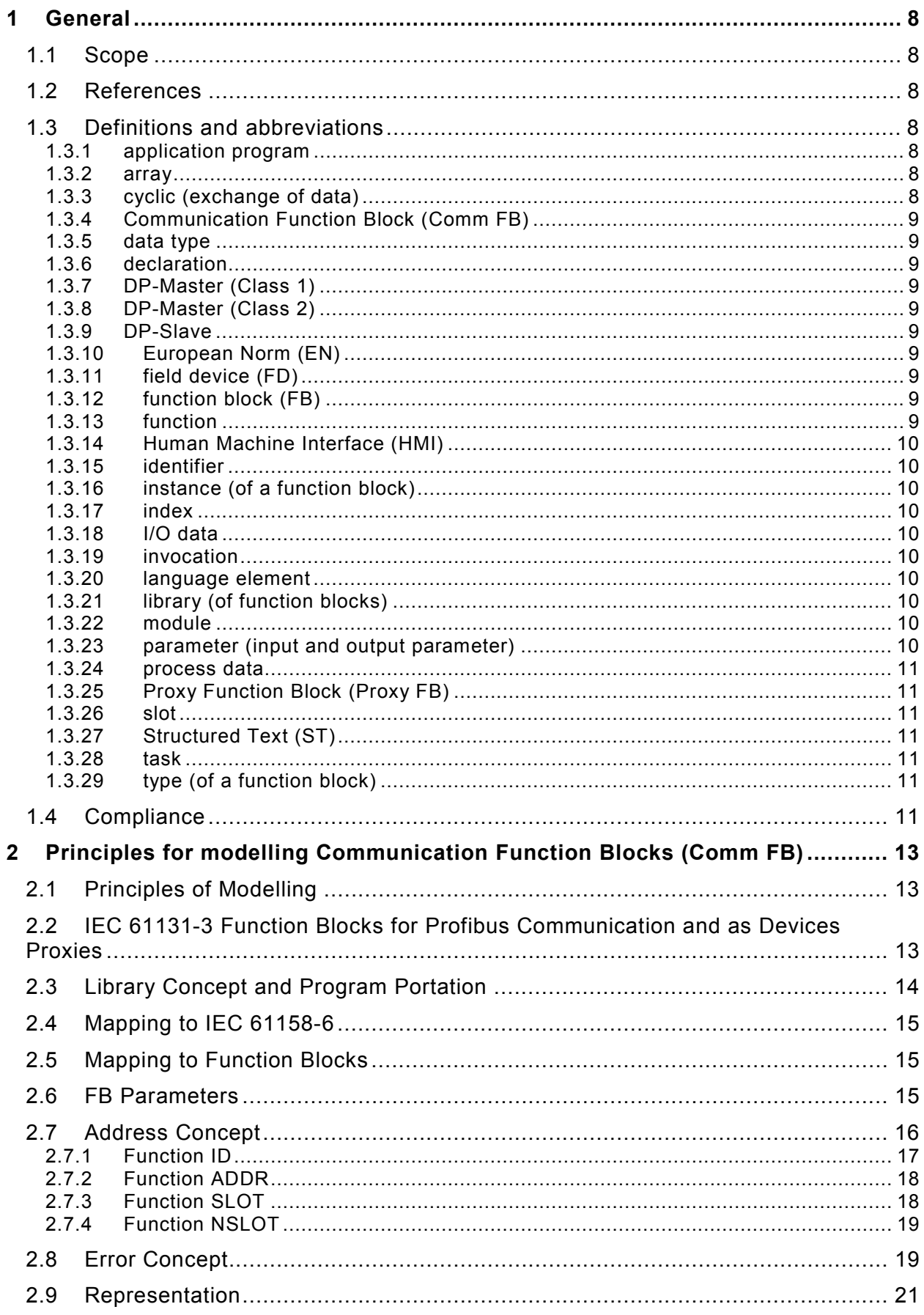

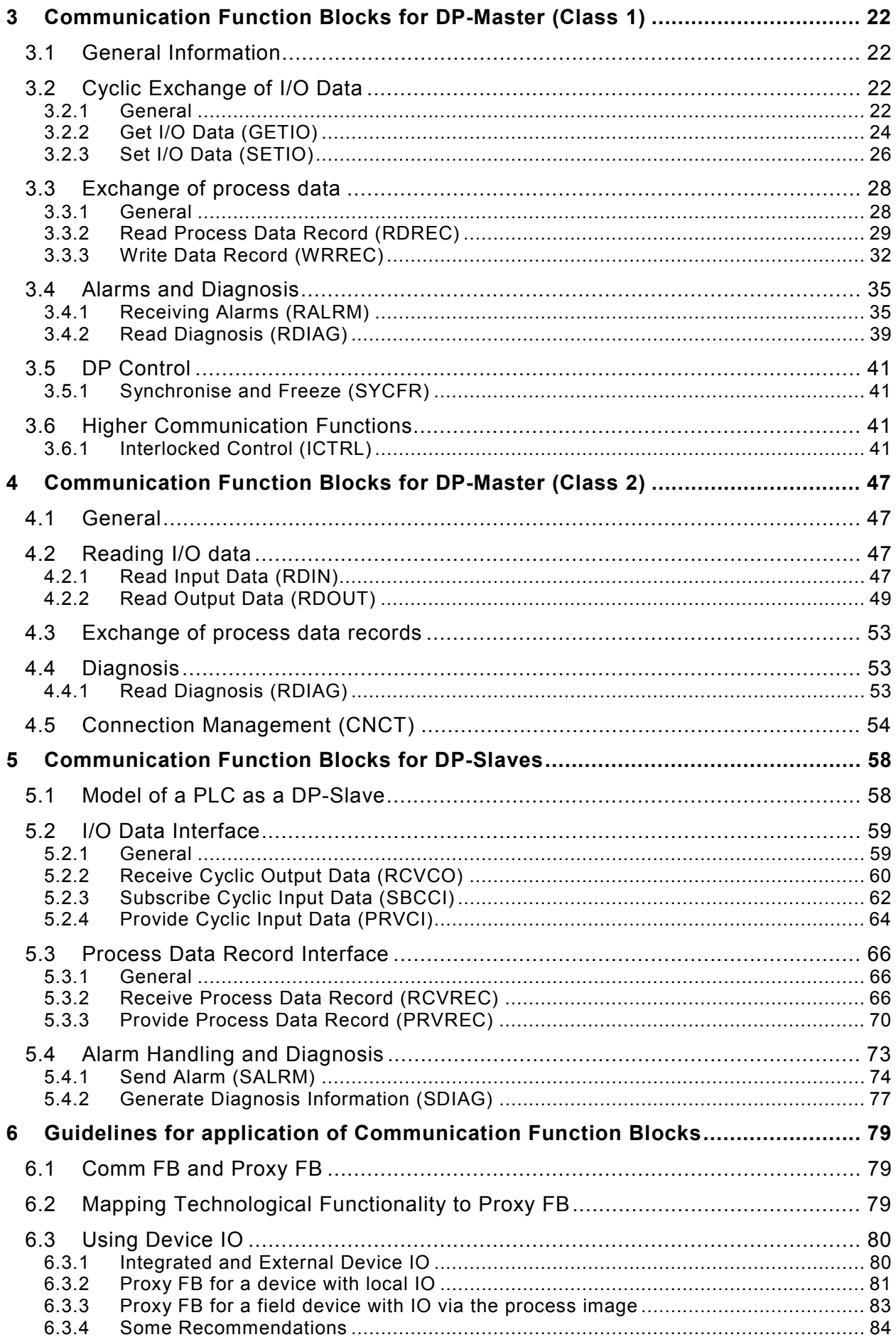

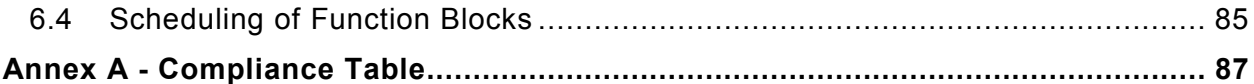

#### **List of tables**

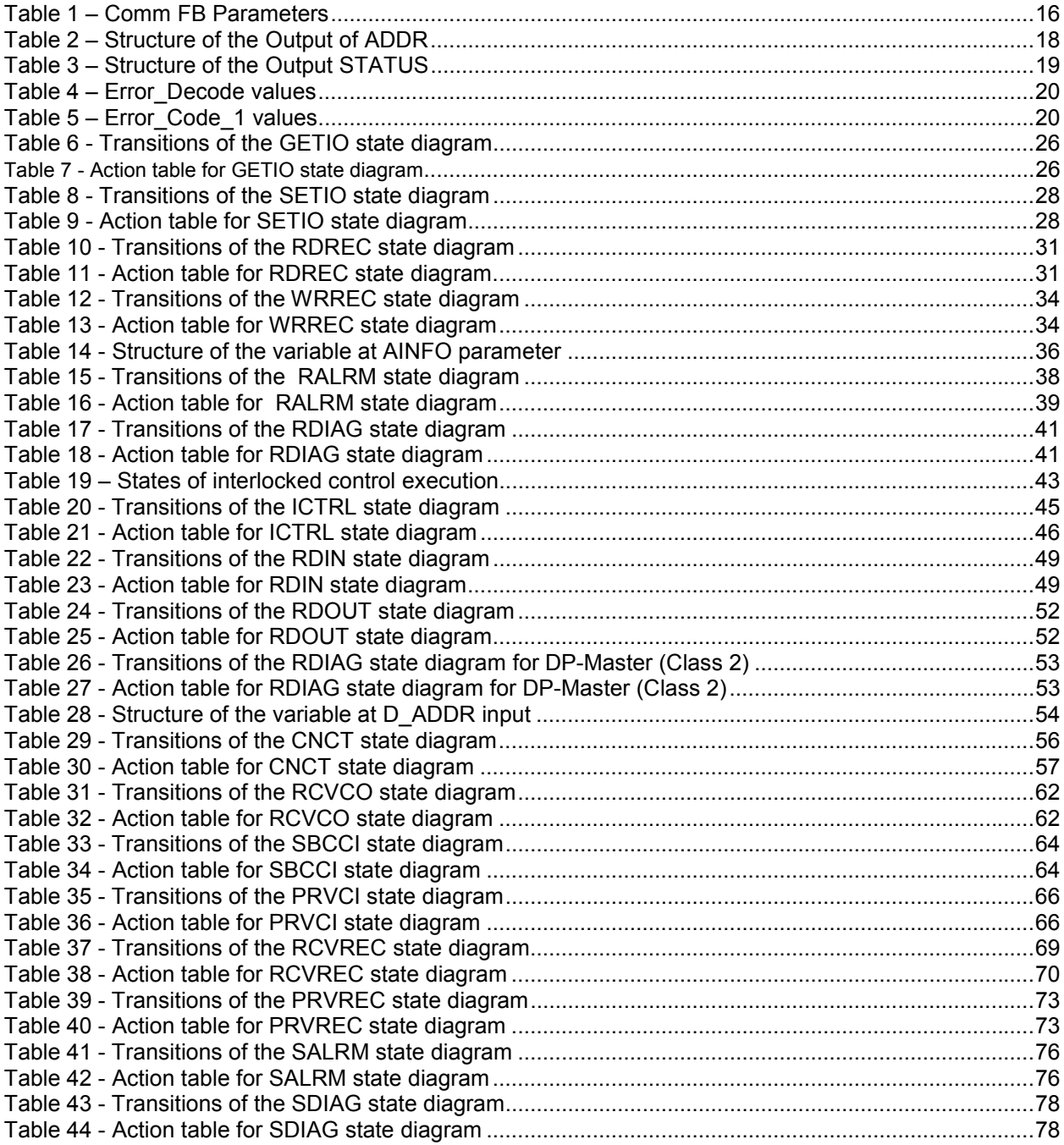

## **Table of figures**

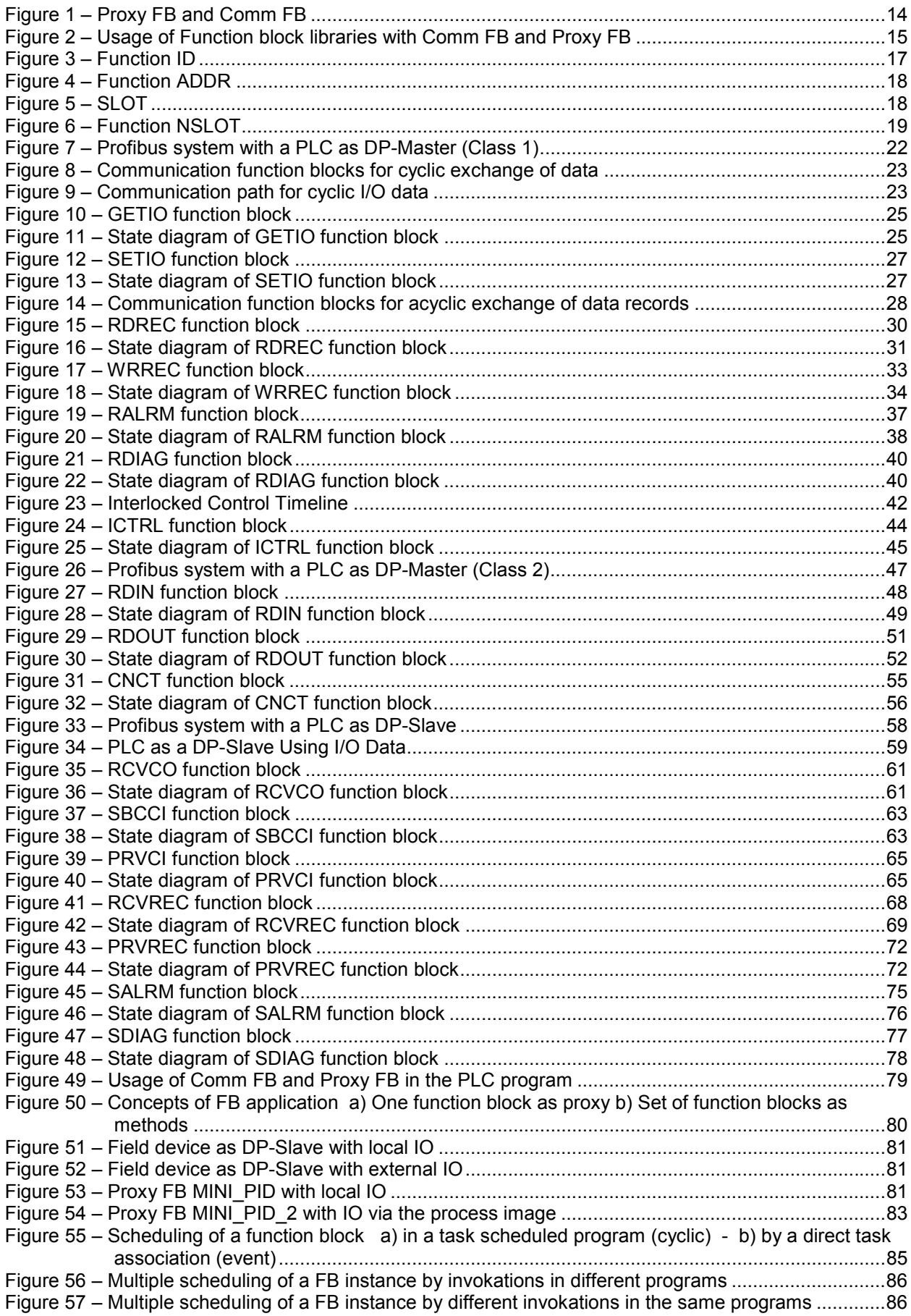

### **Foreword**

For Profibus DP a set of communication services is defined in IEC 61158-5 [1]. The representation of these services in the application program is dependent of the various controllers and devices provided by different manufactures.

State of the art for the programming model and programming languages in the area of the programmable controllers (PLC) is the international standard IEC 61131-3 [2]. This standard defines a set of language elements and mechanisms (e.g. data types, function blocks) which are commonly applied in a well defined set of programming languages (e.g. Ladder Diagram, Structured Text).

Note: The IEC 61131-3 Standard is currently in a revision phase and the updated 2nd Edition of IEC 61131-3 is expected to be finally issued in 2001. Since the vendors of PLCs and corresponding programming tools will need a certain time to implement the new features of the 2<sup>nd</sup> edition of the IEC Standard this PNO specification restricts the required language features to the content of the  $1<sup>st</sup>$  Edition of IEC 61131-3.

The application of this specification can provide benefits for the following three groups:

#### *End users*

want to implement applications (of programming and devices) using predefined solutions and having a wide choice and independent mixture of various PLCs and field devices (FD) on Profibus.

#### *PLC manufacturers*

want to offer the PLC series with a wide choice of field devices (FD) from various manufactures.

#### *Field device manufacturers*

wants to have applied his FD easily with a wide choice of minimise the effort to use these FD with different PLCs.

#### This specification has two parts:

The main part of this specification contains the definitions of a set of *Communication Function Blocks (Comm FB)* for the Profibus DP communication using the IEC 61131-3 programming language standard and the standard Profibus DP services. This set of Comm FB shall be provided by the manufacturers of PLC and intelligent field device for their IEC 61131 programmable controllers.

The second part of this specification presents informative "Guidelines for the application of Communication Function blocks*"*. The "Guidelines" should be applied by field device manufactures to implement specific "*Proxy Function Blocks*" for the integration of their field devices (e.g. weigh control, valve control) in the program of the DP-Master. These *Proxy FB* can be offered to the IEC 61131 application programmers.

## <span id="page-7-0"></span>**1 General**

### 1.1 Scope

This specification defines a set of *Communication Function Blocks (Comm FB)* for communication among programmable controllers and field devices over Profibus DP including DP profiles e.g. Profibus PA. These *Communication Function Blocks* are defined according the international standard for programming languages of PLCs IEC 61131-3.

This specification also gives some "Guidelines for the application of the *Communication Function Block*s", i.e. for implementing field device (DP slave) specific *Proxy Function Blocks* usable in the DP-Master PLC .

## 1.2 References

The following normative documents contain provisions which constitute provisions of this specifications.

[1] IEC 61158-5: 1999, Digital Data Communications for Measurement and Control - Fieldbus for Use in Industrial Control Systems – Part 5: Application layer service definition

[2] IEC 61158-6: 1999, Digital Data Communications for Measurement and Control - Fieldbus for Use in Industrial Control Systems – Part 6: Application layer protocol specification

[3] IEC 61131-3: 1993, Programmable Controllers, Part 3 Programming languages

[4] PROFIBUS Profile PROFIBUS-PA Version 3.0, October 1999

### 1.3 Definitions and abbreviations

For the purpose of this specification the following definitions apply. For definitions adopted from other standards the source reference is given.

#### **1.3.1 application program**

A self-contained sequence of computer instructions to solve a task. In this specification is a application program a set of function blocks and functions written in a IEC 61131-3 language.

#### **1.3.2 array**

IEC 61131-3: An aggregate that consists of data objects, with identical attributes, each of which may be uniquely referenced by subscripting. (ISO)

### **1.3.3 cyclic (exchange of data)**

IEC 61158-5: Term used to describe events which repeat in a regular and repetitive manner.

### <span id="page-8-0"></span>**1.3.4 Communication Function Block (Comm FB)**

A basic function block defined in this specification and supplied by the PLC manufacturer for the access to field devices.

### **1.3.5 data type**

IEC 61131-3: Set of values together with a set of permitted operation. (ISO)

#### **1.3.6 declaration**

IEC 61131-3: The mechanism for establishing the definition of a language element. A declaration normally involves attaching an identifier to the language element, and allocating attributes such as data types and algorithms to it.

#### **1.3.7 DP-Master (Class 1)**

IEC 61158-5: A controlling device which controls several DP-Slaves (field devices); usually a programmable controller or distributed control system.

#### **1.3.8 DP-Master (Class 2)**

IEC 61158-5: A controlling device which manages configuration data (parameter sets) and diagnosis data of a DP-Master (Class 1). Additionally the DP-Master (Class 2) can perform all communication capabilities of a DP-Master (Class 1)

#### **1.3.9 DP-Slave**

IEC 61158-5: A field device that is assigned to one DP-Master (Class 1) as a provider for cyclic I/O data exchange. In addition acyclic functions and alarms could be provided.

#### **1.3.10 European Norm (EN)**

The official standard approved and applied by the European countries. Many of the IEC standards were adopted as EN.

#### **1.3.11 field device (FD)**

A part of an equipment connected over the field bus and used for a specific function.

#### **1.3.12 function block (FB)**

IEC 61131-3: A programmable controller programming language element consisting of: (i) the definition of a data structure partitioned into input, output, and internal variables; and (ii) a set of operations to be performed upon the elements of the data structure when an instance of the function block type is invoked.

### **1.3.13 function**

IEC 61131-3: A program organisation unit which, when executed, yields exactly one data element and possibly additional output variables (which may be multi<span id="page-9-0"></span>valued, e.g., an array or structure), and whose invocation can be used in textual languages as an operand in an expression.

#### **1.3.14 Human Machine Interface (HMI)**

Reading and writing interface for the machine or control equipment operator or shop floor personell to the process data.

#### **1.3.15 identifier**

IEC 61131-3: A combination of letters, numbers, and underline characters, as specified in 2.1.2, which begins with a letter or underline and which names a language element.

#### **1.3.16 instance** (of a function block)

IEC 61131-3: An individual, named copy of the data structure associated with a *function block type* or program type, which persists from one invocation of the associated operations to the next.

#### **1.3.17 index**

IEC 61158-5: Address of an object within an application process.

#### **1.3.18 I/O data**

IEC 61158-6: Data which have to be transferred cyclically for the purpose of processing.

#### **1.3.19 invocation**

IEC 61131-3: The process of initiating the execution of the operations specified in a program organization unit like *function block* and *function*

#### **1.3.20 language element**

IEC 61131-3: Any item identified by a symbol on the left-hand side of a production rule in the formal specification given in annex B of IEC 61131-3.

### **1.3.21 library (of function blocks)**

A organised set of function blocks for the use in application programs.

#### **1.3.22 module**

IEC 61158-5: Addressable unit inside the DP-Slave.

#### **1.3.23 parameter** (input and output parameter)

IEC 61131-3: A variable assuming a constant used as an argument to pass in or out a function block or function.

#### <span id="page-10-0"></span>**1.3.24 process data**

IEC 61158-5: Data which are already pre-processed and transferred acyclically for the purpose of information or further processing.

#### **1.3.25 Proxy Function Block (Proxy FB)**

A function block used in the IEC 61131 application program representing a field device or a functional part of a field device.

#### **1.3.26 slot**

IEC 61158-5: The address of a module within a DP-Slave.

#### **1.3.27 Structured Text (ST)**

IEC 61131-3: The textual PLC programming language using (i) the same common elements as all IEC 61131-3 languages like data types, function blocks and (ii) the specific operators like +, - and (iii) language statements like IF, CASE, WHILE, which are adopted from the well know general purpose languages BASIC or PASCAL.

#### **1.3.28 task**

IEC 61131-3: An execution control element providing for periodic or triggered execution of a group of associated program organisation units like function block or funktions.

#### **1.3.29 type** (of a function block)

IEC 61131-3: A PLC languages element consisting of: (i) the definition of a data structure partitioned into input, output, and internal variables; and (ii) a set of operations to be performed upon the elements of the data structure when in instance of the function block type is invoked.

#### 1.4 Compliance

This subclause defines the requirements which shall be met by programmable controller systems and field devices which claim compliance with this PNO specification.

The definition of the function blocks in this specification is based on the elements and rules of the "common elements" of IEC 61131-3 (1<sup>st</sup> edition). Therefore it is required that a programming system which uses the here defined function blocks is compliant to the IEC standard.

This specifications defines a set of Communication Function Blocks (Comm FB) which have defined names, interfaces and functionality. The function block interface comprises the names, the data type and the order of the input and output parameters. The functionality is defined by the state diagram and the associated transition and action table.

A system which claims compliance with this PNO specification shall provide a subset of the here defined of Comm FB. All provided FB shall have the full set of parameters and functionality. The compliant function blocks shall be listed in the "*Compliance Table*" according Annex A.

In a second table also shown in Annex A the permitted "*Implementation dependant features"* shall be listed.

## <span id="page-12-0"></span>**2 Principles for modelling Communication Function Blocks (Comm FB)**

### 2.1 Principles of Modelling

The following principles of modelling for the Communication Function Blocks (Comm FB) have to be met:

- to fit into the existing PLC systems, e.g. using the existent addressing concept
- to be efficient and without overhead; that means the model shall be performance oriented
- to enable a easy application program portation between different PLC systems
- to use directly the existing DP V1 functions, i.e. if possible one Comm FB shall cover one DP service.
- to apply good programming style is to avoid dependencies of the hardware configuration data such as addressing in the application program.

## 2.2 IEC 61131-3 Function Blocks for Profibus Communication and as Devices Proxies

There are various possibilities in a PLC program (DP Master Class 1) to access to the data in remote modules and devices (DP-Slave) :

- A typical solution in the PLC is the "cyclic access" via the so-called *process image* to the remote inputs and outputs. In the application program these remote variables are used like local I/O variables. The data exchange over the fieldbus happens cyclically. The variables are transfered independently of the execution of the application program and mapped in the process image.
- In this specification a set of *Communication Function Blocks (Comm FB)* is defined like read and write record to achieve a data transfer which is triggered by the application program in the PLC as DP-Master Class 1.

The figure 1 shows an instance of the so called *Proxy Function Block* (*Proxy FB*) representing the field device in the IEC 61131-3 application program in the PLC. This device specific *Proxy FB* exhibits the input and output parameters of the represented field device. Inside the Proxy FB standardised *Communication Function Blocks* (*Comm FB*) provide the reading and writing access to the field device data using the standard Profibus protocols.

<span id="page-13-0"></span>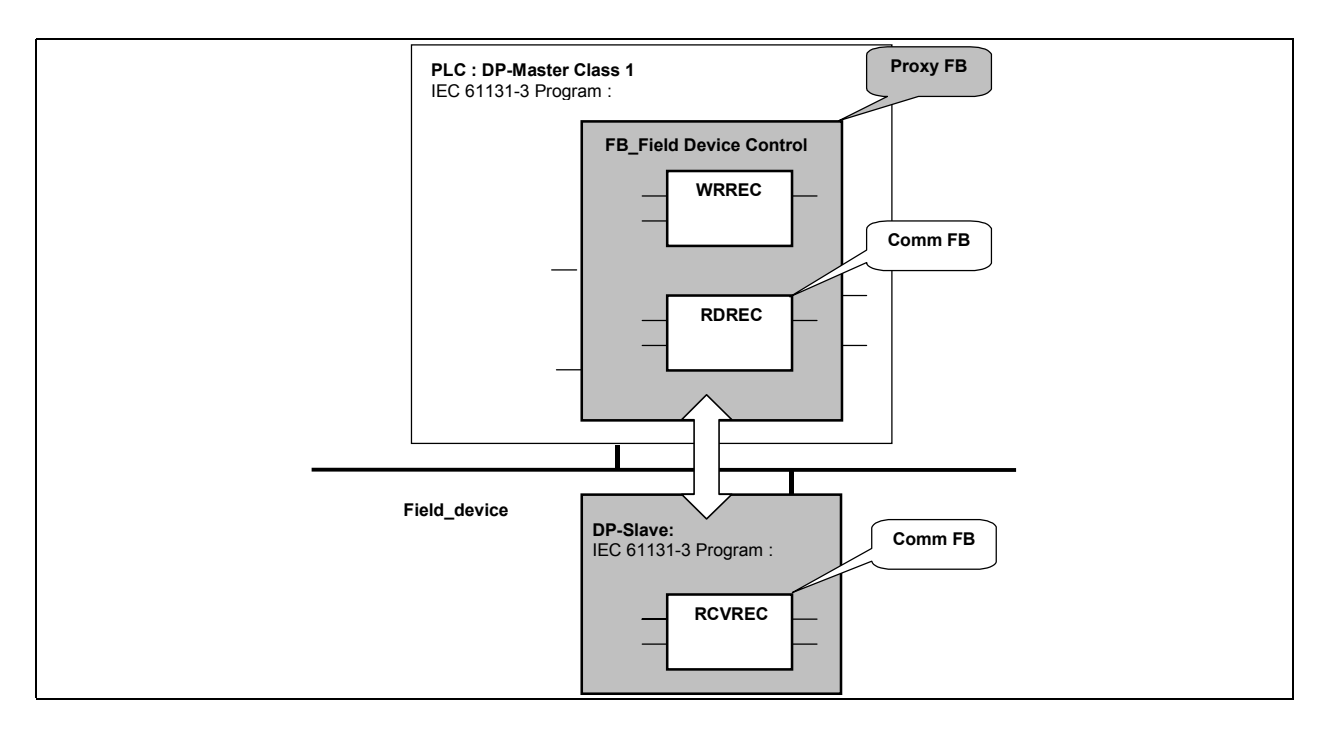

**Figure 1 – Proxy FB and Comm FB** 

## 2.3 Library Concept and Program Portation

Figure 2 illustrates the usage of libraries of two PLC systems with standardised Comm FB.

The manufacturers of the PLC systems A and B provide their programming systems according IEC 61131-3 and offer both their own library with the Comm FB as defined in this PNO specification. These Comm FB have the identical interface and functionality but are specifically implemented for the different PLC systems.

The Comm FB can be used by the application programmers and also by the field device manufacturers to build the specific Proxy FB.

PLC manufacturers may provide libraries of standardised Proxy FB based on fieldbus profiles and the Comm FB to support application development integrating field device functionality and support access to field device maintenance and diagnose features.

As shown in figure 2 two different FD manufacturers C and D can provide their own libraries with specific Proxy FB C and D for the application support of their field devices connected via Profibus to the PLC systems A and B. The device manufacturers use the standardised Comm FB for the implementation of their Proxy FB runnable in different PLC systems. They can apply the same Proxy FB implementation using the standard Comm FB of the required PLC library.

The application programmers of the PLC systems A and B can use the specific Proxy FB C and D as well as the basic Comm FB.

The application programs using same the IEC 61131 programming language and the standardised Comm FB and Proxy FB can easily ported from PLC system A to B.

<span id="page-14-0"></span>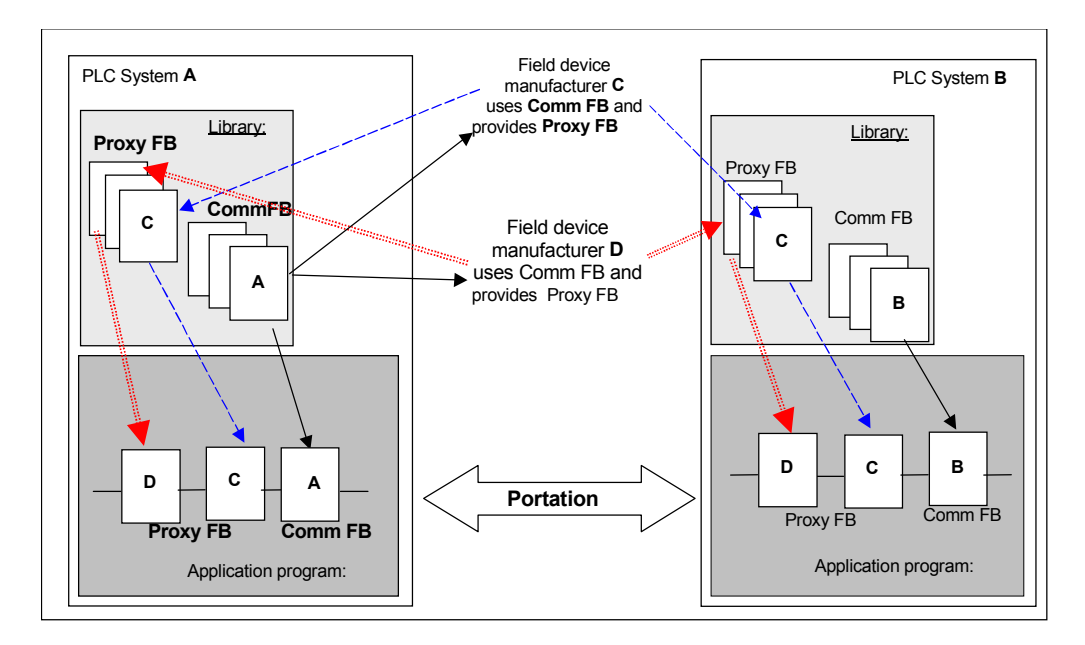

**Figure 2 – Usage of Function block libraries with Comm FB and Proxy FB** 

The guidelines in clause 4 offer additional information to implement and apply of the Comm FB and Proxy FB.

## 2.4 Mapping to IEC 61158-6

The Communication Function Blocks (Comm FB) map onto objects and services defined in IEC 61158-5 Type 3 (Profibus DP).

### 2.5 Mapping to Function Blocks

The communication between the application program written in an IEC 61131-3 language and the field devices connected via Profibus DP to the PLC is modelled by Comm FB. This specification defines the Comm FB for the cyclic and acyclic data access.

All Comm FB defined in this specification have a name beginning with "". As far as possible and useful the naming and behaviour of all Comm FB are following similar rules.

### 2.6 FB Parameters

Parameters of different Comm FB with the same or a similar meaning shall have the same name and data type:

<span id="page-15-0"></span>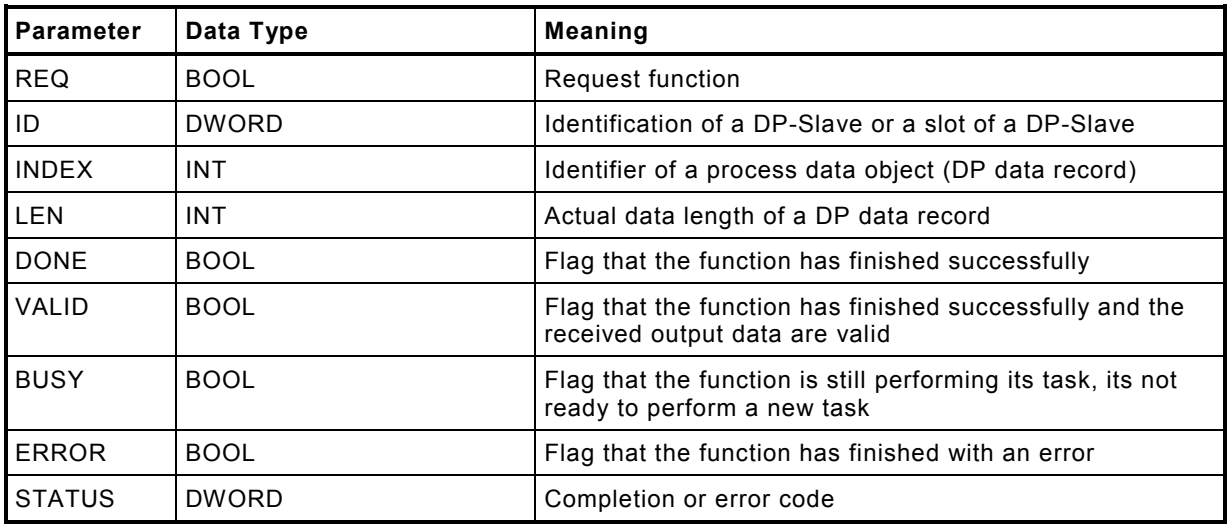

#### **Table 1 – Comm FB Parameters**

The I/O data, the process data records or the alarm and diagnosis information is passed by input-output parameters to the Comm FB. Typically these data can be described as an array of byte. The length of the byte arrays may vary from instance to instance of one Comm FB. It shall also be possible to use a structured data type if the used data is structured.

The ANY data type is used to allow the use of byte arrays of different lengths or the use of structured data types as buffers for I/O data, the process data records or the alarm and diagnosis information. The user shall use variables of appropriate size which can contain the information wished. The implementer may cause an error if he can detect that a given variable does not fit to the requested service.

The DONE and the ERROR outputs pulses only from one invocation of the instance of the Comm FB.

The FB parameters shall use those data types of IEC 61131-3 which are supported in a wide range of PLCs and is contained in the portability level of PLCopen. Therefore the data type INT is preferred to the data type USINT, SINT or UINT to represent value ranges of 0..127 or 0..240.

## 2.7 Address Concept

Addresses shall allow to identify technological functions which communicate with the PLC and its application program via Profibus DP. Typically these technological functions are represented by one slot of a DP-Slave, a continuous series of slots or a whole DP-Slave. Additionally the configured allocation of technological functions to slots of a DP-Slave e.g. in the PA profile shall be supported.

All Comm FB use the same address concept, i.e. the address of one identified functionality can be used with all Comm FB. The application program shall be able to use the Comm FB without knowledge of the explicit hardware configuration e.g. the station number of the DP-Slaves or the position of a slot in a modular slave. It shall be able to use symbolic addressing.

<span id="page-16-0"></span>The address concept shall consider existing DP addressing and existing address concepts of PLCs. A PLC may communicated to DP-Slaves which are connected to different DP systems, i.e. the PLC is DP-Master (Class 1) to different DP systems. In IEC 61158-6 a DP-Slave is addressed using a station number unique within the DP system. To address a slot of a DP-Slave an additional slot number is used. All numbers have ranges that do not exceed 0 .. 255, i.e. one DWORD can hold this information.

If a PLC is acting as a DP-Master (Class 2) it can address different DP systems using a segment number. As a DP-Master (Class 1) the segment number is not relevant and set to zero.

The input parameter ID of the Comm FB addresses one slot of a DP-Slave or a DP-Slave. The ID contains a handle of data type DWORD, the value of it is implementor-specific.

The handle may be generated by local means of the PLC or its configuration system or may be generated by using one of the following functions:

Note: IEC 61131-3 distinguishes between function block and function. The function does not have the instance construct like the function block but it can be used as a simple means to provide a value.

- ID: Conversion of a physical address of a DP-Slave to the handle
- ADDR: Conversion of a handle to the physical address of a DP-Slave
- SLOT: Addressing a slot of a DP-Slave
- NSLOT: Addressing the next slot of a DP-Slave

#### **2.7.1 Function ID**

The function ID converts the physical identification of a slot to a handle which can be used with the Comm FB. The slot has a unique slot number within a DP-Slave, the DP-Slave has a unique station number in a DP system, and a DP system is identified by an identification of its master interface. The identification of its master interface may be PLC-specific or unique in the automated system. A DP-Master (Class 2) can use a DP segment number additionally.

|                                                                                                    |               |                                                                | ID |            |       |
|----------------------------------------------------------------------------------------------------|---------------|----------------------------------------------------------------|----|------------|-------|
| BOOL.                                                                                                    |               | ΕN                                                             |    | <b>ENO</b> | BOOL  |
| BYTE                                                                                                    | $\frac{1}{2}$ | MASTER                                                         |    |            | DWORD |
|                                                                                                    |               | $BYTE$ --- SEGMENT                                             |    |            |       |
|                                                                                                    |               | BYTE --- STATION                                               |    |            |       |
|                                                                                                    |               | $BYTE$ --- $ISLOT$                                             |    |            |       |
|                                                                                                    |               |                                                                |    |            |       |
| Note: According IEC 61131-3 $2^{nd}$ Edition the main function output does not have a formal name in<br>the graphical representation. |               |                                                                |    |            |       |
| FUNCTION ID : DWORD<br>VAR INPUT                                                                                                    |               | (* Generate DP slot handle *)                                  |    |            |       |
| $:$ BYTE; $(*$ ID of the DP system $*)$<br>MASTER                                                                                     |               |                                                                |    |            |       |
| SEGMENT : BYTE; (* Number of the DP seqment *)                                                                                        |               |                                                                |    |            |       |
|                                                                                                    |               | STATION : BYTE; (* Number of the DP-Slave (station address) *) |    |            |       |
| $:$ BYTE;<br>SLOT                                                                                                    |               | $(*$ Number of the slot $*)$                                   |    |            |       |
| END VAR                                                                                                    |               |                                                                |    |            |       |

**Figure 3 – Function ID** 

<span id="page-17-0"></span>The slot number 0 is used to address the DP-Slave interface.

If no slot exists at the given physical address 16#FFFF\_FFFF is returned as an error indication. The output ENO shall be false.

#### **2.7.2 Function ADDR**

The function ADDR converts a handle which addresses a slot or a DP-Slave into its physical address.

| BOOL<br>DWORD                       | $- - - -$<br>$\frac{1}{2}$ | ADDR<br><b>ENO</b><br>ΕN<br>BOOL<br>ΙD<br>DWORD        |
|-------------------------------------|----------------------------|--------------------------------------------------------|
| FUNCTION ADDR : DWORD               |                            | (* Convert DP slot handle to physical<br>$address *$ ) |
| VAR INPUT<br>ID : DWORD;<br>END VAR |                            | (* Slot or device handle *)                            |

**Figure 4 – Function ADDR** 

The result of the function ADDR is a DWORD which is interpreted as a packed array of four bytes as described in the following table.

NOTE: An output of data type DWORD is used because it is not allowed to use a structured variable as a function result with IEC 61131-3.

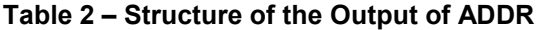

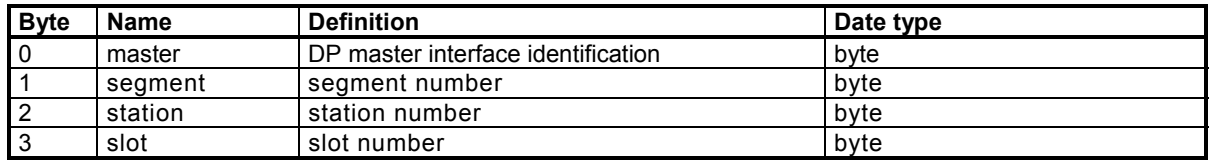

If the handle of a DP-Slave interface is given, the returned slot number shall be 0.

#### **2.7.3 Function SLOT**

The function SLOT provides the handle of a slot identified by its number to a given DP-Slave.

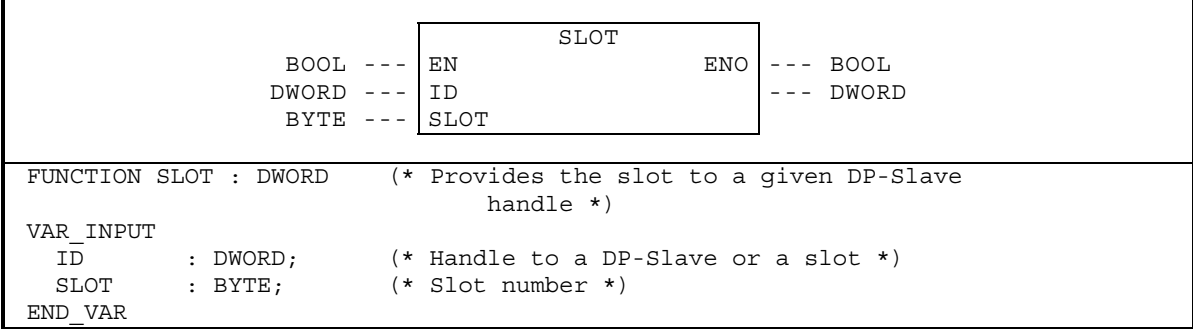

#### **Figure 5 – SLOT**

If the handle of a DP-Slave is given, the returned handle addresses the slot identified by the number in the SLOT input of this DP-Slave. If the handle at input ID addresses a slot of a DP-Slave the same handle is returned as if the DP-Slave is

<span id="page-18-0"></span>addressed at the input ID. If a slot with this number does not exist 16#FFFF\_FFFF is returned as an error indication. The output ENO shall be false.

NOTE: If an implementor uses the physical address in its handle, these functions may easily be implemented using logic and arithmetic expressions.

#### **2.7.4 Function NSLOT**

The function NSLOT provides the next slot to a given slot of a DP-Slave.

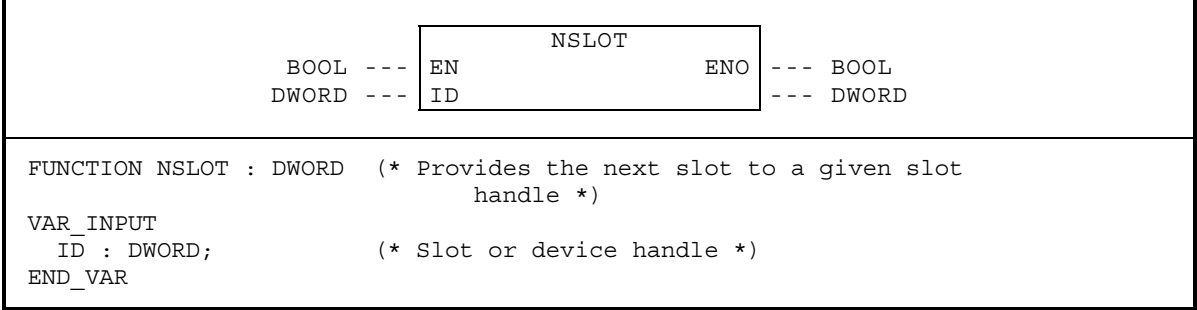

#### **Figure 6 – Function NSLOT**

If the handle of the DP-Slave interface is given, the returned slot shall be the first slot of the DP-Slave. If no next slot exists 16#FFFF\_FFFF is returned as an error indication. The output ENO shall be false.

### 2.8 Error Concept

Communication function blocks indicate if the requested function (block) was performed successfully or not. The error indication is typically used for two purposes:

- 1. To change the reaction to the process i.e. to implement a substitute reaction e.g. to repeat the request at another time or another place or to abort the process task.
- 2. To issue an alarm message to an HMI system by the application program or by the PLC system automatically.

NOTE: In case 1 only very few different reactions dependent on the indicated error are typical. Detailed error information is hardly used.

If the communication function block maps directly to one service primitive of IEC 61158-6 the error indications of the used service primitive is used as error indication of the function block too. The Function\_Num byte**,** Error\_Decode byte, Error\_Code\_1 byte, and Error\_Code\_2 byte of the DP service primitives are combined to the STATUS output.

The STATUS output has the data type DWORD which is interpreted as a packed array of four bytes as described in the following table.

| <b>B</b> vte | <b>Name</b>  | <b>Definition</b>                                                          | Date type |
|--------------|--------------|----------------------------------------------------------------------------|-----------|
|              | Function Num | contains Function Code / Error Code,<br>PDU Identifier, and Frame Selector | byte      |
|              | Error Decode | defines the meaning of Error Code 1 and<br>Error Code 2, see Table 4       | byte      |

**Table 3 – Structure of the Output STATUS** 

<span id="page-19-0"></span>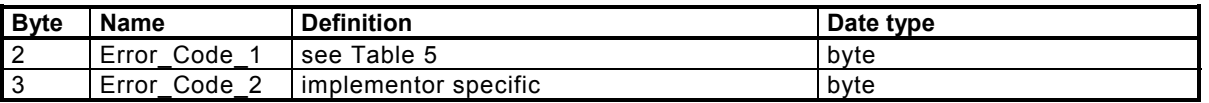

NOTE: The error code 2 should be used only for the purpose to detail an error defined with error decode byte and error code 1 byte e.g. for the use of an protocol analyser or an other diagnosis device.

The Function Num byte is used as defined in IEC 61158-6. The value 16#40 shall be used, if no DP V1 protocol element is used.

The Error\_Decode byte defines the meaning of Error\_Code\_1 and Error\_Code\_2.

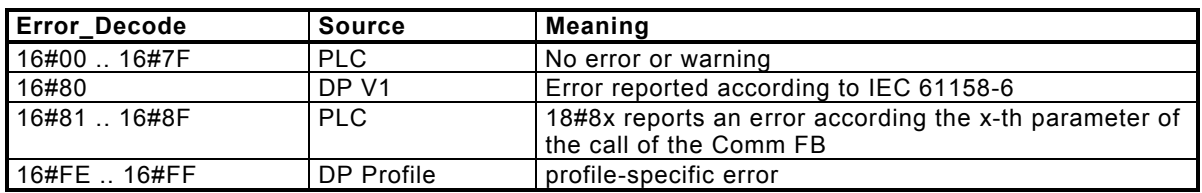

#### **Table 4 – Error\_Decode values**

The Error Code 1 defines the reason of the reported error, see Table 5.

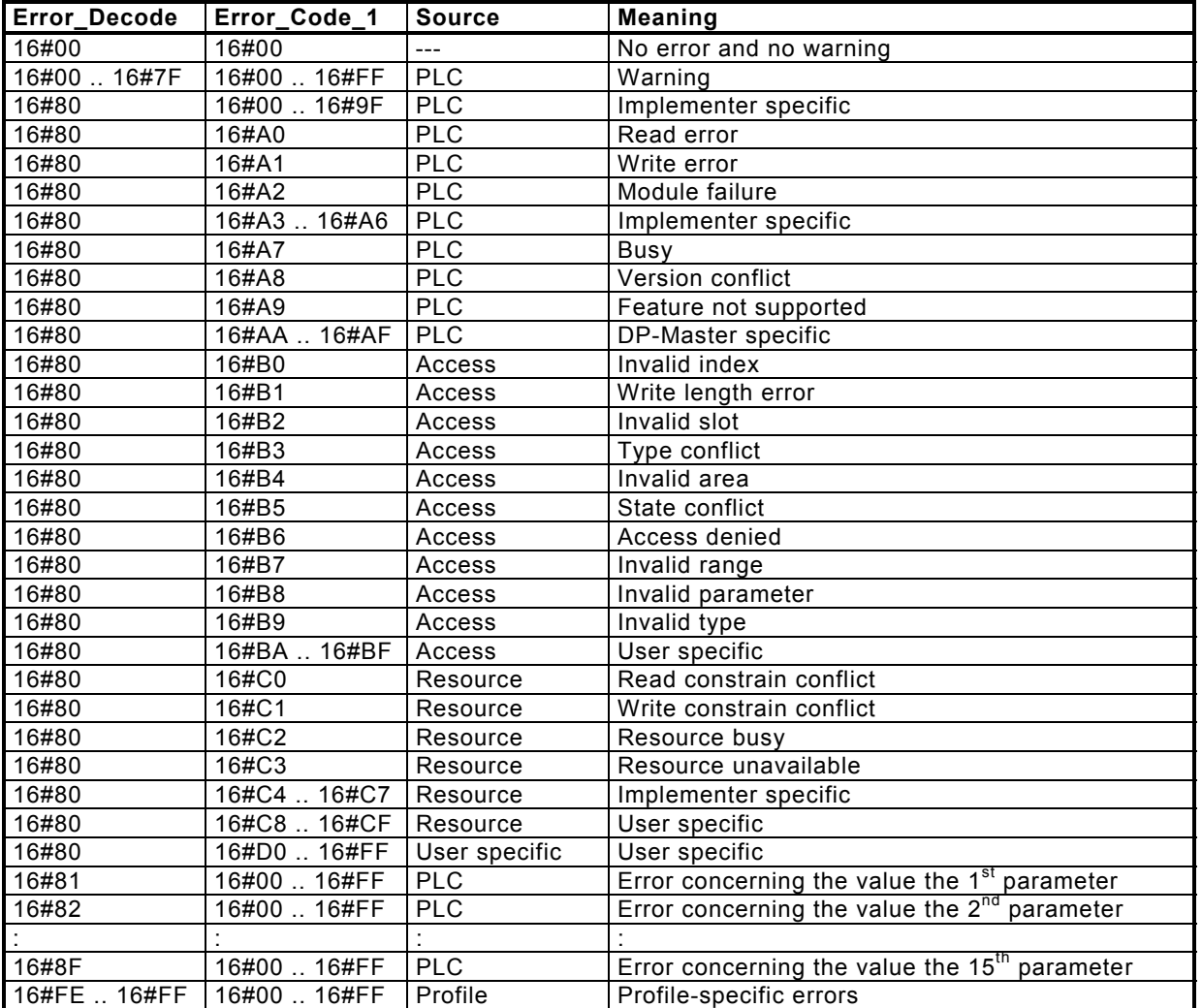

#### **Table 5 – Error\_Code\_1 values**

<span id="page-20-0"></span>General DP V1 errors shall use the value 16#80 as the value of the Error\_Decode byte. Errors which can explicitly mapped to one parameter of the function block code the parameter number in the least significant nibble of the Error\_Decode byte, e.g. 16#82xx means that an error was detected for parameter number 2. The parameters are counted beginning with the input parameters starting with 1 and continuing with the output and input/output parameters as defined in the function block declaration.

The outputs at function blocks for the cyclic I/O services e.g. GETIO is set or resetted at every invocation of the function block instance. In this case an error will appear for a longer time in the STATUS output if it is not only temporary. Temporary errors may be treated as irrelevant by the application program.

The outputs at function blocks for a acyclic services e.g. RDREC shows the state of the last requested service. They will stay at the same values until the service is requested with the same function block instance again.

### 2.9 Representation

The representation of the interface of function block types is given in graphical and textual form according IEC 61131-3. The behaviour of the function blocks is presented as a graphical state diagram with tables for the transitions and the actions.

## <span id="page-21-0"></span>**3 Communication Function Blocks for DP-Master (Class 1)**

## 3.1 General Information

This clause defines the Comm FB for the DP Master (Class 1) programmed in IEC 61131-3.

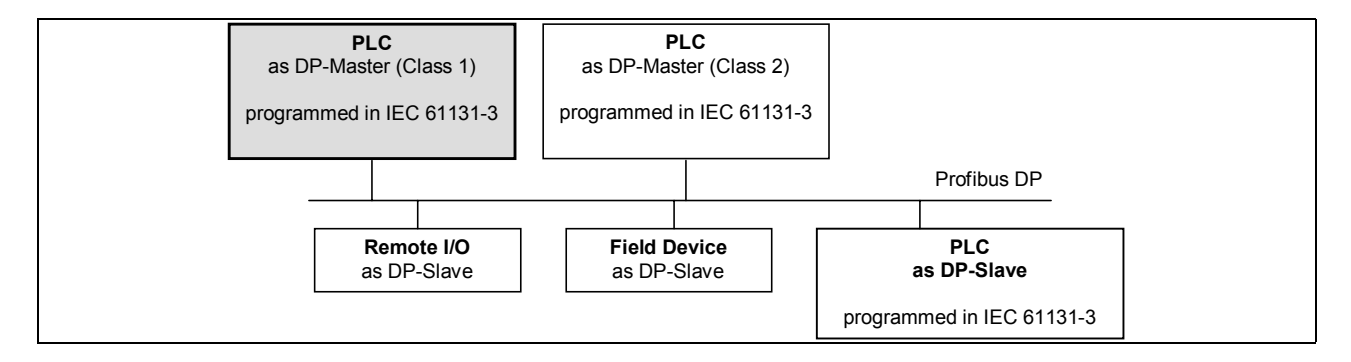

**Figure 7 – Profibus system with a PLC as DP-Master (Class 1)** 

The following function blocks define the application program interface to the basic DP services for a PLC acting as a DP-Master (Class 1):

- GETIO: Get input data of a DP-Slave
- SETIO: Set output data of a DP-Slave
- RDREC: Read a process data record from a slot of a DP-Slave
- WRREC: Write a process data record to a slot of a DP-Slave
- RALRM: Receive an alarm from a DP-Slave
- RDIAG: Read diagnosis information from a DP-Slave
- SYCFR: Synchronise and freeze of a group of DP-Slaves

The following function blocks define a application program interface with higher communication functions using the basic DP services for a PLC acting as a DP-Master (Class 1):

• ICRTL: Request a interlocked control function from a DP-Slave

## 3.2 Cyclic Exchange of I/O Data

### **3.2.1 General**

The figure below shows the two FBs for cyclic exchange of I/O data.

<span id="page-22-0"></span>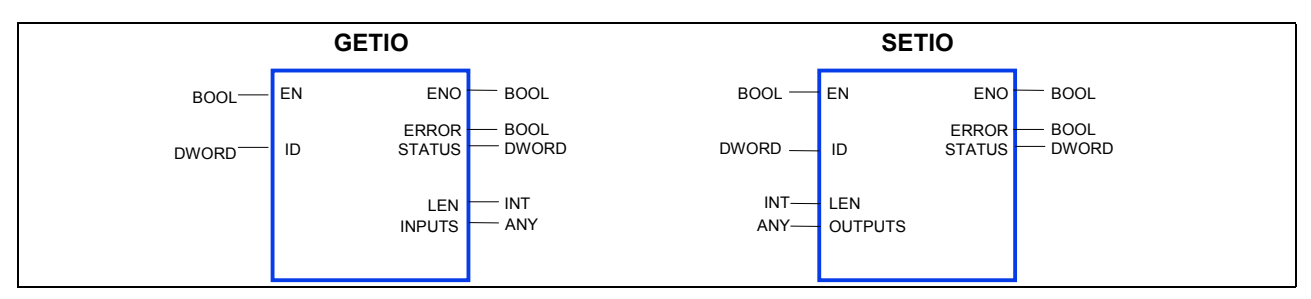

**Figure 8 – Communication function blocks for cyclic exchange of data** 

The function blocks for cyclic exchange of I/O data are used when a PLC is acting as a DP-Master (Class 1).

A DP-Master (Class 1) transfers output data cyclically to its DP-Slaves, in return it gets the input data from the DP-Slave. The I/O data may be accessed by the application program via the %I or %Q areas or be read or written using the function blocks GETIO and SETIO as defined below. Enabling a communication function block for cyclic exchange of I/O data means, that the I/O data is transferred to or from the DP-Master interface.

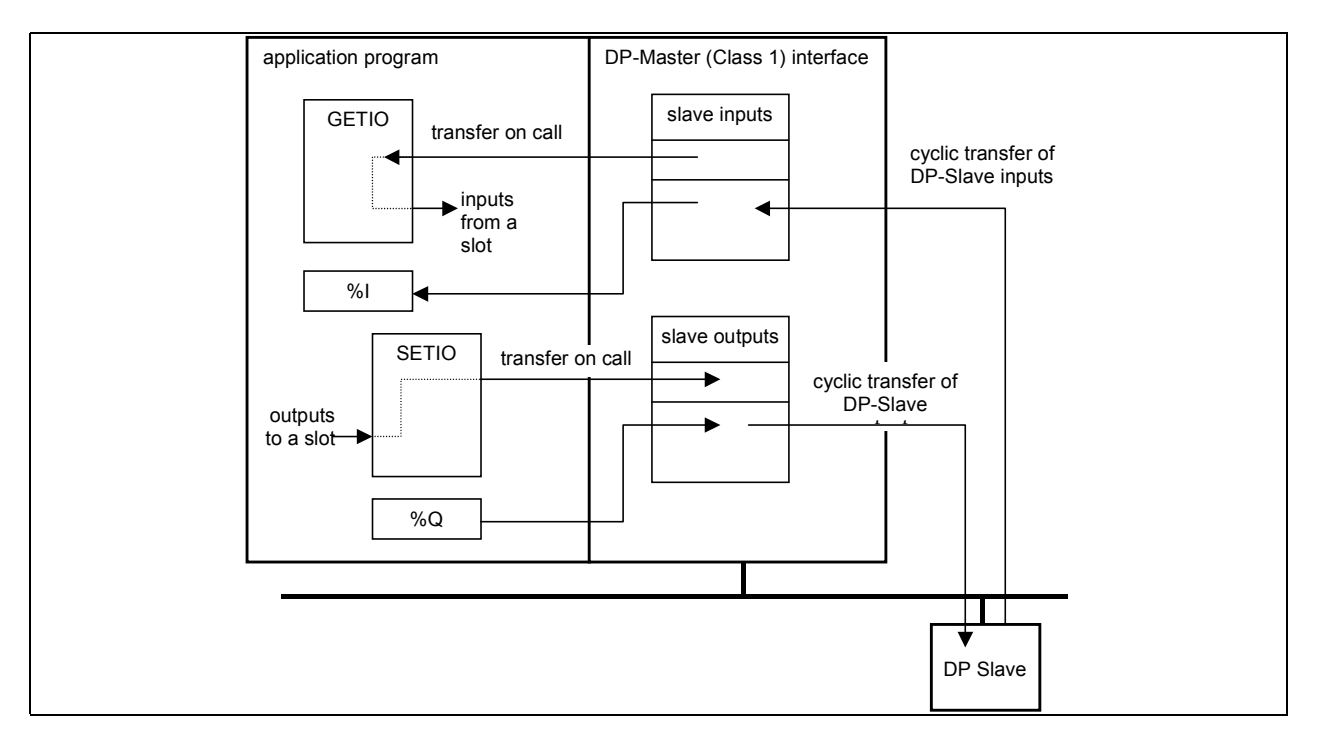

**Figure 9 – Communication path for cyclic I/O data** 

NOTE 1: The same output data should not be written by different function block instances or be written via the %Q interface, because which values are transferred to the slave may be unpredictable.

NOTE 2: Process image vs. direct access, manufacturer dependent

The GETIO function block gets the input data of the addressed slot of a DP-Slave from the DP-Master interface out of the cyclically read input data of the DP-Slave. The SETIO function block transfers the output data of a slot to the DP-Master interface. The DP-Master collects the data of the slots of the DP-Slave and cyclically transfers these outputs to the DP-Slave.

### <span id="page-23-0"></span>**3.2.2 Get I/O Data (GETIO)**

The communication function Get I/O Data for a DP-Master (Class 1) uses the GETIO function block defined in this clause. One instance of a GETIO function block provides one instance of the PLC function Get I/O Data. The function is invoked by a 1 of the EN input.

The ID parameter identifies the DP-Slave or the slot of a DP-Slave the I/O data is read from.

NOTE: An array declaration with zero elements is not supported in IEC 61131-3, therefor the minimum length shall be 1 byte even if the record length is zero. The actual length is given with the LEN parameter.

If the input data are valid, the ENO output is set to 1 and the Input data are stored in the variable given at the INPUTS parameter. The variable passed to the INPUTS parameter shall be of appropriate size to receive the input data. An ARRAY[1..244] OF BYTE can hold the data in all cases. The LEN output contains the length of the read input data in byte. The output parameters of this FB are set synchronously.

If a variable at the %I area is referenced at the INPUTS parameter the implementor shall specify the rules using this variable with this parameter.

If an error occurred, the ENO output is set to 0 and the STATUS output contains the error code. The STATUS values are defined in table 3.

<span id="page-24-0"></span> GETIO  $BOOL$  ---  $EN$ DWORD --- ID STATUS --- DWORD LEN --- INT  $ANY$  --- INPUTS-- --INPUTS FUNCTION BLOCK GETIO (\* Get I/O data \*) VAR\_INPUT<br>EN : BOOL; EN : BOOL; (\* Enable \*) ID : DWORD; (\* Identifier of a slot of a DP-Slave \*) END\_VAR VAR\_OUTPUT  $END : BOOL;$ ENO : BOOL;  $(*$  Flag \*)<br>STATUS : DWORD;  $(*$  Last detected status \*) LEN : INT;  $(*$  Length of the I/O data \*) END\_VAR VAR\_IN\_OUT<br>INPUTS : ANY;  $(*$  Input data of the slot  $*)$  END\_VAR Example: Get inputs of a slot of a DP-Slaves VAR D2S3: DWORD; I1 : ARRAY [1..20] OF BYTE; GET1: GETIO; D2S3:= ID(1,0,2,3) (\* Handle for Slave 2, Slot 3 at DP system 1 \*) GET1 (ID:=D2S3, INPUTS:=I1); IF STATUS=0 THEN (\* process input data \*) ..

**Figure 10 – GETIO function block** 

The following state diagram describes the algorithm of the GETIO function block. The following tables describe the transitions of this state diagram and the actions to be performed within the states and the settings of the GETIO function block outputs.

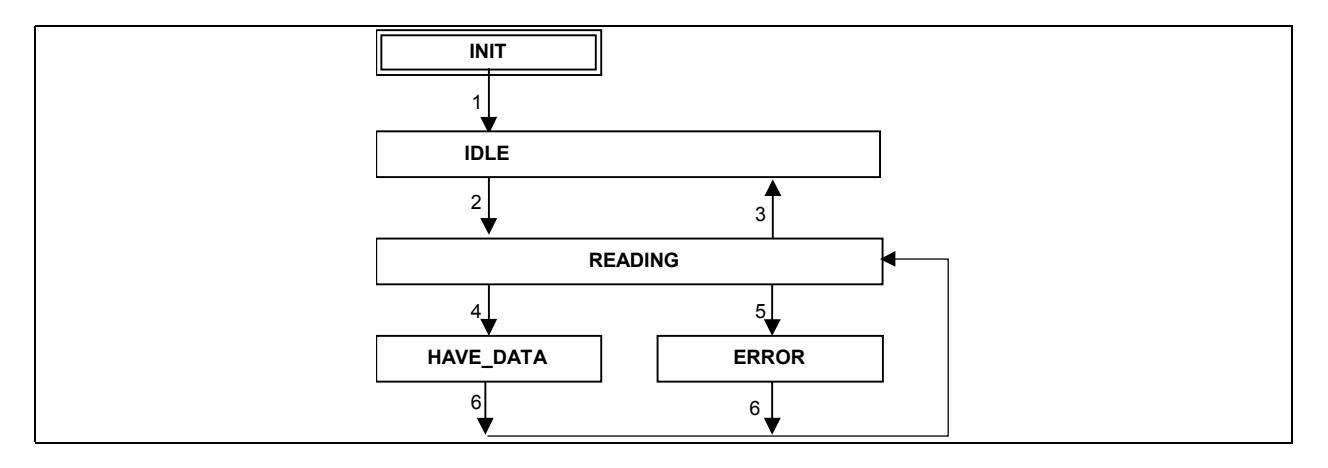

**Figure 11 – State diagram of GETIO function block** 

The following table defines the transitions given in the state diagram above.

<span id="page-25-0"></span>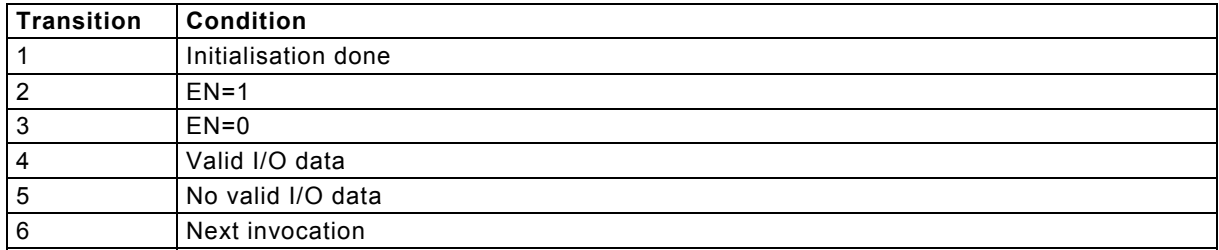

#### **Table 6 - Transitions of the GETIO state diagram**

The following table defines the actions which are associated to the states given in the state diagram above. The actions set the output parameters ENO and STATUS and they may have an effect on the parameter IO and LEN.

#### **Table 7 - Action table for GETIO state diagram**

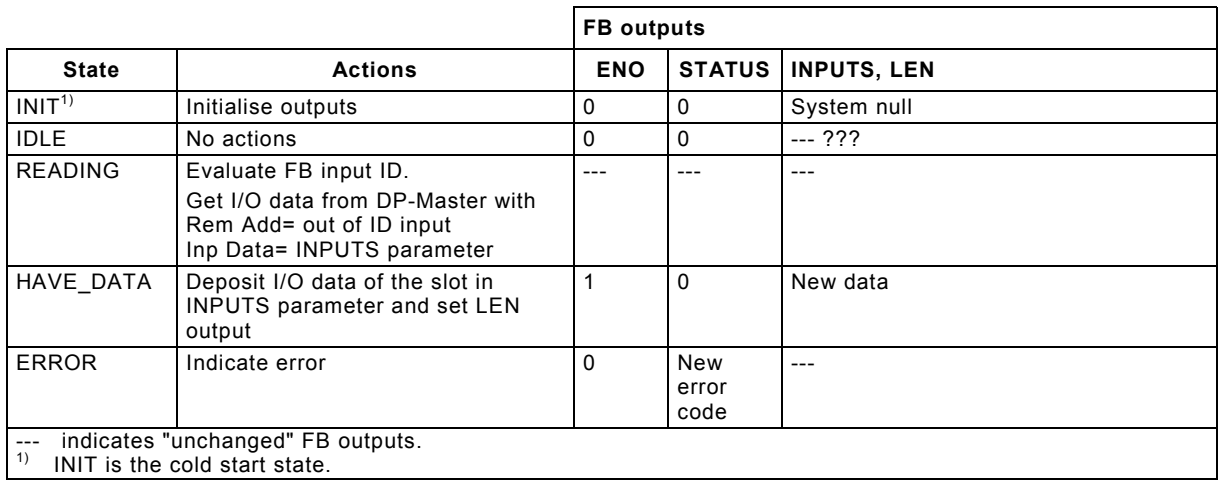

NOTE: Reading the I/O data in READING state is performed continuously. The actual results are transferred at the next invocation in the HAVE\_DATA or ERROR state.

### **3.2.3 Set I/O Data (SETIO)**

The communication function Set I/O Data for a DP-Master (Class 1) uses the SETIO function block defined in this clause. One instance of a SETIO function block provides one instance of the PLC function Set I/O Data. The function is invoked by a 1 of the EN input.

The ID parameter identifies the slot of the DP-Slave the I/O data is set for. The IO input contains the I/O data that shall be written to the slot of the DP-Slave. The variable passed to the OUTPUTS parameter shall be of appropriate size to provide the output data. An ARRAY[1..244] OF BYTE can hold the data in all cases. The LEN input contains the length of the Output data in byte.

NOTE: An array declaration with zero elements is not supported in IEC 61131-3, therefor the minimum length shall be 1 byte even if the record length is zero. The actual length is given with the LEN parameter.

If the Output data are stored successfully and the DP-Slave is still in Data Exchange, the ENO output is set to 1. The output parameters of this FB are set synchronously.

If an error occurred, the ENO output is set to 0 and the STATUS output contains the error code.

<span id="page-26-0"></span> SETIO  $BOOL$  ---  $EN$ DWORD --- ID STATUS --- DWORD INT --- LEN ANY --- OUTPUTS--- ---OUTPUTS FUNCTION BLOCK SETIO (\* Set Output data \*) VAR\_INPUT EN : BOOL; (\* Enable \*) ID : DWORD; (\* Identifier of a slot of a DP-Slave \*) LEN : INT;  $(*$  Length of the I/O data \*) END\_VAR VAR\_OUTPUT ENO : BOOL; (\* Flag \*)<br>STATUS : DWORD; (\* Last de (\* Last detected status \*) END\_VAR VAR\_IN\_OUT<br>OUTPUTS : ANY;  $(* I/O data to write *)$  END\_VAR Example: Set outputs of a slot of a DP-Slaves VAR D2S3: DWORD; Q1 : ARRAY [1..10] OF BYTE; SET1: SETIO; D2S3:=  $ID(1,0,2,3)$  (\* Handle for Slave 2, Slot 3 at DP system 1 \*)  $01[1]:= 17:$  ... SET1 (ID:=D2S3, OUTPUTS:=Q1);

**Figure 12 – SETIO function block** 

The following state diagram describes the algorithm of the SETIO function block. The following tables describe the transitions of this state diagram and the actions to be performed within the states and the settings of the SETIO function block outputs.

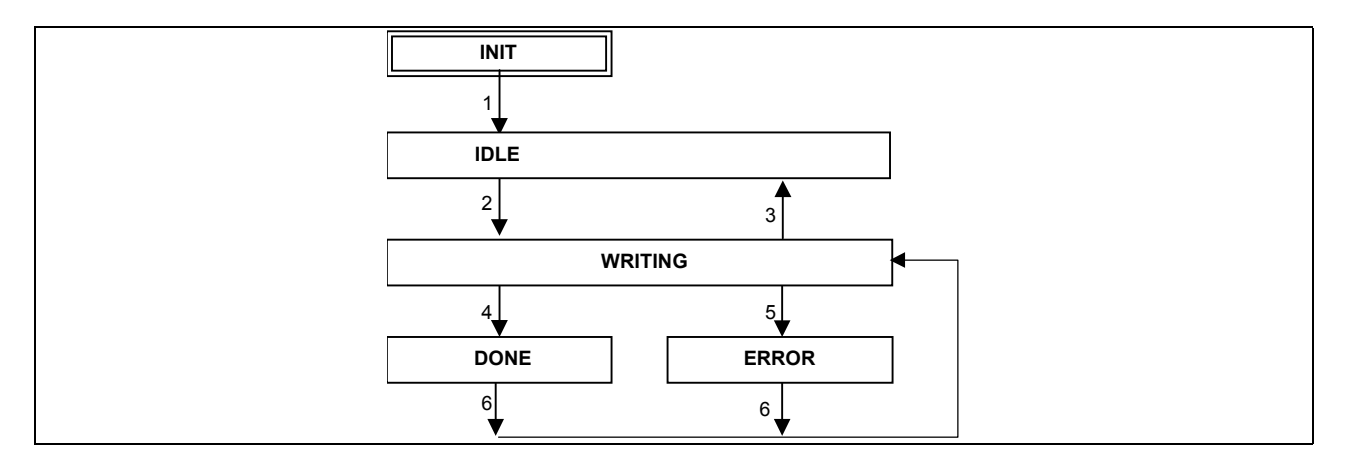

**Figure 13 – State diagram of SETIO function block** 

The following table defines the transitions given in the state diagram above.

<span id="page-27-0"></span>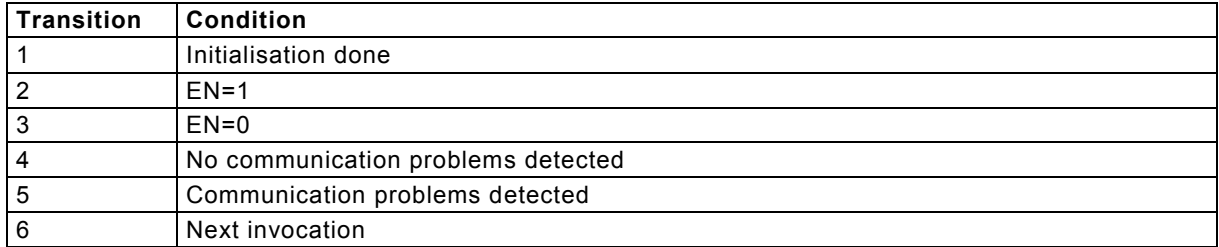

#### **Table 8 - Transitions of the SETIO state diagram**

The following table defines the actions which are associated to the states given in the state diagram above. The actions set the output parameters ENO and STATUS.

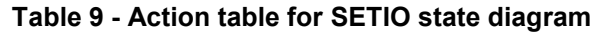

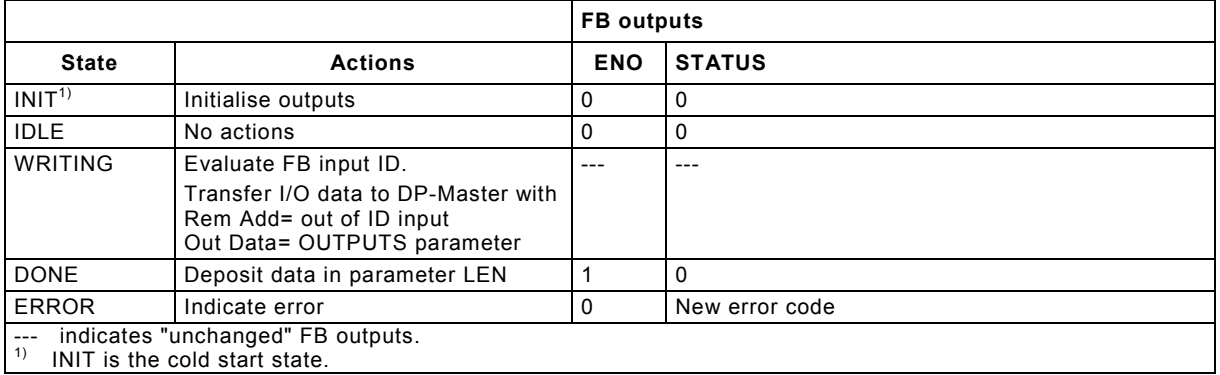

NOTE: Writing the I/O data of a DP-Slave in WRITING state is performed continuously. The actual results are transferred at the next invocation in the DONE or ERROR state.

## 3.3 Exchange of process data

#### **3.3.1 General**

The figure below shows the Comm FB for acyclic exchange of process data records.

The function blocks for acyclic exchange of process data records are used when a PLC is acting as a DP-Master (Class 1).

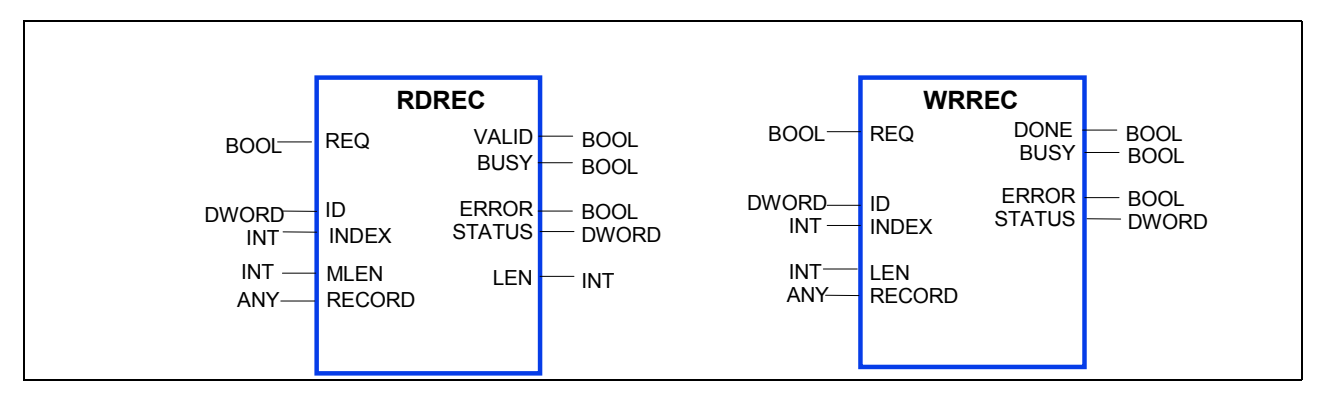

**Figure 14 – Communication function blocks for acyclic exchange of data records** 

The function blocks for writing and reading have the similar parameter set except the different association of the send/read data as input or output parameters.

### <span id="page-28-0"></span>**3.3.2 Read Process Data Record (RDREC)**

The communication function Read Process Data Record for a DP-Master (Class 1) uses the RDREC function block defined in this clause. One instance of a RDREC function block provides one instance of the PLC function Read Process Data Record. The function is invoked when REQ input is equal to 1.

The ID parameter identifies the slot of the DP-Slave the data record is read from. The INDEX input of the READ function block contains an integer which identifies the data record to be read.

The MLEN parameter specifies the count of bytes which shall be read as an maximum. The variable given as RECORD parameter shall be at least of MLEN byte. Possible value range of the MLEN input is 0 .. 240.

If the data record is read successfully, the VALID output indicates that the read data record is stored in the RECORD parameter. The LEN output contains the length of the data record in byte.

If an error occurred, the ERROR output indicates an error and the STATUS output contains the error code. The STATUS values are defined in table 3.

<span id="page-29-0"></span> RDREC  $BOOL$  --- REQ VALID --- BOOL DWORD --- ID BUSY --- BOOL<br>INT --- INDEX ERROR --- BOOL  $\texttt{ERROR}$  --- BOOL INT --- MLEN STATUS --- DWORD LEN --- INT  $ANY$  --- RECORD-- --RECORD FUNCTION BLOCK RDREC (\* Read process data record \*) VAR\_INPUT REQ : BOOL; (\* Request \*) ID : DWORD; (\* Identifier of a slot of a DP-Slave \*) INDEX : INT; (\* Index of the data record \*) MLEN : INT;  $(* \text{ maximum length to be read } *)$  END\_VAR VAR\_OUTPUT VALID : BOOL;  $(*)$  Wew data record received and is valid \*)<br>ERROR : BOOL;  $(*)$  Error detected \*) ERROR : BOOL;  $(*$  Error detected \*)<br>BUSY : BOOL;  $(*$  FB is busy \*)  $(*$  FB is busy  $*)$  STATUS : DWORD; (\* Last detected status \*) LEN : INT;  $(*$  Length of the read data record \*) END\_ VAR VAR\_IN\_OUT RECORD : ANY; (\* Read data record \*) END\_VAR Timing Diagram: Invocation BUSY <sub>-</sub> REQ VALID \_ ERROR 1 2 3 Case 1: The REQ input remains 1 until the function block invocation has completed, it is reset by the user when VALID gets 1. Case 2: The user pulses the REQ input only for one invocation. The request is not aborted. Case 3: Like case 1, but an error occurred.

**Figure 15 – RDREC function block** 

The following state diagram describes the algorithm of the RDREC function block. The following tables describe the transitions of this state diagram and the actions to be performed within the states and the settings of the RDREC function block outputs.

<span id="page-30-0"></span>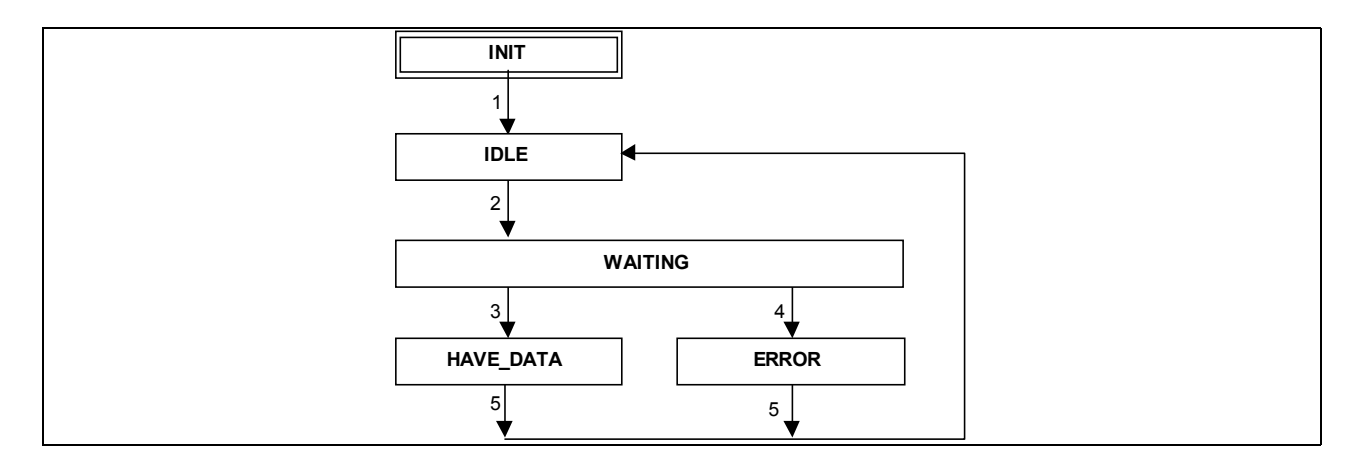

**Figure 16 – State diagram of RDREC function block** 

The following table defines the transitions given in the state diagram above.

| <b>Transition</b> | Condition                                                                                          |
|-------------------|----------------------------------------------------------------------------------------------------|
|                   | Initialisation done                                                                                |
| $\overline{2}$    | $REQ = 1$                                                                                          |
| 3                 | Positive response from remote communication partner:                                               |
|                   | ProcessData.Read.Cnf(+)                                                                            |
| 4                 | Negative response from remote communication partner or other communication prob-<br>lems detected: |
|                   | ProcessData.Read.Cnf(-) or Abort.Ind or local problems                                             |
| 5                 | Next invocation of this instance                                                                   |

**Table 10 - Transitions of the RDREC state diagram** 

The following table defines the actions which are associated to the states given in the state diagram above. The actions set the output parameters VALID, BUSY, ERROR, STATUS and they may have an effect on the parameter RECORD, LEN.

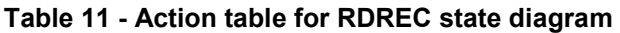

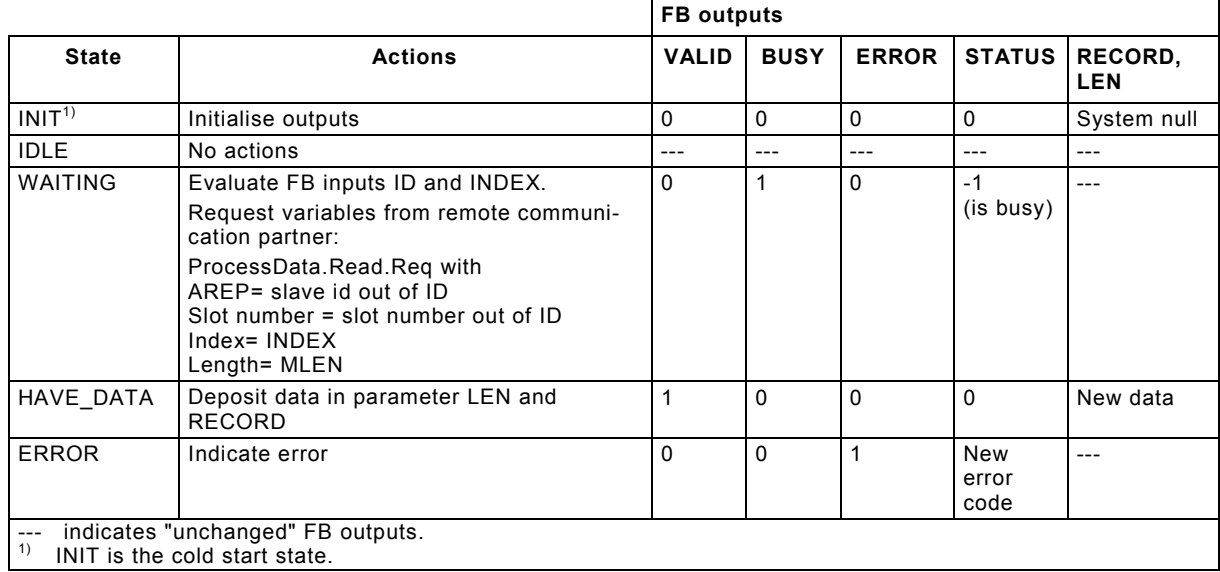

#### <span id="page-31-0"></span>**3.3.3 Write Data Record (WRREC)**

The communication function Write Process Data Record for a DP-Master (Class 1) uses the WRREC function block defined in this clause. One instance of a WRREC function block provides one instance of the PLC function Write Process Data Record. The function is invoked when the REQ input is equal to 1.

The ID parameter identifies the slot of the DP-Slave the process data record is written to. The INDEX input of the WRREC function block contains an integer which identifies the data record to be written. The data record shall be stored in the variable given at the RECORD parameter. The LEN input contains the length of the data record to be written in byte. The possible value range of the LEN input is 0 .. 240. The variable given as RECORD parameter shall be at least of LEN byte.

NOTE: An array declaration with zero elements is not supported in IEC 61131-3, therefor the minimum length shall be 1 byte even if the record length is zero. The actual length is given with the LEN parameter.

The values of the RECORD and LEN parameters shall not be changed as long as the BUSY output is true.

If the data record is written successfully, the DONE output indicates that the read data record is written to the DP-Slave.

If an error occurred, the ERROR output indicates an error and the STATUS output contains the error code. The STATUS values are defined in table 3.

<span id="page-32-0"></span>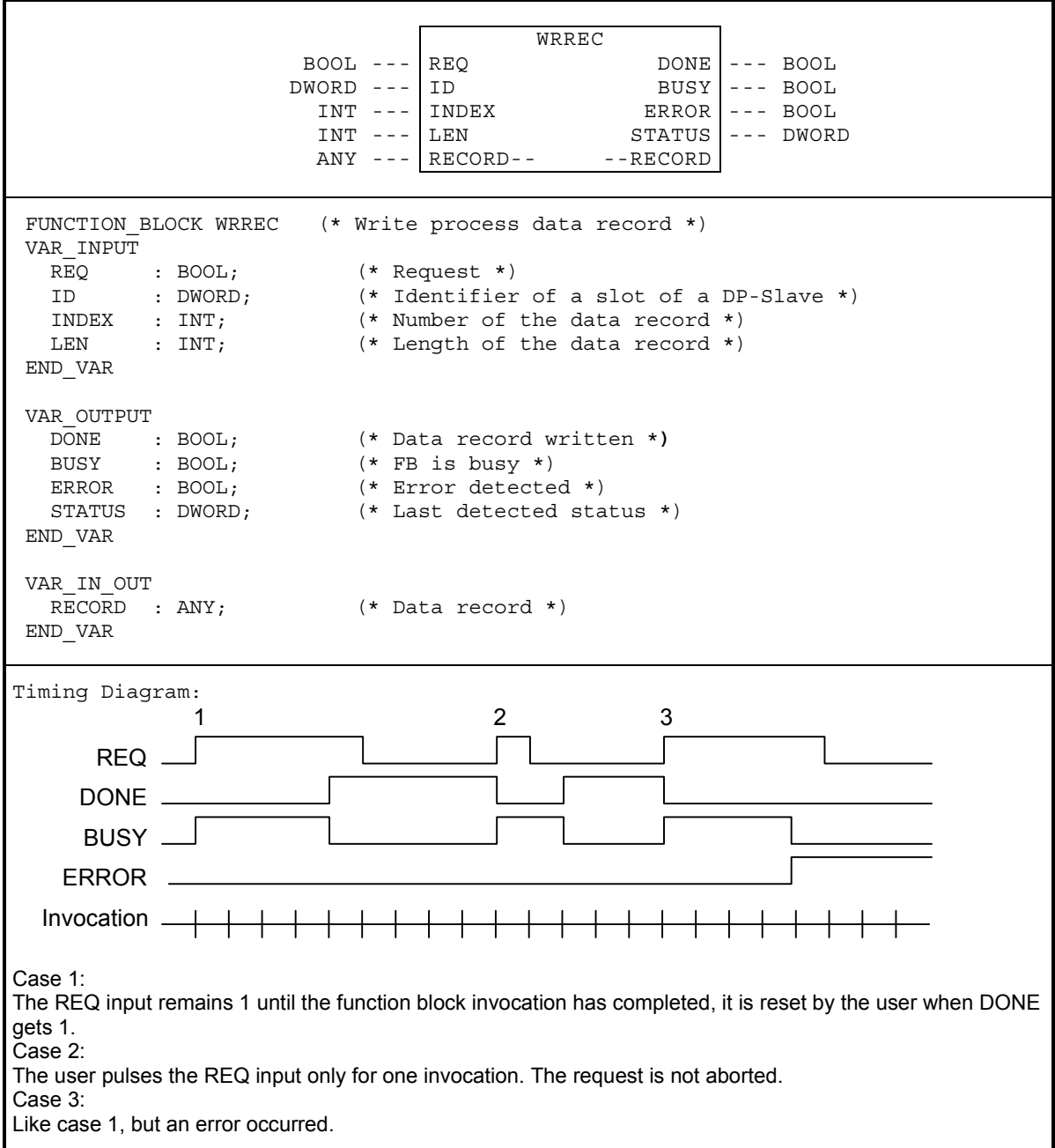

**Figure 17 – WRREC function block** 

The following state diagram describes the algorithm of the WRREC function block. The following tables describe the transitions of this state diagram and the actions to be performed within the states and the settings of the WRREC function block outputs.

<span id="page-33-0"></span>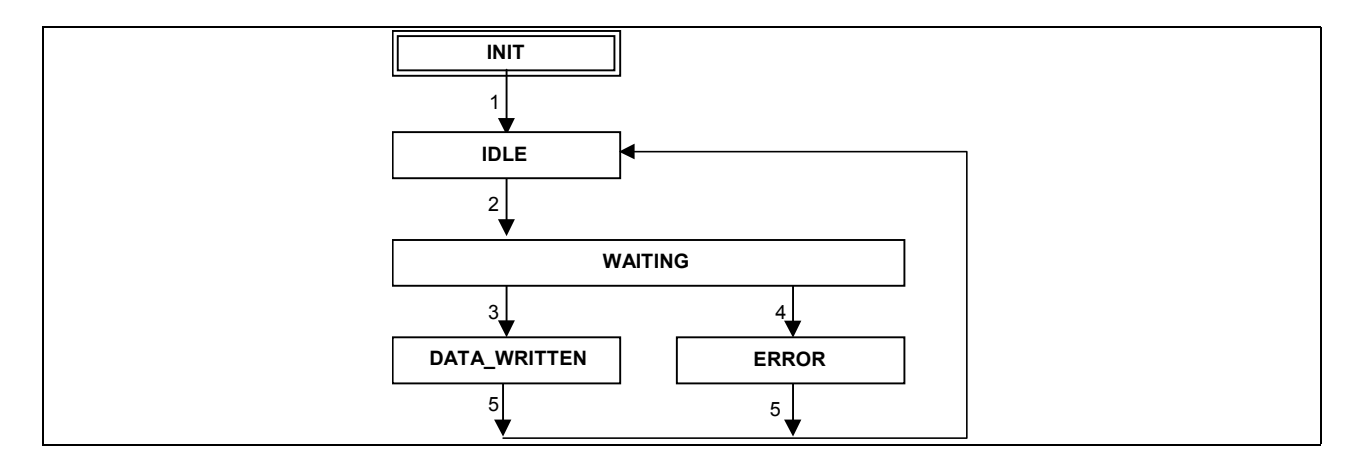

**Figure 18 – State diagram of WRREC function block** 

The following table defines the transitions given in the state diagram above.

| <b>Transition</b> | <b>Condition</b>                                                                                 |
|-------------------|--------------------------------------------------------------------------------------------------|
|                   | Initialisation done                                                                              |
| $\overline{2}$    | $REQ = 1$                                                                                        |
| $\overline{3}$    | Positive response from remote communication partner:                                             |
|                   | ProcessData.Write.Cnf(+)                                                                         |
| $\overline{4}$    | Negative response from remote communication partner or other communication<br>problems detected: |
|                   | ProcessData.Write.Cnf(-) or Abort.Ind or local problems                                          |
| -5                | After next invocation of this instance                                                           |

**Table 12 - Transitions of the WRREC state diagram** 

The following table defines the actions which are associated to the states given in the state diagram above. The actions set the output parameters DONE, BUSY, ERROR, STATUS.

|                                                                                   |                                                                                                    |             |             | <b>FB</b> outputs |                |  |  |
|-----------------------------------------------------------------------------------|----------------------------------------------------------------------------------------------------|-------------|-------------|-------------------|----------------|--|--|
| <b>State</b>                                                                      | <b>Actions</b>                                                                                                    | <b>DONE</b> | <b>BUSY</b> | <b>ERROR</b>      | <b>STATUS</b>  |  |  |
| INIT <sup>1</sup>                                                                 | Initialise outputs                                                                                                    | 0           | 0           | 0                 | 0              |  |  |
| <b>IDLE</b>                                                                       | No actions                                                                                                    | ---         |             | ---               | ---            |  |  |
| <b>WAITING</b>                                                                    | Evaluate FB parameters ID, INDEX, LEN and<br><b>RECORD</b>                                                                                       | $\Omega$    |             | 0                 | $-1$ (is busy) |  |  |
|                                                                                   | Request variables from remote communication<br>partner:                                                                                          |             |             |                   |                |  |  |
|                                                                                   | ProcessData. Write. Reg with<br>AREP= slave id out of ID<br>Slot number= slot number out of ID<br>$Index = INDEX$<br>Length= LEN<br>Data= RECORD |             |             |                   |                |  |  |
| DATA<br><b>WRITTEN</b>                                                            | Indicate done                                                                                                    | 1           | $\Omega$    | $\mathbf{0}$      | $\Omega$       |  |  |
| <b>ERROR</b>                                                                      | Indicate error                                                                                                    | $\Omega$    | $\Omega$    | 1                 | New error code |  |  |
| indicates "unchanged" FB outputs.<br>$---$<br>1)<br>INIT is the cold start state. |                                                                                                    |             |             |                   |                |  |  |

**Table 13 - Action table for WRREC state diagram** 

## <span id="page-34-0"></span>3.4 Alarms and Diagnosis

A DP-Slave may send alarms to a DP-Master (Class 1). The PLC operating system may react on an incoming alarm by activating a task (see IEC 61131-3) of the application program. Or the application program may poll for alarm cyclically. Using the function block RALRM the application program can poll for the alarm or get more information about the alarm when activated by a task.

If the alarm activates a task the PLC operating system shall acknowledge the alarm automatically when the task is terminated. If the alarm is polled by the application program, the application program is responsible to acknowledge the alarm by using the Comm FB RALRM.

Additionally the DP system provides diagnosis status information about the DP-Slaves associated to a DP-Master (Class 1). This information can be retrieved using the function block RDIAG.

#### **3.4.1 Receiving Alarms (RALRM)**

The communication function Receive Alarm for a DP-Master (Class 1) uses the RALRM function block defined in this clause. One instance of a RALRM function block provides one instance of the PLC function Receive Alarm.

The function is invoked by EN=1. The MODE input controls the functionality of the RALRM function block.

This function blocks contains the methods to receive and acknowledge an alarm. All aspects of receiving an alarm shall use one function block instance, the different methods are distinguished using the MODE input.

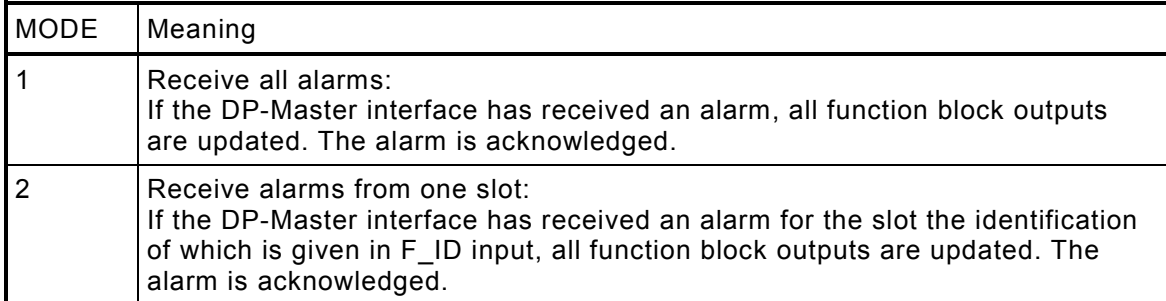

The MLEN parameter specifies the count of bytes which shall be received as a maximum of the alarm information. The byte array given as AINFO parameter shall be at least of MLEN byte. Possible value range of the MLEN input is 4 .. 63.

NOTE: An array declaration with zero elements is not supported in IEC 61131-3, therefor the minimum length shall be 1 byte even if the record length is zero. The actual length is given with the LEN parameter.

If an alarm is received (with MODE=1 or MODE=2), the NEW output indicates that the alarm information is stored in the outputs. The LEN output contains the length in byte of the additional alarm information stored in the AINFO parameter.

The AINFO parameter contains alarm information of the following structure:

<span id="page-35-0"></span>

| Component<br>name | Data type   | <b>Meaning</b>                                                                                                    |
|-------------------|-------------|----------------------------------------------------------------------------------------------------|
| D LEN             | <b>BYTE</b> | length of the alarm information: 4  63                                                                                                    |
| <b>ATYPE</b>      | <b>BYTE</b> | Alarm Type:<br>Diagnosis Alarm<br>2 Process Alarm<br>3 Pull Alarm<br>4 Plug Alarm<br>5 Status Alarm<br>6 Update Alarm<br>32-126 Manufacturer Specific                                                                                                 |
| <b>SLOT</b>       | <b>BYTE</b> | Slot number                                                                                                    |
| <b>ASPEC</b>      | <b>BYTE</b> | Alarm Specifier:<br>0 no further differentiation<br>Alarm appears and the related module is disturbed<br>1.<br>Alarm disappears and the related module has no<br>2<br>further errors<br>Alarm disappears and the related module is still<br>disturbed |
| N ADDR            | <b>BYTE</b> | only if D_TYPE=1: Network address                                                                                                    |
| ADD INFO          | OF BYTE     | ARRAY [1.x]   Additional alarm information with a maximum of 59<br>bytes                                                                                                    |

**Table 14 - Structure of the variable at AINFO parameter** 

The variable passed to the AINFO parameter shall be of appropriate size to receive the additional alarm information. An ARRAY[1..63] OF BYTE can hold the data in all cases.

NOTE: The RALRM function block may be used to receive alarm information of alarms not coming from a DP communication system. In this case the AINFO parameter may be of different length and structure. The implemetor shall specify the content of the alarm information in these cases.

If a task is started when an alarm is received the variable given at the TINFO parameter may contain additional task information. The implementor shall specify the content of the task information.
RALRM BOOL --- EN ENO --- BOOL INT --- MODE NEW --- BOOL STATUS --- DWORD INT --- MODE<br>
DWORD --- FID STATUS --- DWORD<br>
INT --- MLEN ID --- DWORD LEN --- INT  $ANY$  --- TINFO-- $-$  --TINFO ANY --- AINFO-- - --AINFO FUNCTION BLOCK RALRM (\* Receive alarm \*) VAR\_INPUT EN : BOOL; (\* Enable \*) MODE : INT; (\* Function specifier \*) F\_ID : DWORD; (\* Slot identification to filter \*) (\* the alarms to receive \*) MLEN : INT;  $(*$  Maximum length of the alarm info to receive \*) END\_VAR VAR\_OUTPUT ENO : BOOL; (\* Function enabled, no error \*) NEW : BOOL; (\* New alarm received \*) STATUS : DWORD; (\* DP-Master interface status \*) ID : DWORD; (\* Identifier of the slot the alarm is received from \*) LEN : INT;  $(\star$  Length of the received data record \*) END\_VAR VAR\_IN\_OUT TINFO : ANY; (\* Additional task information \*) AINFO : ANY; (\* Additional alarm information \*) END\_VAR Example: Receive an alarm for all slots of all DP-Slaves VAR A1: AINFO\_TYPE;  $T1: ARRAY^{-1}.26]$  OF BYTE; ALRM1: RALRM; ALRM1 (EN:=1, MODE:=1, MLEN:=63, TINFO:= T1, AINFO:=A1); IF NEW=1 THEN (\* process alarm, the source identification is in ALRM1.ID, the alarm type in ALRM1.A1.ATYPE, ... \*) ..

**Figure 19 – RALRM function block** 

The following state diagram describes the algorithm of the RALRM function block. The following tables describe the transitions of this state diagram and the actions to be performed within the states and the settings of the RALRM function block outputs.

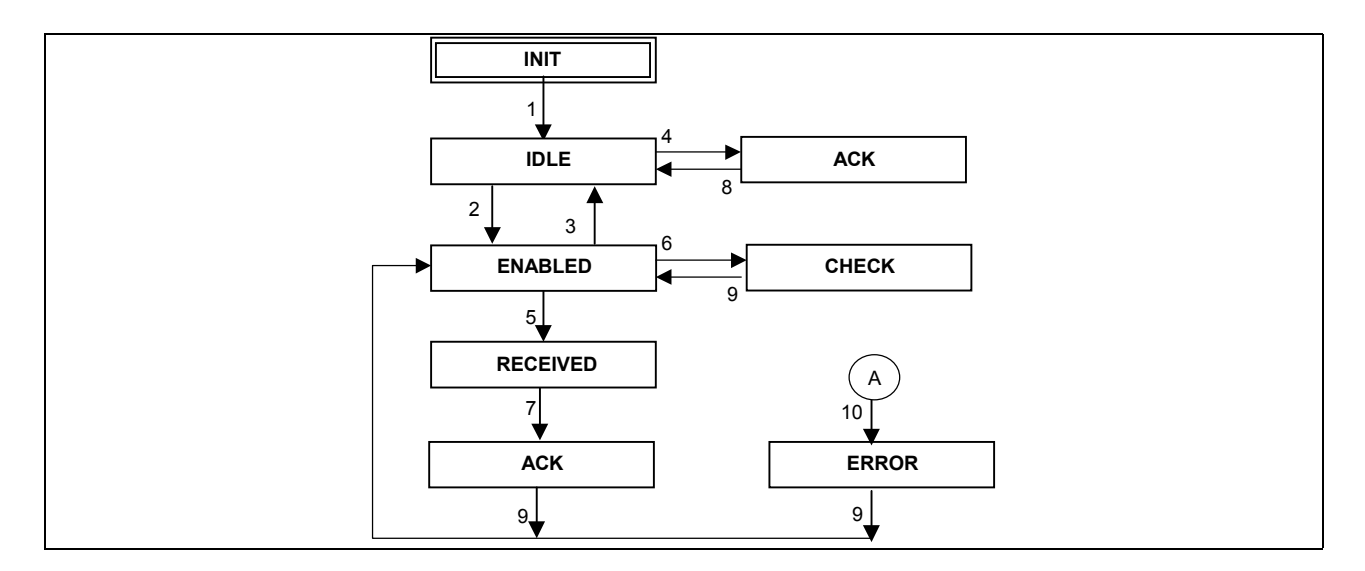

**Figure 20 – State diagram of RALRM function block** 

The ERROR state may be entered from the states ENABLED, CHECK, RECEIVED, POS ACK or NEG ACK if a communication error is detected.

The following table defines the transitions given in the state diagram above.

| <b>Transition</b> | <b>Condition</b>                                                                    |
|-------------------|-------------------------------------------------------------------------------------|
|                   | Initialisation done                                                                 |
| 2                 | $FN = 1$                                                                            |
| 3                 | $EN = 0$                                                                            |
| 4                 | Unacknowledged alarm from DP-Slave:                                                 |
|                   | Alarm. Ind                                                                          |
| 5                 | (MODE=1 or (MODE=2 and FSLOT=slot identification of the alarm)) and indication from |
|                   | DP-Slave:                                                                           |
|                   | Alarm.Ind                                                                           |
| 6                 | MODE=0 and unacknowledged indication from DP-Slave                                  |
|                   | Immediate                                                                           |
| 8                 | Immediate                                                                           |
| 9                 | Next invocation                                                                     |
| 10                | Communication error detected                                                        |

**Table 15 - Transitions of the RALRM state diagram** 

The following table defines the actions which are associated to the states given in the state diagram above. The actions set the output parameters.

<span id="page-38-0"></span>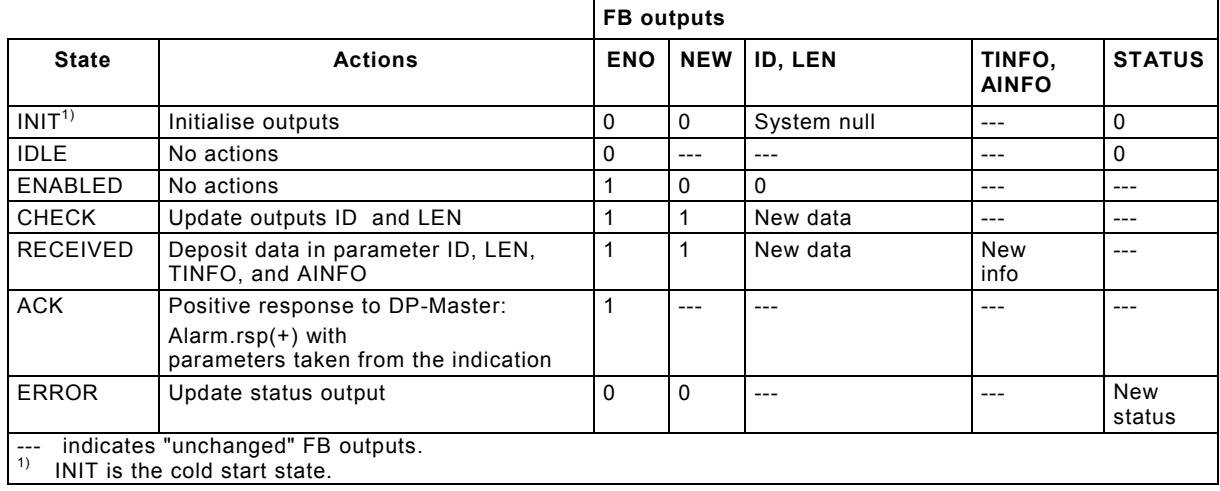

#### **Table 16 - Action table for RALRM state diagram**

### **3.4.2 Read Diagnosis (RDIAG)**

The communication function Read Diagnosis for a DP-Master (Class 1) uses the RDIAG function block defined in this clause. The DP system provides diagnosis status information about the DP-Slaves to a DP-Master. One instance of a RDIAG function block provides one instance of the PLC function Read Diagnosis. The function is invoked when the REQ input is equal to 1.

The ID parameter identifies the slot of the DP-Slave the diagnosis is read from.

The MLEN parameter specifies the count of bytes which shall be read as an maximum. The variable given at the DINFO parameter shall be at least of MLEN byte. Possible value range of the MLEN input is 0 .. 238.

If the diagnosis information is read successfully, the VALID output indicates that the data is stored in the DINFO parameter. The variable passed to the DINFO parameter shall be of appropriate size to receive the diagnosis data. An ARRAY[1..238] OF BYTE can hold the data in all cases. The LEN output contains the length of the data in byte.

NOTE: If the interface to the DP-Master can provide the diagnosis information synchronously e.g. at the time requested, the BUSY output is never seen to be 1, and the other outputs are valid.

If an error occurred, the ERROR output indicates an error and the STATUS output contains the error code. The STATUS values are defined in table 3.

 RDIAG  $BOOL$  ---  $REQ$  VALID --- BOOL  $DWORD \leftarrow -$  ID BUSY  $---$  BOOL INT --- MLEN ERROR --- BOOL STATUS --- DWORD LEN --- INT  $ANY$  --- DINFO--- ---DINFO FUNCTION BLOCK RDIAG (\* Read diagnosis \*) VAR\_INPUT<br>REQ : BOOL; REQ : BOOL; (\* Request \*) ID : DWORD; (\* Identifier of a DP-Slave \*) MLEN : INT;  $(* \text{ maximum length to be read *})$  END\_VAR VAR\_OUTPUT VALID : BOOL;  $(\ast \text{ New diagnosis data received and is valid } \ast)$ <br>BUSY : BOOL;  $(\ast \text{ FB is busy } \ast)$  BUSY : BOOL; (\* FB is busy \*) ERROR : BOOL; (\* Error detected \*) STATUS : DWORD; (\* Last detected status \*) LEN : INT;  $(*$  Length of the diagnosis data \*) END\_ VAR VAR\_IN\_OUT DINFO : ANY; (\* Read diagnosis data \*) END\_VAR

**Figure 21 – RDIAG function block** 

The following state diagram describes the algorithm of the RDIAG function block. The following tables describe the transitions of this state diagram and the actions to be performed within the states and the settings of the RDIAG function block outputs.

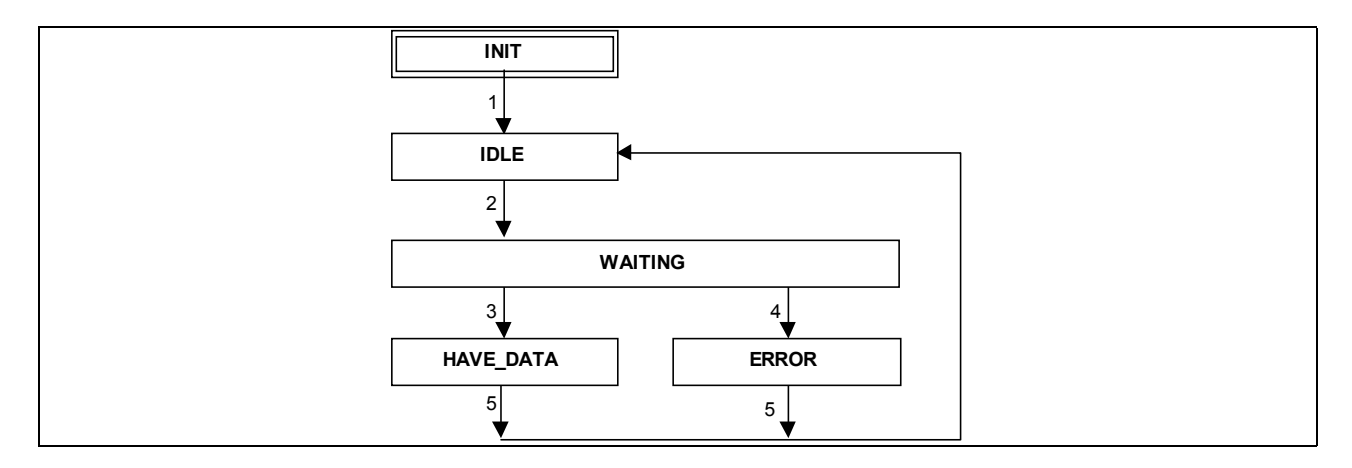

**Figure 22 – State diagram of RDIAG function block** 

The following table defines the transitions given in the state diagram above.

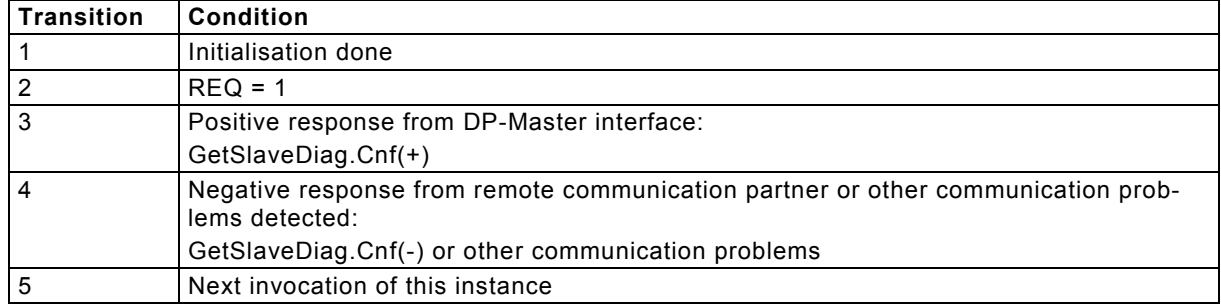

#### **Table 17 - Transitions of the RDIAG state diagram**

The following table defines the actions which are associated to the states given in the state diagram above.

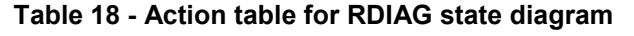

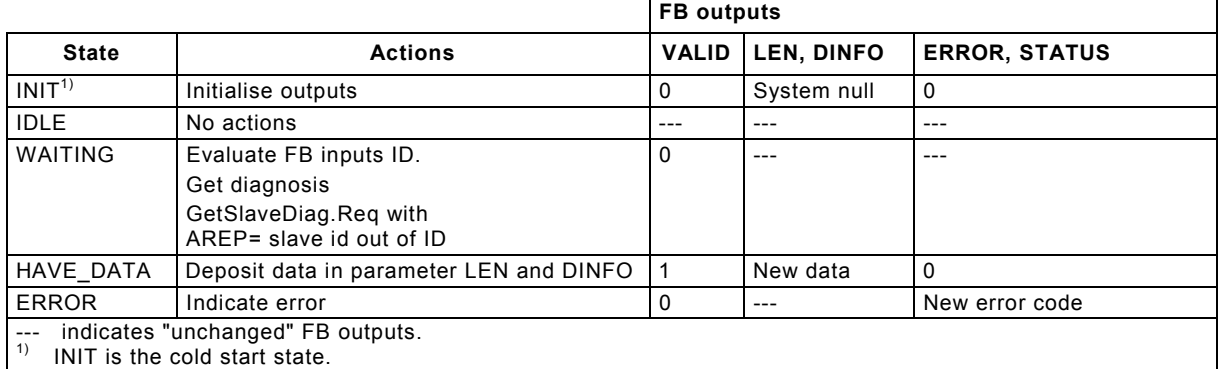

# 3.5 DP Control

The DP system can be controlled by same DP services.

A group of DP-Slaves can be directed to synchronise their inputs and outputs using the SYCFR function block.

### **3.5.1 Synchronise and Freeze (SYCFR)**

This function block is under further consideration.

### 3.6 Higher Communication Functions

### **3.6.1 Interlocked Control (ICTRL)**

For the purpose to achieve interlocked control including an order from the DP-Master to the slot of the DP-Slave accompanied by a set of data a standard function block can be used. The following timeline illustrates the sequence of this function.

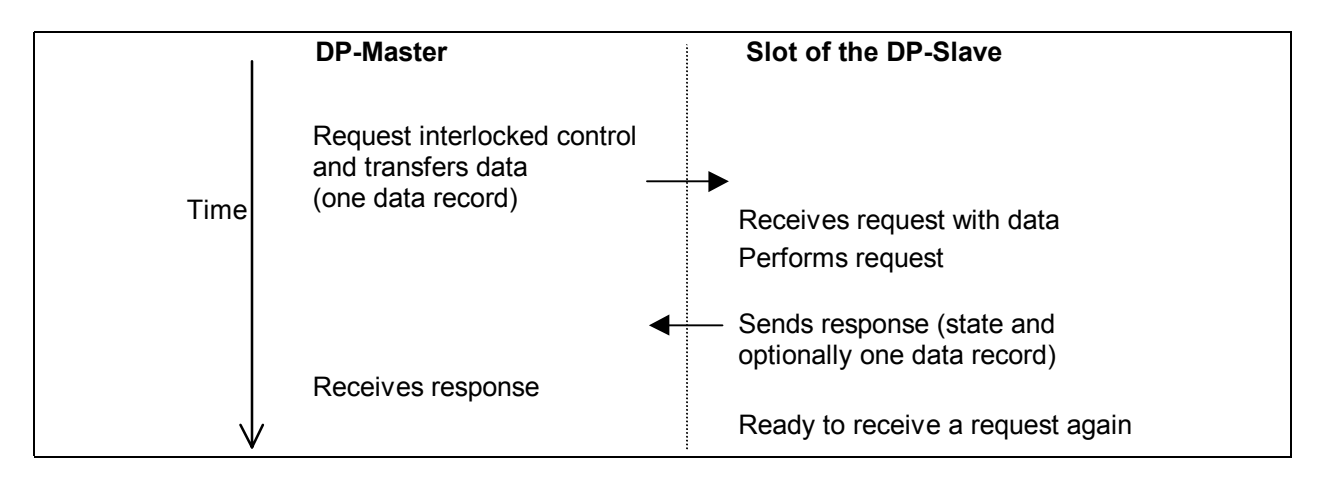

**Figure 23 – Interlocked Control Timeline** 

The interface of this communication function "Interlocked Control" for a DP-Master (Class 1) uses the ICTRL function block defined in this clause. When interlocked control is requested the function block writes a data record to a slot of a DP-Slave. The DP-Slave performs the request and transfers the state of its execution to the function block. If the request is done and a result data record is available at the DP-Slave, the function block reads this data record.

The maximum amount of data for the request and the maximum amount of data which can be received as a result is one data record, i.e. a maximum of 240 bytes.

One instance of a ICTRL function block provides one instance of the PLC function Interlocked Control. The function is invoked when the REQ input is equal to 1.

The ID parameter identifies the slot of the DP-Slave the request shall be executed. The I REQ input of the ICTRL function block contains an integer which identifies the data record of the request. The I RES input of the ICTRL function block contains an integer which identifies the data record of the result. This feature is optional: If no result is available or no result data record shall be transferred, the value –1 shall be given. The R\_STATE input of the ICTRL function block gives the remote state byte in the user data of the slot which will be used to get the state of the request execution.

The DATA\_REQ input of the ICTRL function block contains the data of the request. The first byte of these data may be used as a method identifier. The first byte shall not have the value 255.

If the function block is called with  $REQ$  input = 0 a still executing request is cancelled.

The state of the request execution is given at the STATE output. It contains one of the following values:

| <b>Value of STATE output</b> | <b>Meaning</b>                                                             |
|------------------------------|----------------------------------------------------------------------------|
|                              | NOT READY: Not ready to receive a new request                              |
|                              | READY: Ready to receive a new request                                      |
|                              | REQUESTING: Request received and transferring                              |
| 3                            | <b>EXECUTING: Request executing</b>                                        |
| 4                            | READY WITHOUT_DATA: Request done at DP-Slave without<br>result data record |
| 5                            | READY WITH DATA: Request done at DP-Slave, result data<br>record available |
| 6                            | READING RESULT: Reading result data record                                 |
|                              | READY: Function block completed                                            |
| 254                          | ABORTED: Request aborted by DP-Slave                                       |
| 255                          | CANCELLED: Request cancelled by function block                             |

**Table 19 – States of interlocked control execution** 

The DATA\_RES output contains the result data record of the request if a result data record is available.

 $BOOL$  ---  $REQ$  ICTRL BOOL --- REQ STATE --- BYTE DWORD --- ID ERROR --- BOOL INT --- I REQ STATUS --- DWORD  $INT$  ---  $I$  RES BYTE --- R\_STATE ANY --- DATA REQ-- - --DATA REQ ANY --- DATA RES-- - --DATA RES FUNCTION BLOCK ICTRL (\* Start interlocked control \*) VAR\_INPUT REQ : BOOL; (\* Request \*) ID : DWORD; (\* Identifier of a slot of a DP-Slave\*) I\_REQ : INT; (\* Index of the data record to request interlocked control \*) I\_RES : INT; (\* Index of the data record for the result \***)** R\_STATE : BYTE;(\* Remote job state byte out of the user data of the slot \*) END\_VAR VAR\_OUTPUT STATE : BYTE; (\* State of the execution \*) ERROR : BOOL; (\* Error detected \*) STATUS : DWORD; (\* Last detected status \*) END\_VAR VAR\_IN\_OUT DATA REQ: ANY;  $(*)$  Data record to request the job \*) DATA\_RES: ANY;  $(*$  Data record for the result \*) END\_VAR Example: VAR JOB1: ICRTL; START: BOOL; D3S4: DWORD; (\* Identifier of the slot \*) REQ1: ARRAY $[1..5]$  OF BYTE :=  $[1, 4(0)]$ ; (\* Request buffer \*) RSP1: ARRAY[1..3] OF BYTE  $(*$  Response buffer \*) JOB1 (REQ:= START, ID:= D3S4, (\* Start interlocked control \*) I REQ:= 34, I RES:= 34, (\* Use records #34 for data transfer \*) R STATE:=  $\$IB16$ ,  $(*)$  Use Input byte 16 for state \*) DATA\_REQ:= REQ1, DATA\_RES:= RSP1);

**Figure 24 – ICTRL function block** 

The following state diagram in the figure below describes the algorithm of the ICTRL function block. The following tables describe the transitions of this state diagram and the actions to be performed within the states and the settings of the ICTRL function block outputs.

One byte of the user input data of the device is used for synchronisation of remote jobs as the remote job state. It is typically read cyclic by the device FB and given to the FB ICTRL via its input parameter R\_STATE.

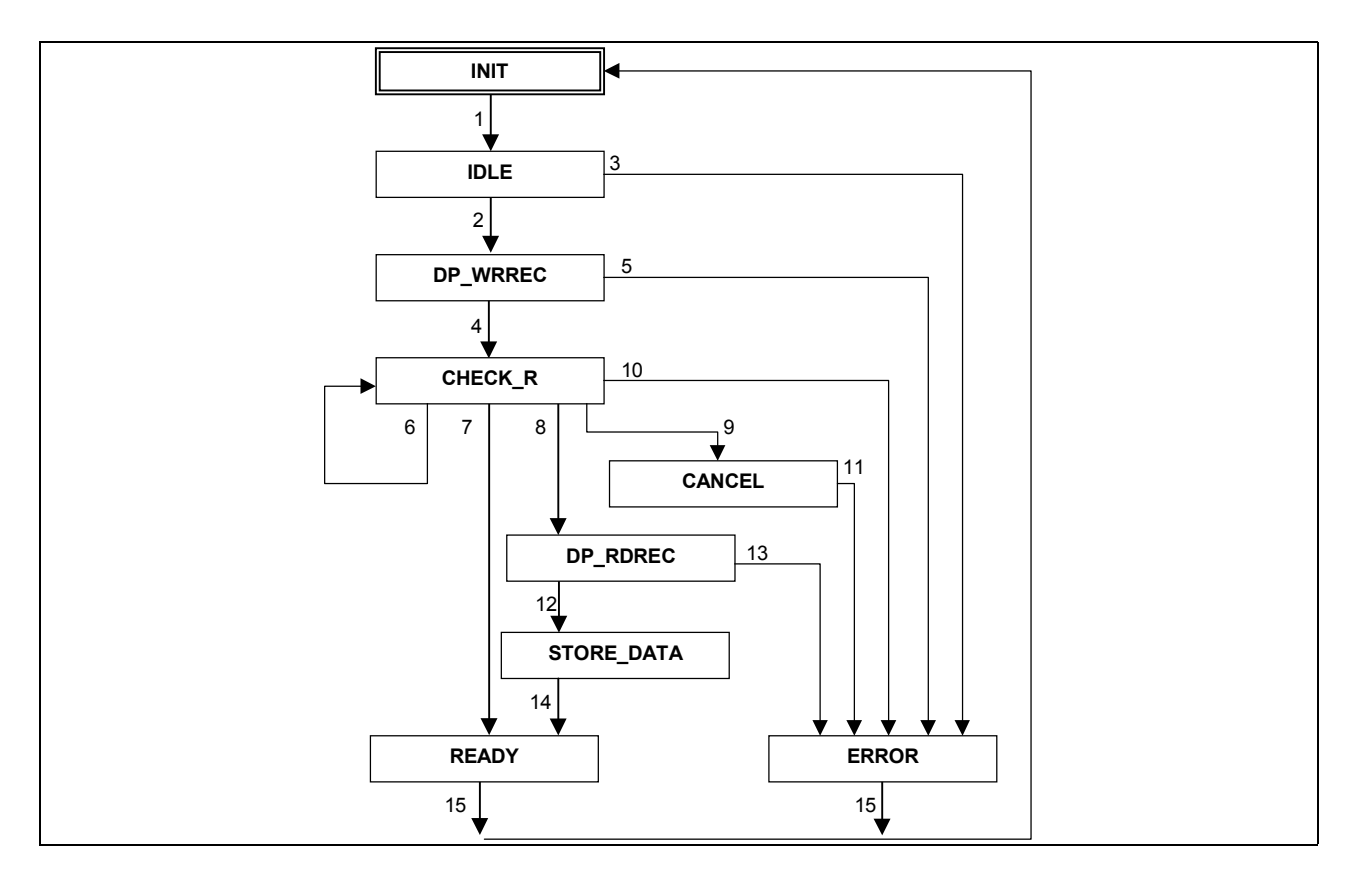

**Figure 25 – State diagram of ICTRL function block** 

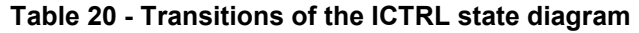

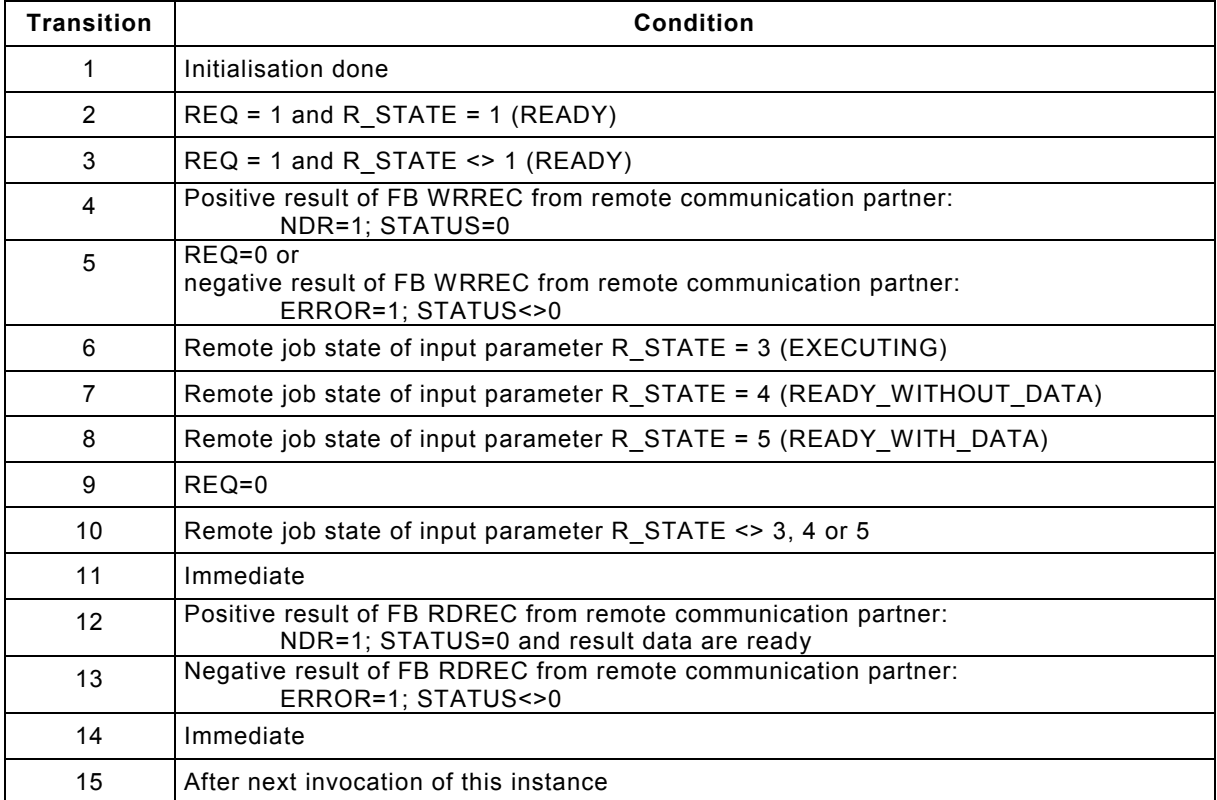

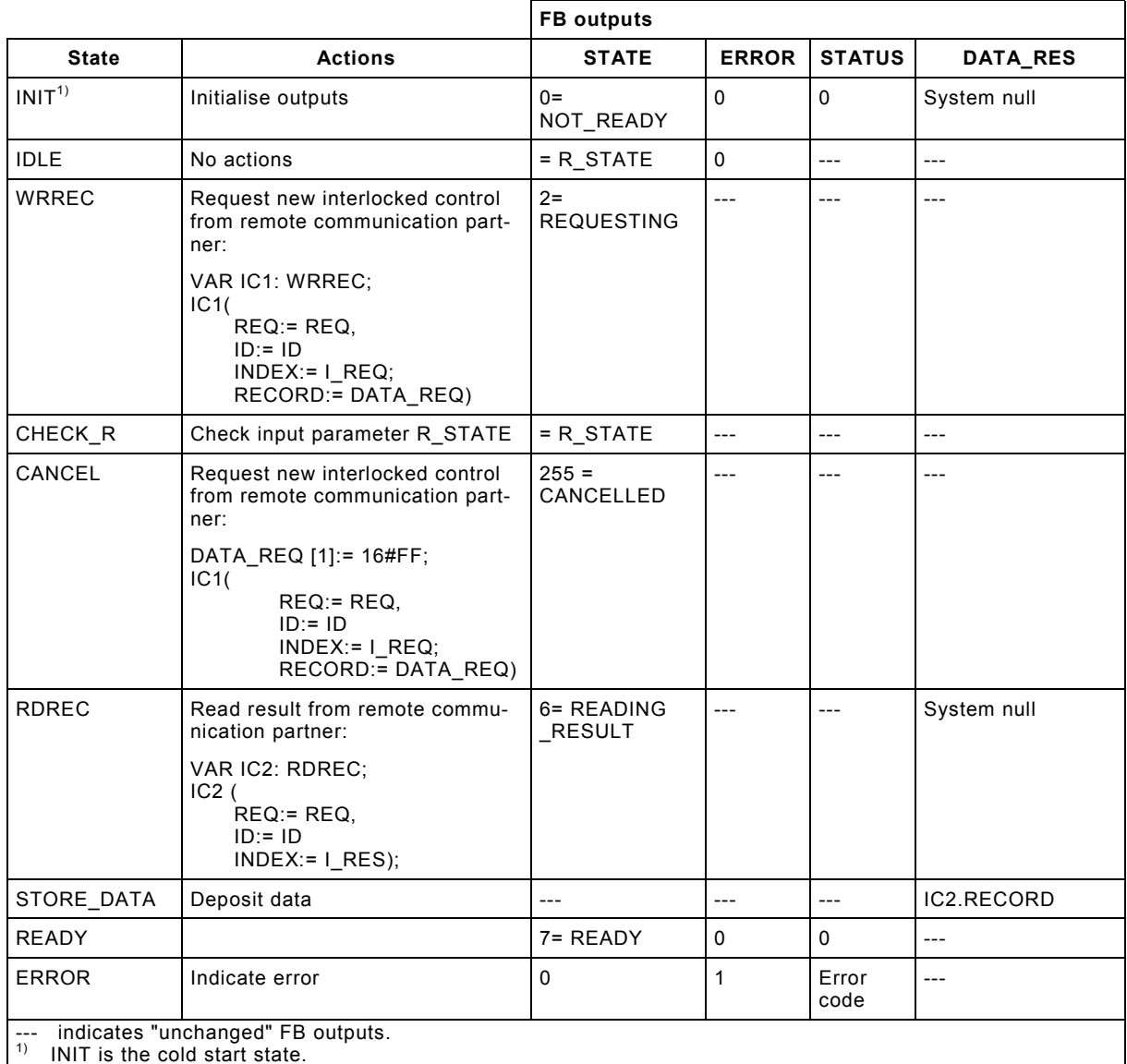

#### **Table 21 - Action table for ICTRL state diagram**

If the remote job function is implemented as an integrated functionality of a device-FB, it is possible to skip the state CHECK\_R and poll the result of the remote job using RDREC after an appropriate time. In this case an application result has to be defined, that states that the result is not ready and still executing (STATE output = 3). The use of one byte of the user data of the device is not necessary, no byte of the user data has to be reserved for synchronisation of remote jobs.

# **4 Communication Function Blocks for DP-Master (Class 2)**

# 4.1 General

A PLC may act as a DP-Master (Class 2).

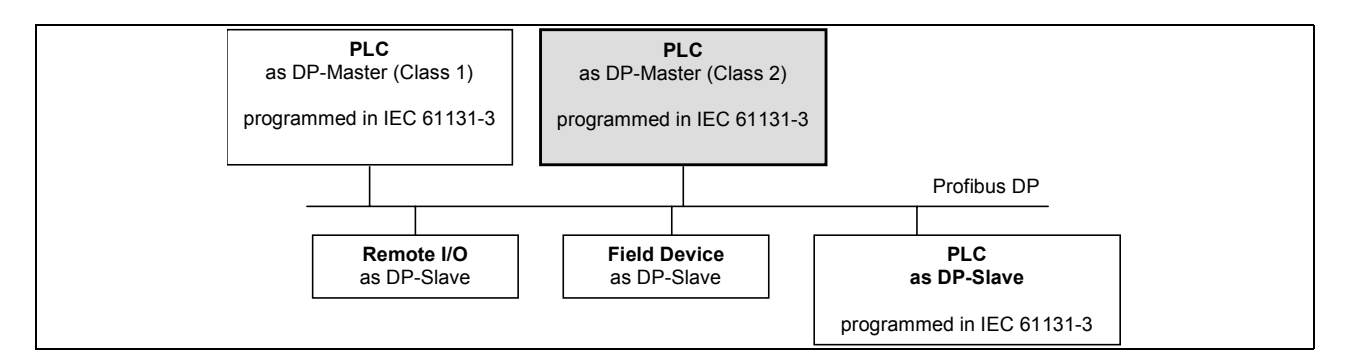

**Figure 26 – Profibus system with a PLC as DP-Master (Class 2)** 

The following function blocks define the application program interface for a PLC acting as a DP-Master (Class 2):

- RDIN: Read input data of a DP-Slave
- RDOUT: Read output data of a DP-Slave
- RDREC: Read a process data record from a slot of a DP-Slave
- WRREC: Write a process data record to a slot of a DP-Slave
- RDIAG: Read diagnosis information from a DP-Slave
- CNCT: Manage a connection to a DP-Slave

# 4.2 Reading I/O data

### **4.2.1 Read Input Data (RDIN)**

The communication function Read Input Data Record for a DP-Master (Class 2) uses the RDIN function block defined in this clause. One instance of a RDIN function block provides one instance of the PLC function Read Input Data. The function is invoked when the REQ input is equal to 1.

The ID parameter identifies the slot of the DP-Slave the input data is read from.

The MLEN parameter specifies the count of bytes which shall be read as a maximum. The variable given as INPUTS parameter shall be at least of MLEN byte. Possible value range of the MLEN input is 0 .. 244.

If the input data are read successfully, the VALID output indicates that the read data are stored in the IO output. The LEN output contains the length of the read Input data in byte.

If an error occurred, the ERROR output indicates an error and the STATUS output contains the error code. The STATUS values are defined in table 3.

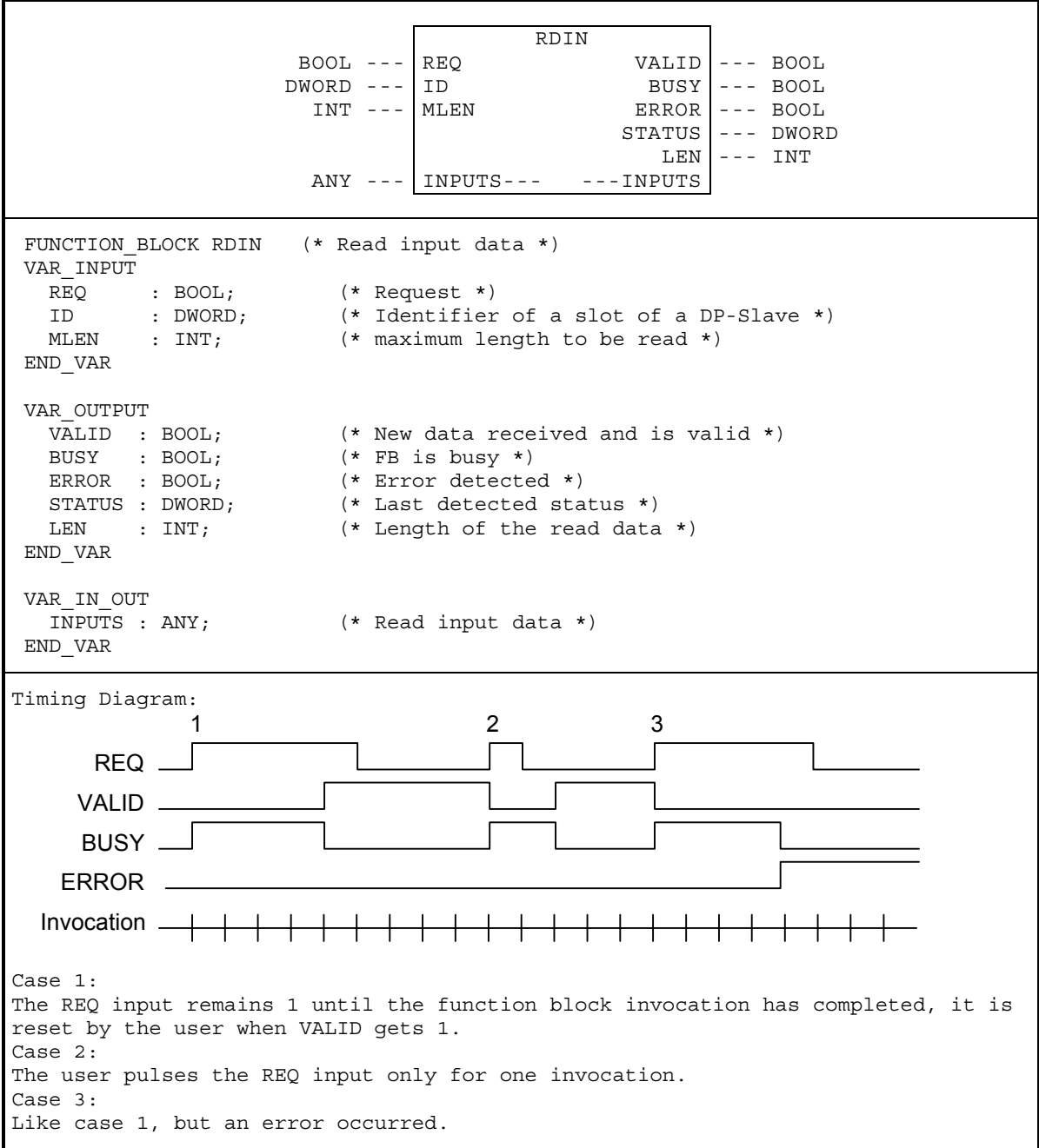

**Figure 27 – RDIN function block** 

The following state diagram describes the algorithm of the RDIN function block. The following tables describe the transitions of this state diagram and the actions to be performed within the states and the settings of the RDIN function block outputs.

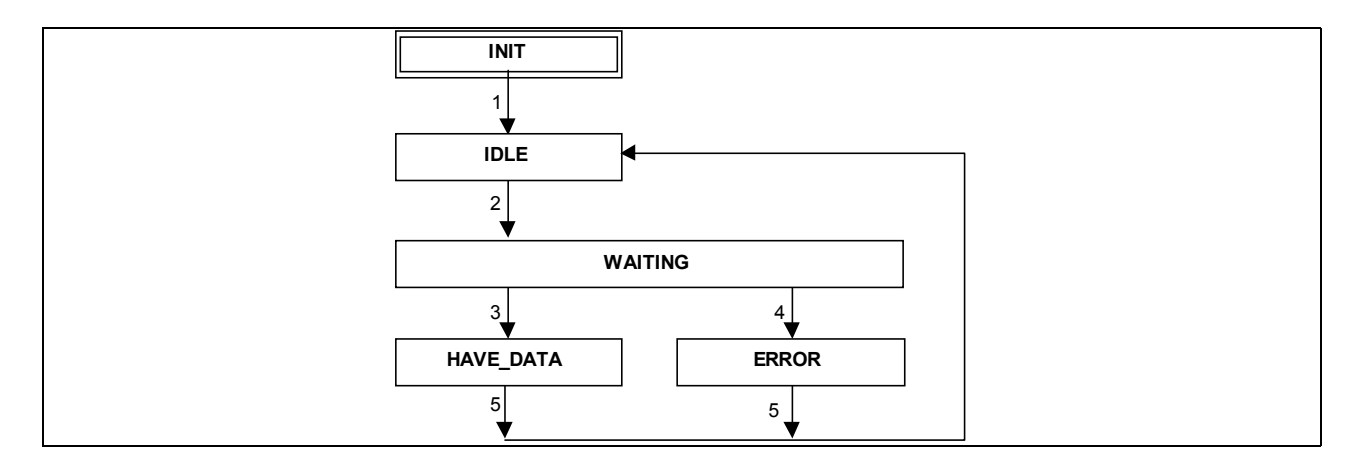

**Figure 28 – State diagram of RDIN function block** 

The following table defines the transitions given in the state diagram above.

| <b>Transition</b> | <b>Condition</b>                                                                                   |
|-------------------|----------------------------------------------------------------------------------------------------|
|                   | Initialisation done                                                                                |
| $\overline{2}$    | $REQ = 1$                                                                                          |
| $\overline{3}$    | Positive response from remote communication partner:                                               |
|                   | $ReadInput.Cnf(+)$                                                                                 |
| $\overline{4}$    | Negative response from remote communication partner or other communication prob-<br>lems detected: |
|                   | ReadInput.Cnf(-) or Abort.Ind or local problems                                                    |
| 5                 | Immediate                                                                                          |

**Table 22 - Transitions of the RDIN state diagram** 

The following table defines the actions which are associated to the states given in the state diagram above. The actions set the output parameters VALID, BUSY, ERROR, STATUS and they may have an effect on the parameter INPUTS, LEN.

#### **Table 23 - Action table for RDIN state diagram**

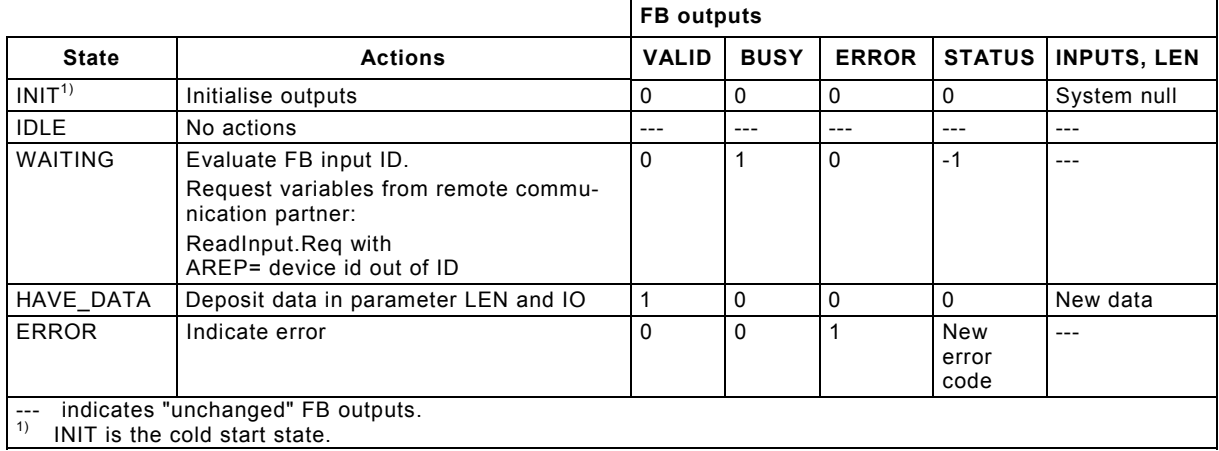

# **4.2.2 Read Output Data (RDOUT)**

The communication function Read Output Data for a DP-Master (Class 2) uses the RDOUT function block defined in this clause. One instance of a RDOUT function block provides one instance of the PLC function Read Output Data. The function is invoked when the REQ input is equal to 1.

The ID parameter identifies the slot of the DP-Slave the output data is read from.

The MLEN parameter specifies the count of bytes which shall be read as an maximum. The byte array given as OUTPUTS parameter shall be at least of MLEN byte. Possible value range of the MLEN input is 0 .. 244.

If the output data are read successfully, the VALID output indicates that the read data are stored in the OUTPUTS parameter. The variable passed to the OUTPUTS parameter shall be of appropriate size to receive the output data. An ARRAY[1..244] OF BYTE can hold the data in all cases. The LEN output contains the length of the read Output data in byte.

If an error occurred, the ERROR output indicates an error and the STATUS output contains the error code. The STATUS values are defined in table 3.

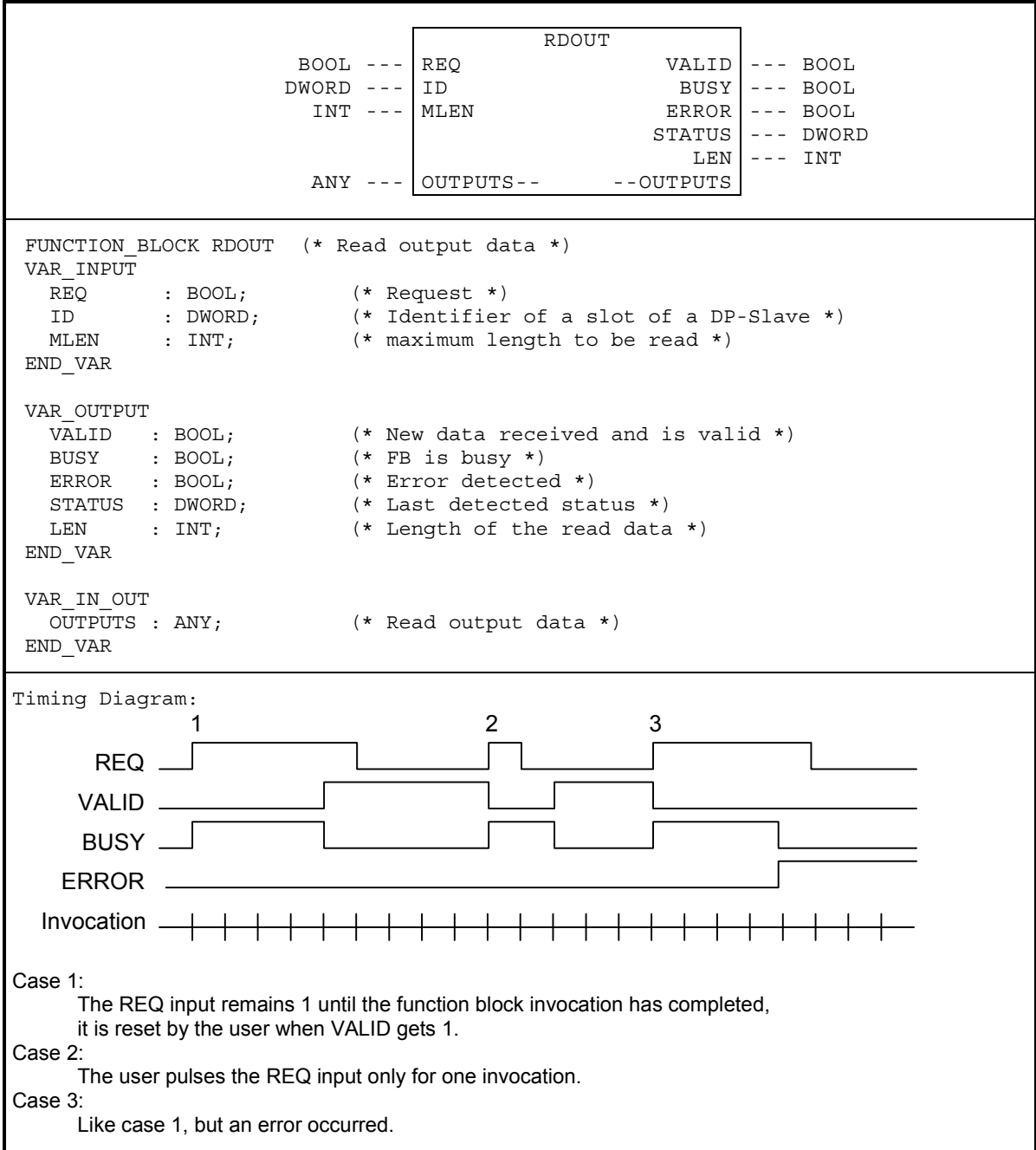

**Figure 29 – RDOUT function block** 

The following state diagram describes the algorithm of the RDOUT function block. The following tables describe the transitions of this state diagram and the actions to be performed within the states and the settings of the RDOUT function block outputs.

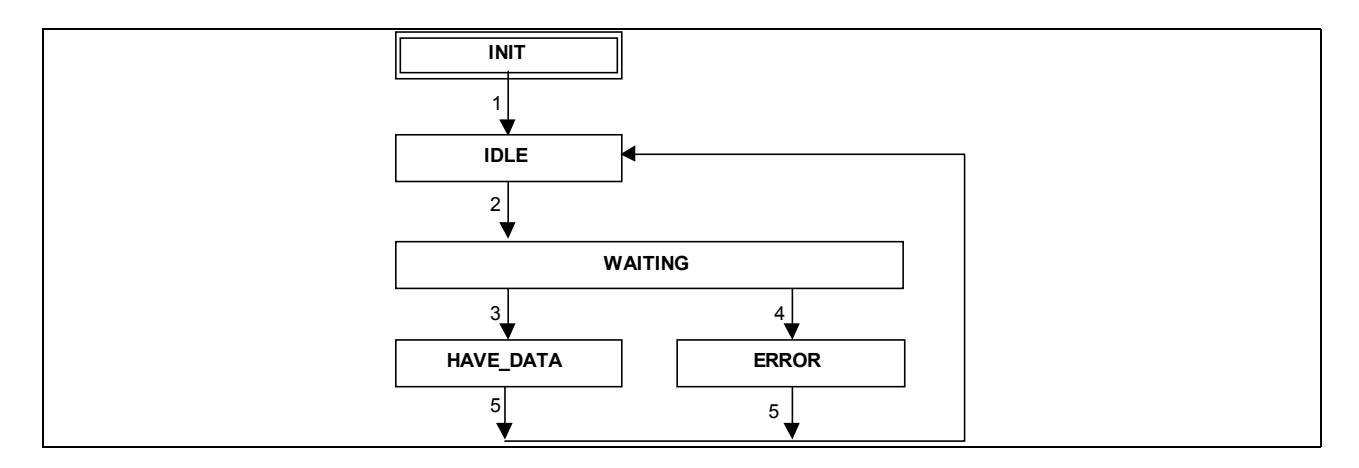

**Figure 30 – State diagram of RDOUT function block** 

The following table defines the transitions given in the state diagram above.

| Transition     | Condition                                                                                          |
|----------------|----------------------------------------------------------------------------------------------------|
|                | Initialisation done                                                                                |
| $\overline{2}$ | $REQ = 1$                                                                                          |
| l 3            | Positive response from remote communication partner:                                               |
|                | ReadOutput.Cnf(+)                                                                                  |
| $\overline{4}$ | Negative response from remote communication partner or other communication prob-<br>lems detected: |
|                | ReadOutput.Cnf(-) or Abort.Ind or local problems                                                   |
| 5              | Immediate                                                                                          |

**Table 24 - Transitions of the RDOUT state diagram** 

The following table defines the actions which are associated to the states given in the state diagram above. The actions set the output parameters VALID, BUSY, ERROR, STATUS and they may have an effect on the parameter OUTPUTS, LEN.

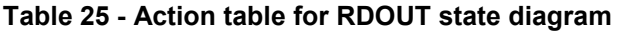

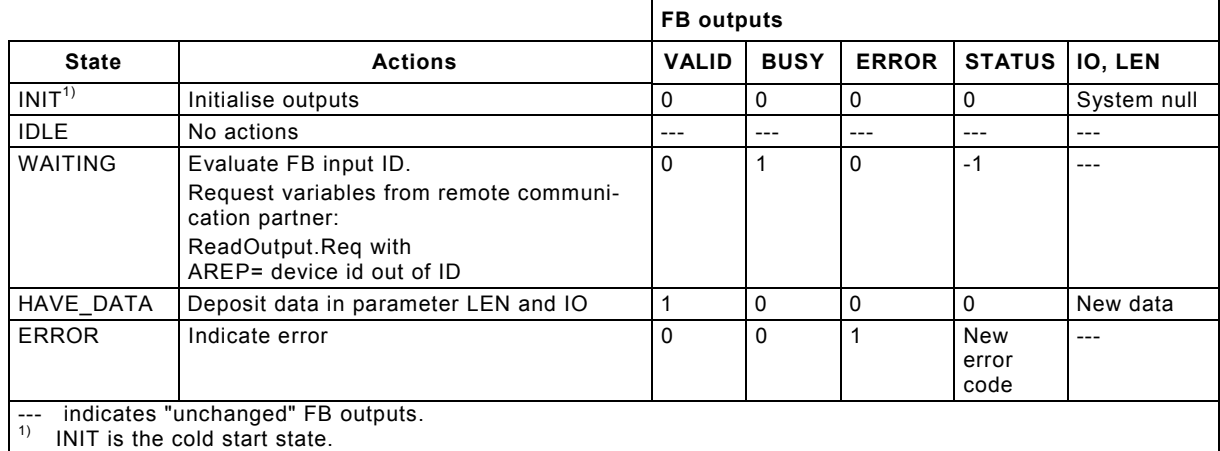

# 4.3 Exchange of process data records

The function blocks RDREC and WRREC defined in the previous chapters are defined for a PLC acting as a DP-Master (Class 1). These function blocks can also be used for communication as a DP-Master (Class 2).

# 4.4 Diagnosis

## **4.4.1 Read Diagnosis (RDIAG)**

The communication function Read Diagnosis for a DP-Master (Class 2) uses the RDIAG function block as defined in clause [3.4.2.](#page-38-0) One instance of a RDIAG function block provides one instance of the PLC function Read Diagnosis.

The ID parameter identifies the slot of the DP-Slave the diagnosis is read from. A Connection to this DP-Slave shall be established before.

The following table defines the transitions given in the state diagram defined in clause [3.4.2,](#page-38-0) if this Comm FB is acting in the context of a DP-Master (Class 2).

| <b>Transition</b> | Condition                                                                                          |
|-------------------|----------------------------------------------------------------------------------------------------|
|                   | Initialisation done                                                                                |
|                   | $REQ = 1$                                                                                          |
| 3                 | Positive response from DP-Master interface:                                                        |
|                   | ReadSlaveDiag.Cnf(+)                                                                               |
|                   | Negative response from remote communication partner or other communication prob-<br>lems detected: |
|                   | ReadSlaveDiag.Cnf(-) or other communication problems                                               |
|                   | Next invocation of this instance                                                                   |

**Table 26 - Transitions of the RDIAG state diagram for DP-Master (Class 2)** 

The following table defines the actions which are associated to the states given in the state diagram defined in clause [3.4.2,](#page-38-0) if this Comm FB is acting in the context of a DP-Master (Class 2).

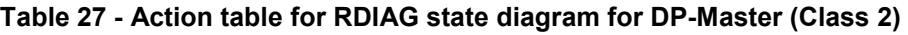

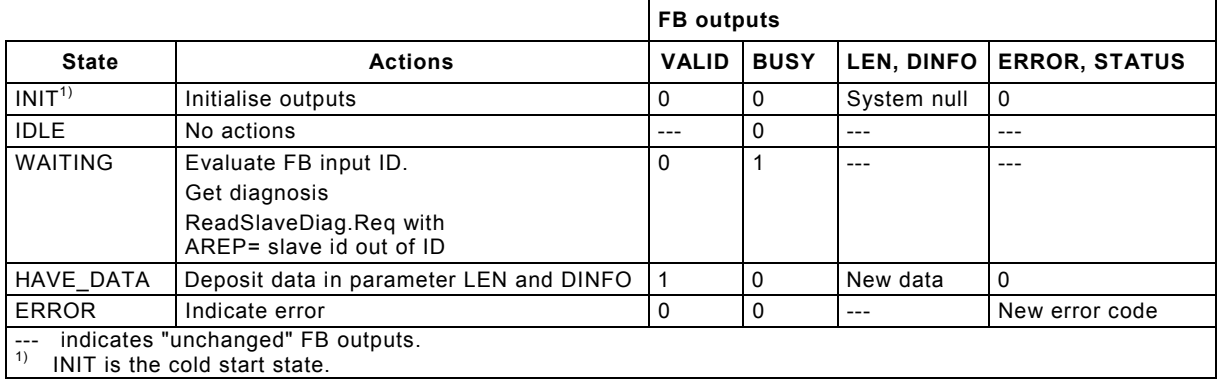

# 4.5 Connection Management (CNCT)

#### DP-Masters (Class 2) need connections to access a DP-Slave.

NOTE: A PLC system may manage connections by local means. In this case the following function blocks for the connection management have no functionality and always indicate success.

The communication function Connection Management for a DP-Master (Class 2) uses the CNCT function block defined in this clause. One instance of a CNCT function block provides one instance of the PLC function Connection Management. A connection shall be established to a DP-Slave which is connected at a DP system. The function is invoked when the REQ input is equal to 1.

The variable given D ADDR input shall identify the DP system the destination DP-Slave is connected at. The ID parameter identifies the DP-Slave the connection shall be established to. The variable at the D\_ADDR input shall be structured as defined in the following table.

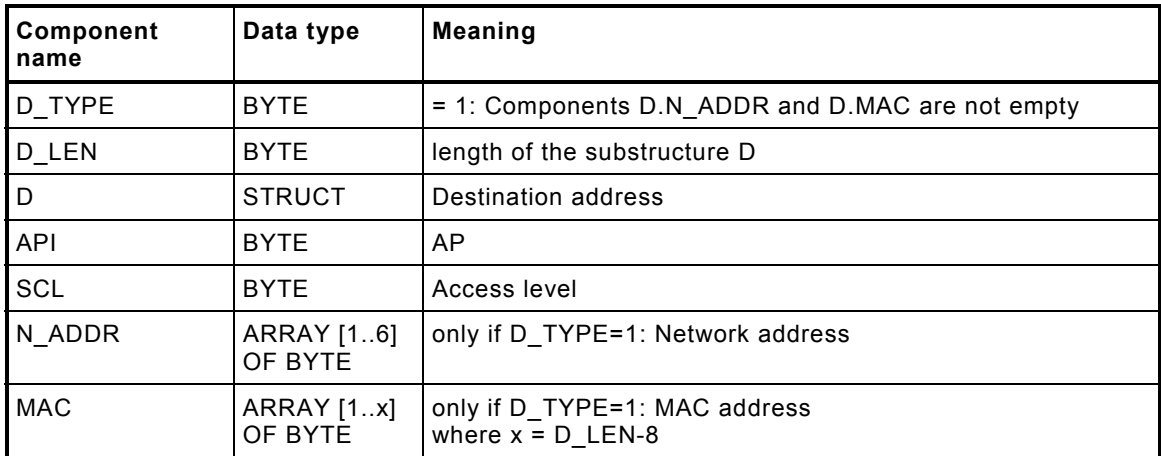

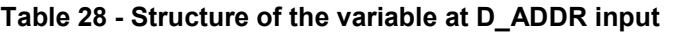

The connection is a peer-to-peer connection. One PLC can only establish one connection to the same DP-Slave.

If the connection is established successfully, the VALID output indicates that the connection can be used.

The connection remains connected as long as the function block is called with REQ=0 or an error is indicated. If a connection is established and the function block is called with REQ input = 0 the connection is disconnected.

If an error occurred, the ERROR output indicates an error and the STATUS output contains the error code. The STATUS values are defined in table 3.

 CNCT BOOL --- REQ VALID --- BOOL<br>ANY --- DADDR BUSY --- BOOL  $RIISY$  --- BOOL  $DWORD \leftarrow -1$   $\overline{ID}$  ERROR  $\left| \begin{array}{ccc} - - & 0 & 0 \\ - & - & 0 & 0 \end{array} \right|$  STATUS --- DWORD FUNCTION BLOCK CNCT (\* Connection Management \*) VAR\_INPUT REQ : BOOL; (\* Request \*) D\_ADDR : ANY;  $(*)$  Additional information for the destination address \*)<br>ID : DWORD;  $(*)$  Identifier of a DP-Slave\*) ID : DWORD; (\* Identifier of a DP-Slave\*) END\_VAR VAR\_OUTPUT VALID : BOOL; (\* Connection is valid \*) ERROR : BOOL;  $(*$  Error detected \*)<br>BUSY : BOOL;  $(*$  FB is busy \*) BUSY : BOOL; (\* FB is busy \*) STATUS : DWORD;  $(*$  Last detected status \*) END\_VAR Timing Diagram: Invocation. BUSY REQ VALID<sub>-</sub> ERROR 1 2 3 Case 1: The REQ input remains 1 until the connection is used, it is reset by the user when the connection shall be disconnected. Case 2: The user aborts the establishment of a connection. Case 3: Like case 1, but an error occurred.

**Figure 31 – CNCT function block** 

The following state diagram describes the algorithm of the CNCT function block. The following tables describe the transitions of this state diagram and the actions to be performed within the states and the settings of the CNCT function block outputs.

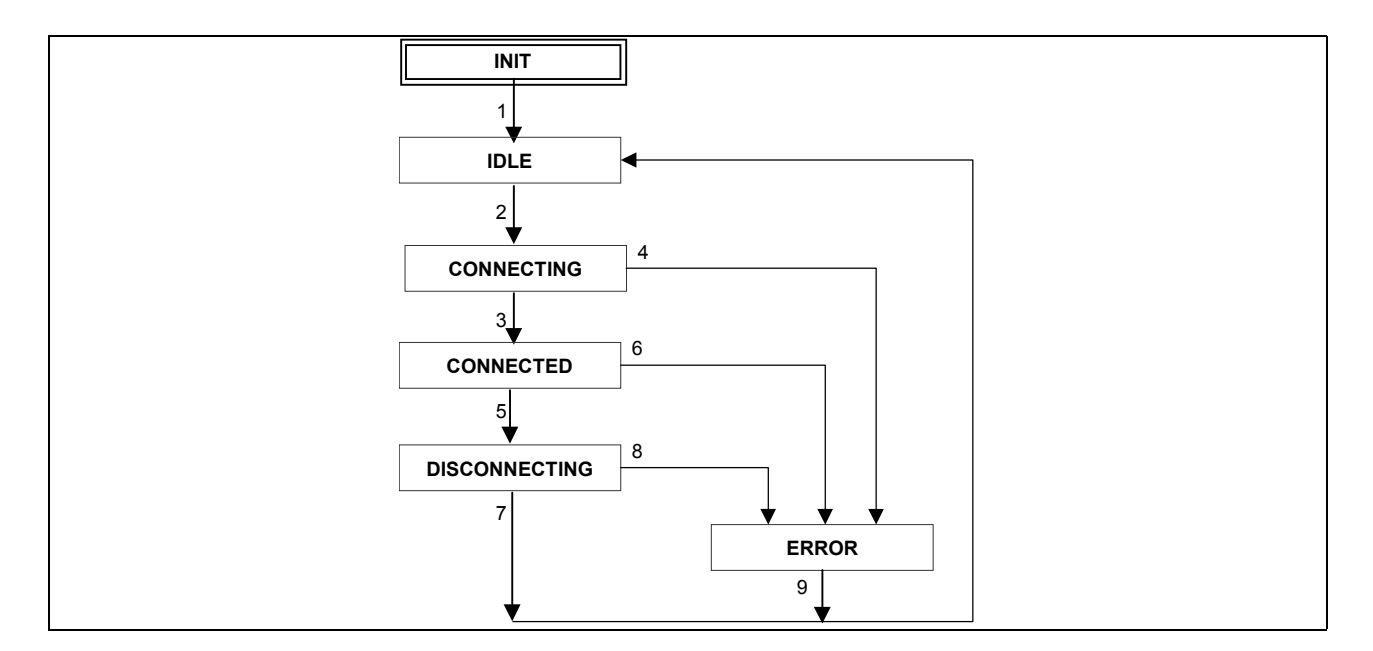

**Figure 32 – State diagram of CNCT function block** 

The following table defines the transitions given in the state diagram above.

| <b>Transition</b> | <b>Condition</b>                                                                                   |  |  |  |  |
|-------------------|----------------------------------------------------------------------------------------------------|--|--|--|--|
|                   | Initialisation done                                                                                |  |  |  |  |
| 2                 | $REQ = 1$                                                                                          |  |  |  |  |
| 3                 | Positive response from remote communication partner:                                               |  |  |  |  |
|                   | $Connect.Cnf(+)$                                                                                   |  |  |  |  |
| 4                 | Negative response from remote communication partner or other communication prob-<br>lems detected: |  |  |  |  |
|                   | Connect.Cnf(-) or Abort.Ind or local problems                                                      |  |  |  |  |
| 5                 | $REQ$ input = 0                                                                                    |  |  |  |  |
| 6                 | Communication problems detected, connection aborted:                                               |  |  |  |  |
|                   | Abort. Ind or local problems                                                                       |  |  |  |  |
|                   | Positive response from remote communication partner:                                               |  |  |  |  |
|                   | $Disconnect.Cnf(+)$                                                                                |  |  |  |  |
| 8                 | Negative response from remote communication partner or other communication prob-<br>lems detected: |  |  |  |  |
|                   | Disconnect.Cnf(-) or Abort.Ind or local problems                                                   |  |  |  |  |
| 9                 | Immediate                                                                                          |  |  |  |  |

**Table 29 - Transitions of the CNCT state diagram** 

The following table defines the actions which are associated to the states given in the state diagram above. The actions set the output parameters VALID, BUSY, ERROR, STATUS.

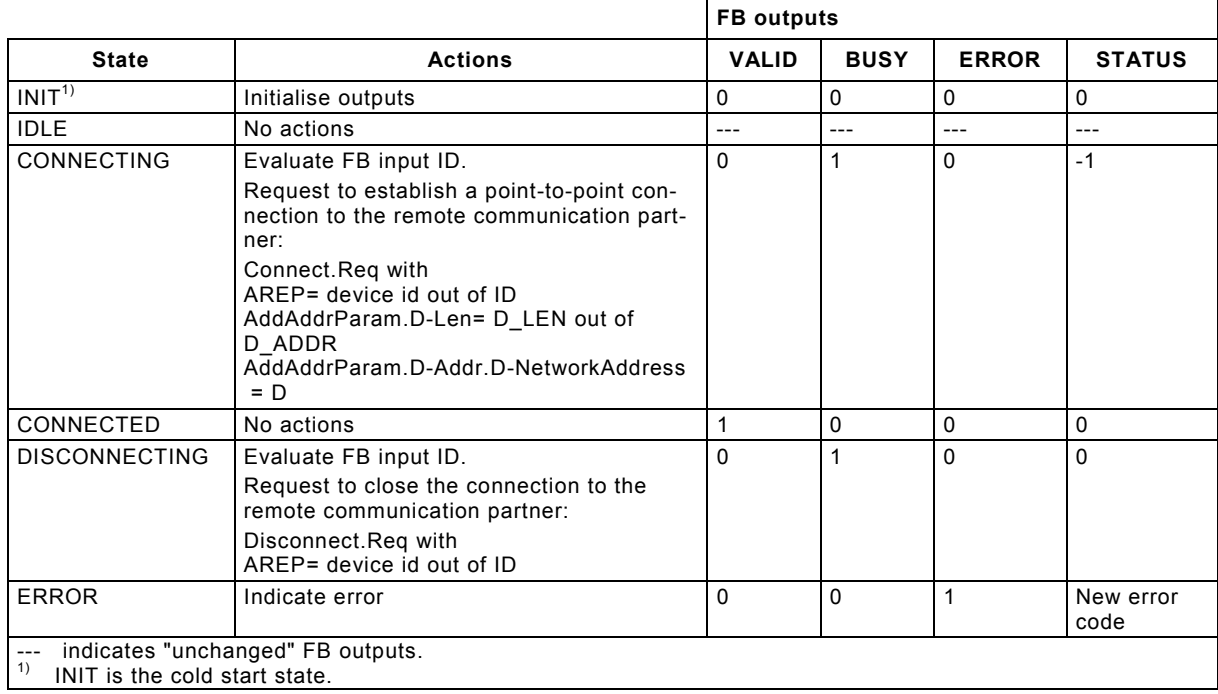

#### **Table 30 - Action table for CNCT state diagram**

# **5 Communication Function Blocks for DP-Slaves**

# 5.1 Model of a PLC as a DP-Slave

The Comm FB defined in the previous clauses are defined for PLC which is acting as a DP-Master (Class 1) or as a DP-Master (Class 2). A PLC may also be used acting as DP-Slave. The following Comm FB define the application interface to a DP system when the PLC is acting as a DP-Slave.

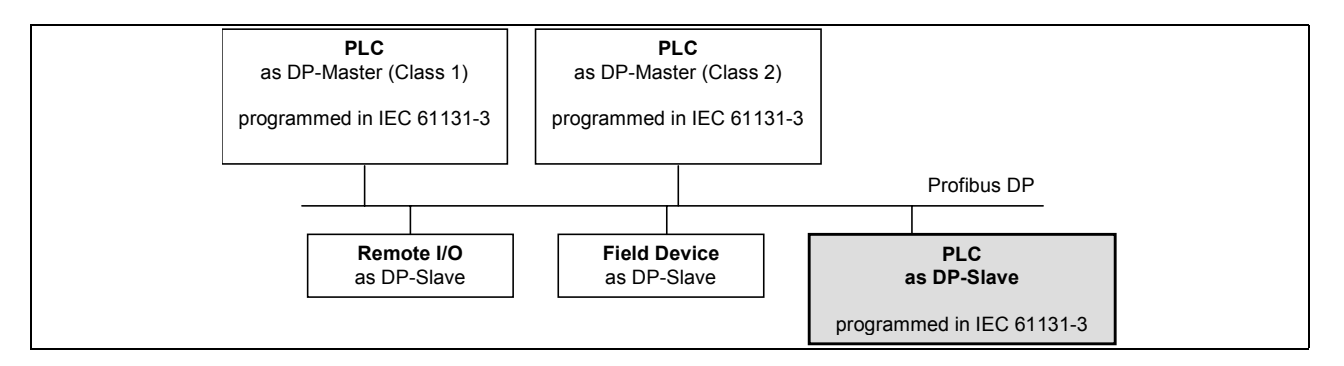

**Figure 33 – Profibus system with a PLC as DP-Slave** 

A PLC as a DP-Slave may contain process control functions for one (or for more than one) parts of a plant or machinery. Each of these process control functions are typically implemented by function block instances or function calls using the programming languages of IEC 61131-3. In a DP-Slave one process control function shall be modelled as one (or more than one) slot.

It shall be possible, that the application program parts which implement one process control function are programmed independently from each other and from other program parts, e.g. one process control function only knows which slots it uses, and there shall be no knowledge necessary which slots are used by other process control functions. The function blocks defined as an application interface for DP-Slave in this chapter shall support this.

The application program interface to the DP system are Comm FB. The following function blocks provide this application program interface:

- RCVCO: Receives the (cyclic) output data of a DP-Master
- SBCCI: Subscribe (cyclic) input data of another DP-Slave
- PRVCI: Provides (publishes) the (cyclic) input data of the DP-Slave
- RCVREC: Receives a process data record from a DP-Master
- PRVREC: Receives a request and provides a process data record to a DP-Master
- SALRM: Request to send an alarm from the DP-Slave to the DP-Master (Class 1)
- SDIAG: Request to send diagnosis from the DP-Slave to a DP-Master

# 5.2 I/O Data Interface

### **5.2.1 General**

The output data of a DP-Master (Class 1) to a DP-Slave are received by a RCVCO function block or may be mapped into the %I area of the application program of the DP-Slave, e.g. these DP-Master outputs are treated as inputs of the DP-Slave PLC.

The input data of a DP-Master (Class 1) from this DP-Slave are provided by a PRVCI function block or may be mapped into the %Q area of the application program of the DP-Slave, e.g. these DP-Master inputs are treated as outputs of the DP-Slave PLC.

Output data of another (publishing) DP-Slave to this DP-Slave may be subscribed and are received by a SBCCI function block or may be mapped into the %I area of the application program of the subscribing DP-Slave, e.g. outputs of a publishing DP-Slave are treated as inputs of the DP-Slave PLC.

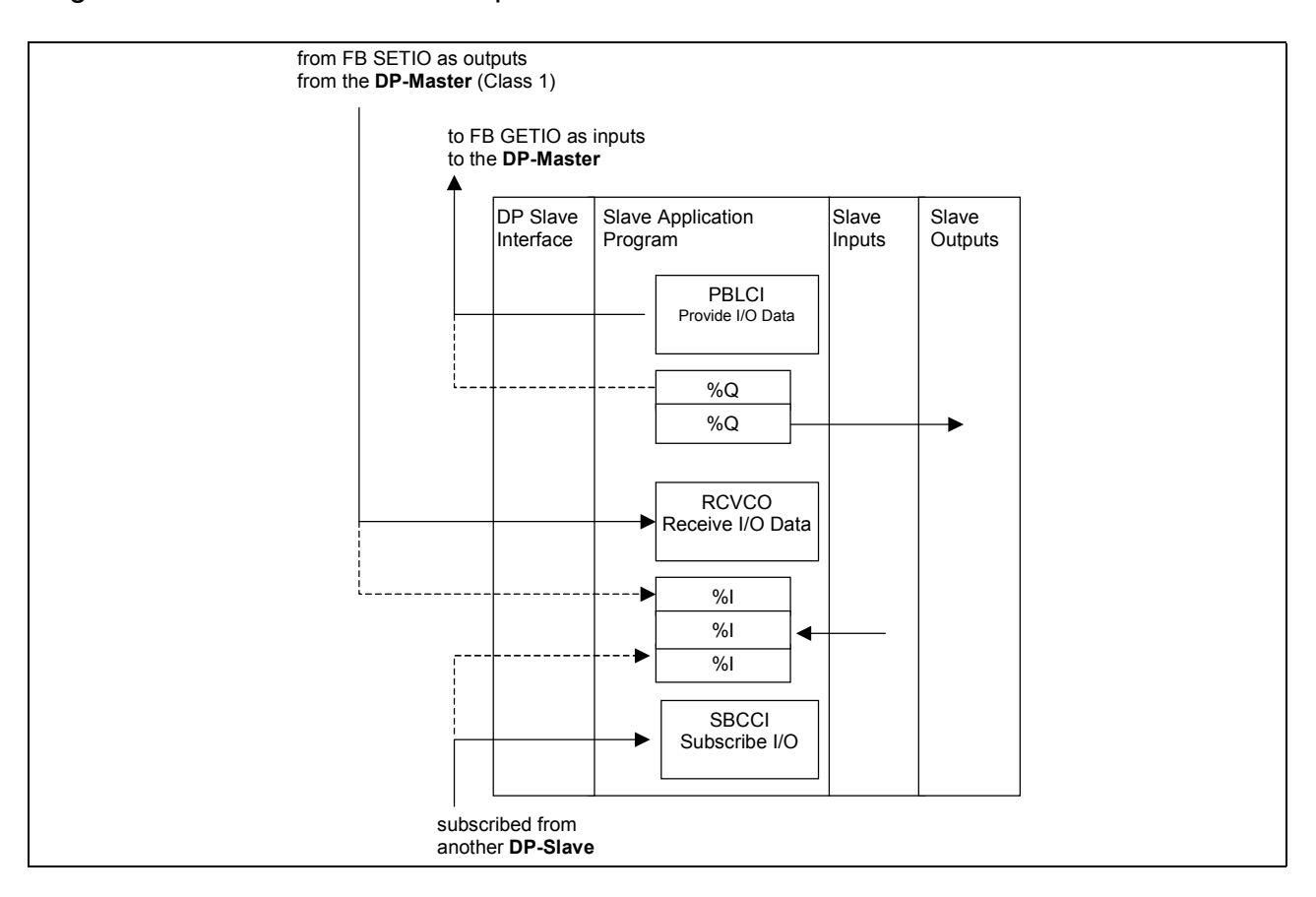

**Figure 34 – PLC as a DP-Slave Using I/O Data** 

Enabling a Comm FB for receiving, subscribing and providing I/O data means, that the I/O data are transferred to or from the DP-Slave interface to the application program of the DP-Slave CPU. The RCVCO function block gets the output data of the addressed slot from the DP-Master out of the input data interface of the DP-Slave. The SBCCI function block subscribes and gets input data of the addressed DP-Slave from the data interface of the other DP-Slave. The PRVCI function block provides the data of a slot to the output data interface of the DP-Slave to the DP-Master as inputs.

NOTE: The same output data of the DP-Slave CPU should not be written by different function block instances or be written via the %Q interface, because which values are transferred to the slave may be unpredictable.

### **5.2.2 Receive Cyclic Output Data (RCVCO)**

The communication function Receive Cyclic Output Data for a DP-Slave uses the RCVCO function block defined in this clause. One instance of a RCVCO function block provides one instance of the PLC function Receive Cyclic Output Data. The function is invoked by a 1 at the EN input.

The ID parameter identifies the slot of the DP-Slave the output data shall be received. The data are given by the DP-Master (Class 1) as its cyclic output data for this DP-Slave.

If the data are received successfully, the ENO output is set to 1 and the received I/O data are stored in the variable at the IO parameter. The variable passed to the IO parameter shall be of appropriate size to receive the diagnosis data. An ARRAY[1..244] OF BYTE can hold the data in all cases. The LEN output contains the length of the received I/O data in byte.

If an error occurred, the ENO output is set to 0 and the STATUS output contains the error code. The STATUS values are defined in table 3.

 RCVCO  $BOOL$  ---  $EN$ DWORD --- ID STATUS --- DWORD --- INT  $---$  INT ANY --- IO------ ------IO FUNCTION BLOCK RCVCO (\* Receive Cyclic Output data \*) VAR\_INPUT EN : BOOL;  $(*$  Enable \*) ID : DWORD ; (\* Identification of a slot of the DP-Slave \*) END\_VAR VAR\_OUTPUT ENO : BOOL;  $(*$  Flag  $*)$  STATUS : DWORD; (\* Last detected status \*) LEN : INT;  $(*$  Length of the received input data \*) END\_VAR VAR\_IN\_OUT  $\overline{IO}$  : ANY;  $(*$  Received I/O data \*) END\_VAR Example: VAR RECEIV1: RCVCO; D3S4: DWORD; BUFFER16: ARRAY [1..16] OF BYTE; RECEIV1 (ID:=D3S4, IO:= BUFFER16); The call RECEIV1 receives 16 bytes of the output data of the DP-Master(Class 1) which belongs to the slot of the DP-Slave identified by the D3S4 handle. The data are transferred to the variable BUFFER16, the count of the received bytes is in output LEN.

**Figure 35 – RCVCO function block** 

The following state diagram describes the algorithm of the RCVCO function block. The following tables describe the transitions of this state diagram and the actions to be performed within the states and the settings of the RCVCO function block outputs.

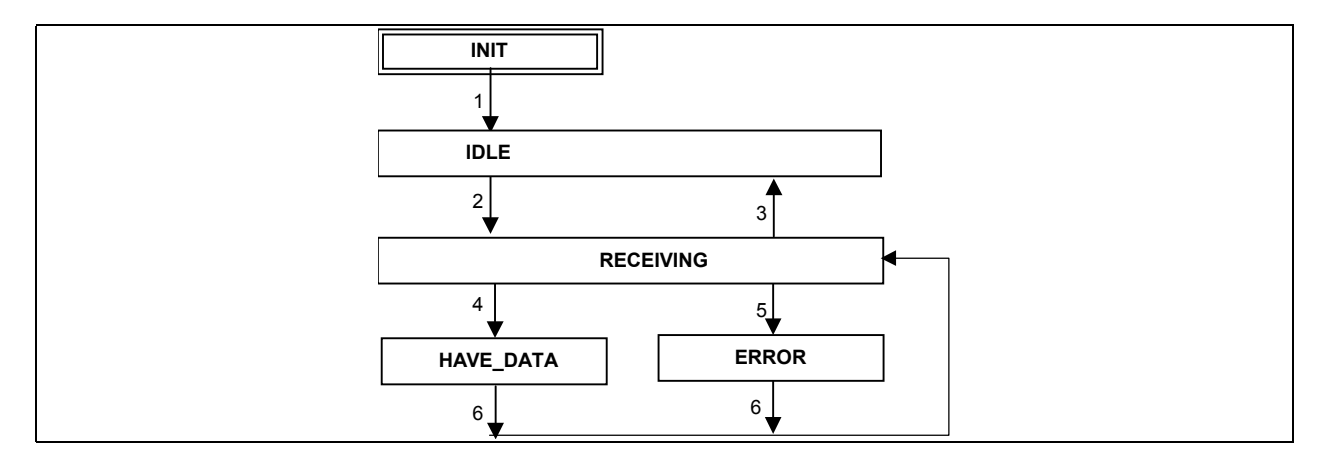

**Figure 36 – State diagram of RCVCO function block** 

The following table defines the transitions given in the state diagram above.

| Transition | <b>Condition</b>                                       |
|------------|--------------------------------------------------------|
|            | Initialisation done                                    |
|            | $EN=1$                                                 |
| 3          | $EN=0$                                                 |
|            | Next invocation of this instance and valid I/O data    |
| 5          | Next invocation of this instance and no valid I/O data |
| 6          | Immediate                                              |

**Table 31 - Transitions of the RCVCO state diagram** 

The following table defines the actions which are associated to the states given in the state diagram above. The actions set the output parameters ENO and STATUS and they may have an effect on the parameter IO and LEN.

|                                                                                          |                                                                             |            | <b>FB</b> outputs |             |  |
|------------------------------------------------------------------------------------------|-----------------------------------------------------------------------------|------------|-------------------|-------------|--|
| <b>State</b>                                                                             | <b>Actions</b>                                                              | <b>ENO</b> | <b>STATUS</b>     | IO, LEN     |  |
| INIT <sup>1</sup>                                                                        | Initialise outputs                                                          | 0          | 0                 | System null |  |
| <b>IDLE</b>                                                                              | No actions                                                                  | 0          | 0                 | $-- 222$    |  |
| <b>RECEIVING</b>                                                                         | Evaluate FB input SLOT.<br>Get I/O data for slot from DP-Slave<br>interface |            |                   |             |  |
| HAVE DATA                                                                                | Deposit received I/O data of the<br>slot in IO output and set LEN output    |            | 0                 | New data    |  |
| <b>ERROR</b>                                                                             | Indicate error                                                              | $\Omega$   | New error code    | ---         |  |
| indicates "unchanged" FB outputs.<br>$---$<br>$\vert 1$<br>INIT is the cold start state. |                                                                             |            |                   |             |  |

**Table 32 - Action table for RCVCO state diagram** 

NOTE: Receiving the I/O data in RECEIVING state is performed continuously by the DP-Slave interface. The actual results are transferred at the next invocation in the HAVE\_DATA or ERROR state.

### **5.2.3 Subscribe Cyclic Input Data (SBCCI)**

The communication function Subscribe Cyclic Input Data for a DP-Slave uses the SBCCI function block defined in this clause. One instance of a SBCCI function block provides one instance of the PLC function Subscribe Cyclic Input Data. The function is invoked by a 1 of the EN input.

This Comm FB subscribes and gets the input data of the slot of the DP-Slave identified with the ID input. The OFFSET and LEN inputs specify the data area inside the cyclic input data the other DP-Slave sends to the DP-Master and are subscribed by this DP-Slave using the SBCCI function block. The OFFSET input counts from 0.

If the data are received successfully, the ENO output is set to 1 and the subscribed I/O data are stored in the variable given at the IO parameter. The variable passed to the IO parameter shall be of appropriate size to receive the diagnosis data. An ARRAY[1..244] OF BYTE can hold the data in all cases.

If an error occurred, the ENO output is set to 0 and the STATUS output contains the error code. The STATUS values are defined in table 3.

 SBCCI BOOL --- EN ENO --- BOOL DWORD --- ID STATUS --- DWORD INT --- OFFSET  $INT$  --- LEN ANY --- IO------ ------IO FUNCTION\_BLOCK SBCCI (\* Subscribe Cyclic Input data \*) VAR\_INPUT EN : BOOL; (\* Enable \*) ID : DWORD;  $\begin{array}{ccc} \cdot & \cdot & \cdot & \cdot & \cdot \\ \cdot & \cdot & \cdot & \cdot & \cdot \\ \cdot & \cdot & \cdot & \cdot & \cdot \\ \cdot & \cdot & \cdot & \cdot & \cdot \\ \cdot & \cdot & \cdot & \cdot & \cdot \end{array}$  : INT;  $\begin{array}{ccc} \cdot & \cdot & \cdot & \cdot & \cdot \\ \cdot & \cdot & \cdot & \cdot & \cdot \\ \cdot & \cdot & \cdot & \cdot & \cdot \\ \cdot & \cdot & \cdot & \cdot & \cdot \end{array}$  $(*$  Offset of the area subscribed  $*)$ LEN : INT;  $(*$  Length of the subscribed data \*) END\_VAR VAR\_OUTPUT ENO : BOOL;  $(*)$  Flag \*)<br>STATUS : DWORD;  $(*)$  Last de (\* Last detected status \*) END\_VAR VAR\_IN\_OUT<br>IO : ANY; IO : ANY; (\* Subscribed I/O data \*) END\_VAR Example: VAR SUBSCR1: SBCCI; D1S2 : DWORD; BUFFER1: ARRAY [1..6] OF BYTE; SUBSCR1 (ID:=D1S2, IO:= BUFFER1); The call SUBSCR1 subscribes the published output data of the DP-Slave identified with the D1S2 handle. The published data are transferred to the variable BUFFER1.

**Figure 37 – SBCCI function block** 

The following state diagram describes the algorithm of the SBCCI function block. The following tables describe the transitions of this state diagram and the actions to be performed within the states and the settings of the SBCCI function block outputs.

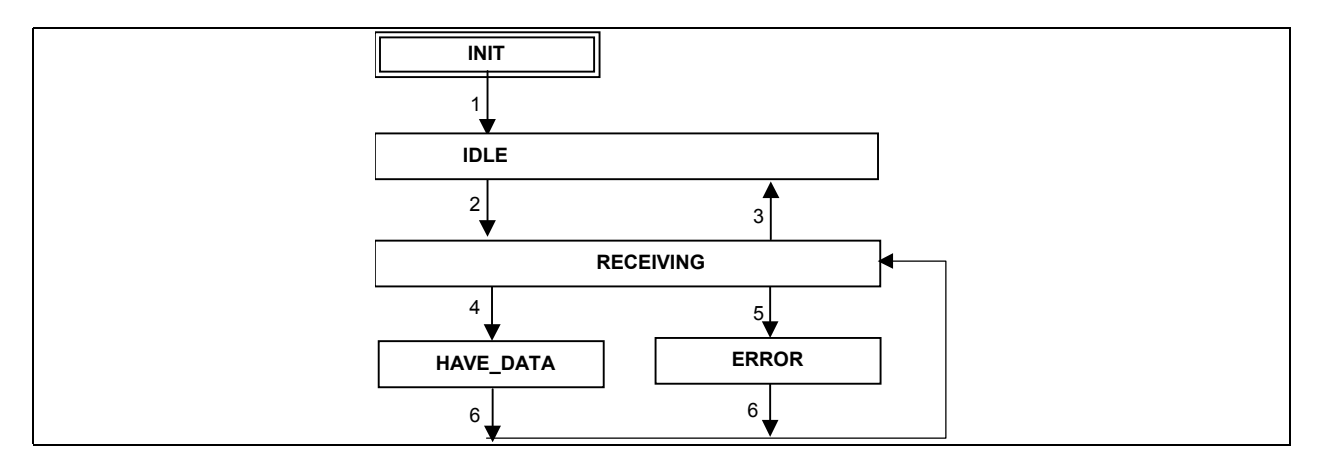

**Figure 38 – State diagram of SBCCI function block** 

The following table defines the transitions given in the state diagram above.

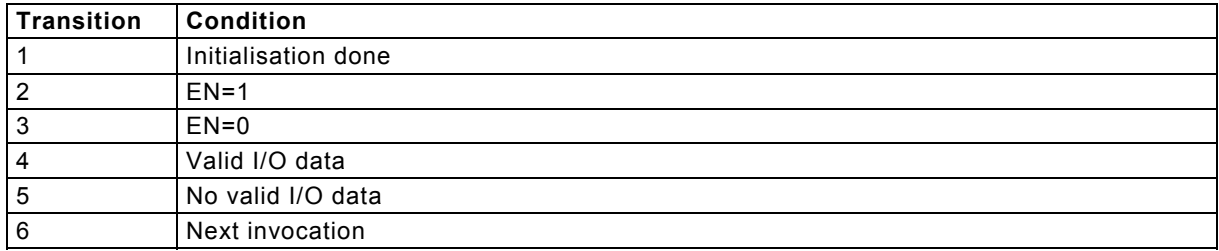

#### **Table 33 - Transitions of the SBCCI state diagram**

The following table defines the actions which are associated to the states given in the state diagram above. The actions set the output parameters ENO and STATUS and they may have an effect on the parameter INPUTS.

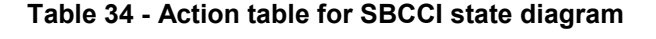

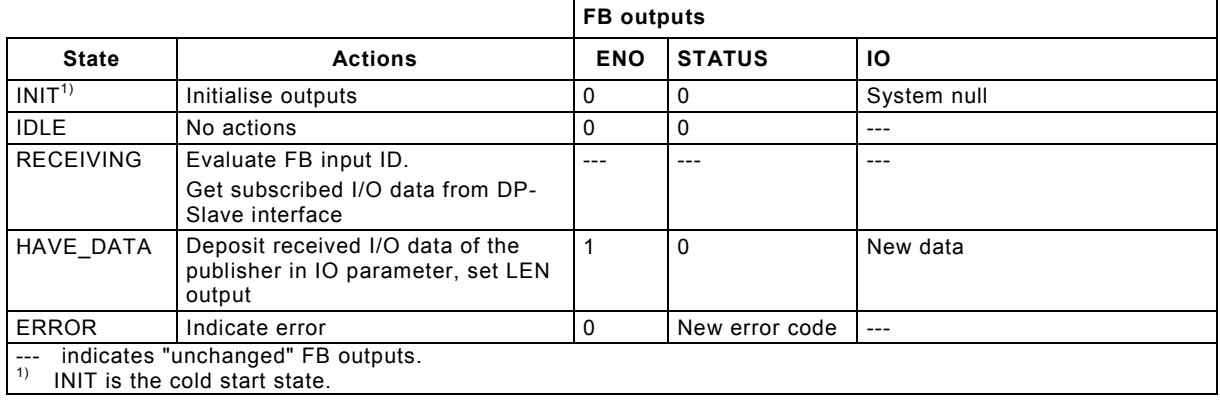

NOTE: Subscribing the I/O data in RECEIVING state is performed continuously by the DP-Slave interface. The actual results are transferred at the next invocation in the HAVE\_DATA or ERROR state.

# **5.2.4 Provide Cyclic Input Data (PRVCI)**

The communication function Provide Cyclic Input Data of a DP-Slave uses the PRVCI function block defined in this clause. One instance of a PRVCI function block provides one instance of the PLC function Provide Provide Cyclic Data. The function is invoked by a 1 of the EN input.

The ID parameter identifies the slot of the slave the I/O data is provided for. The variable given at the IO input shall contain the I/O data that shall be provided as the input data of the slot of the DP-Slave to the DP-Master. The variable passed to the IO parameter shall be of appropriate size to contain the output data. An ARRAY[1..244] OF BYTE can hold the data in all cases. The LEN input contains the length of the IO data in byte.

If the I/O data are provides successfully, the ENO output is set to 1.

If an error occurred, the ENO output is set to 0 and the STATUS output contains the error code. The STATUS values are defined in table 3.

 PRVCI  $BOOL \left[- -\right] EN$  ENO  $\left[- -\right] BOOL$ DWORD --- ID STATUS --- DWORD  $INT$  --- LEN ANY --- IO--------- -------IO FUNCTION BLOCK PRVCI (\* Provide Cyclic Input data \*) VAR\_INPUT EN : BOOL; (\* Enable \*) ID : INT; (\* Identifier of a slot of the slave\*) LEN : INT;  $(*$  Length of the I/O data \*) END\_VAR VAR\_OUTPUT ENO : BOOL;  $(*)$  Flag \*)<br>STATUS : DWORD;  $(*)$  Last de (\* Last detected status \*) END\_VAR VAR\_IN\_OUT<br>IO : ANY;  $\overline{IO}$  : ANY;  $(* I/O$  data to provide \*) END\_VAR

**Figure 39 – PRVCI function block** 

The following state diagram describes the algorithm of the PRVCI function block. The following tables describe the transitions of this state diagram and the actions to be performed within the states and the settings of the PRVCI function block outputs.

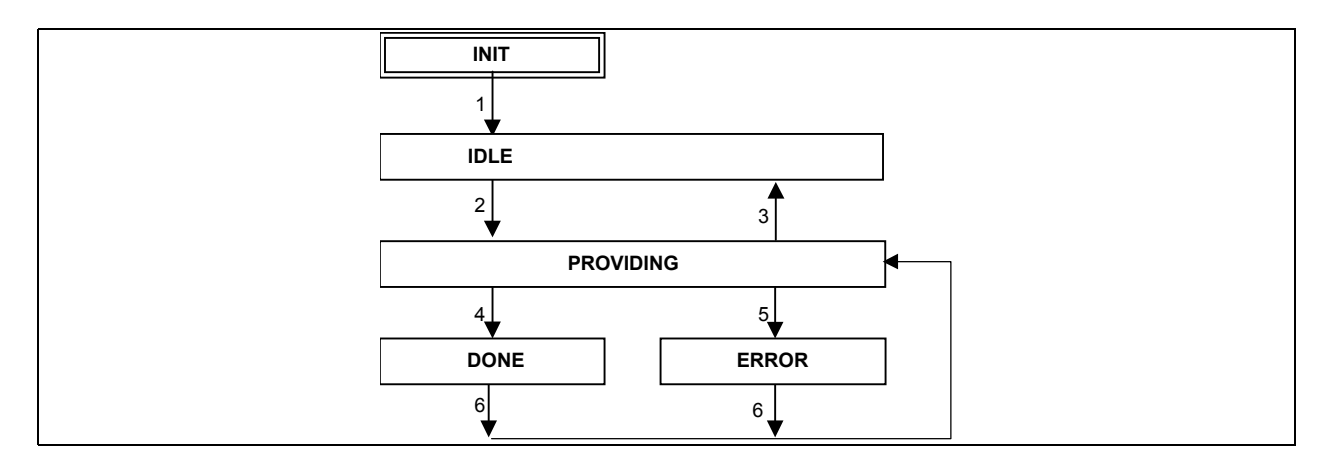

**Figure 40 – State diagram of PRVCI function block** 

The following table defines the transitions given in the state diagram above.

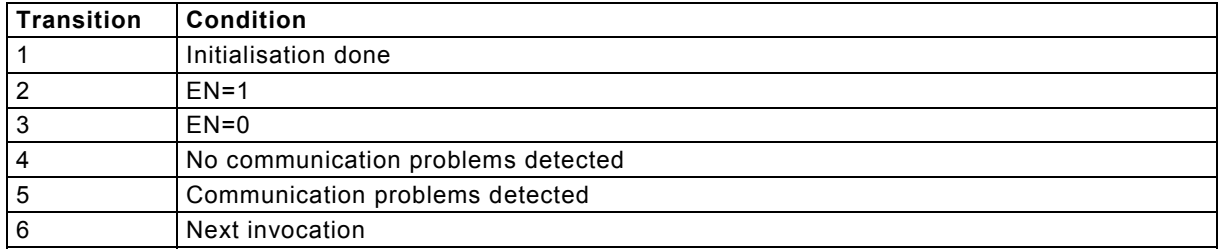

#### **Table 35 - Transitions of the PRVCI state diagram**

The following table defines the actions which are associated to the states given in the state diagram above. The actions set the output parameters ENO and STATUS.

#### **Table 36 - Action table for PRVCI state diagram**

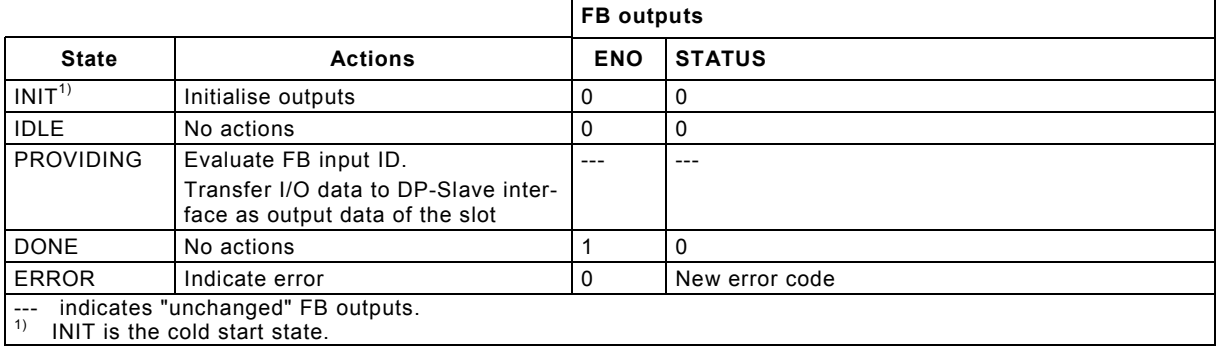

NOTE: Providing the I/O data of a DP-Slave to a DP-Master in PROVIDING state is performed continuously. The actual results are transferred at the next invocation in the DONE or ERROR state.

# 5.3 Process Data Record Interface

### **5.3.1 General**

A DP-Slave can receive a process data record from a DP-Master (Class 1) or (Class 2). The DP-Master may use (if its a PLC) the WRREC function block. The PLC application program is informed about this using the RCVREC function block and can process the process data record.

A DP-Slave can receive a request to provide a process data record to a DP-Master (Class 1) or (Class 2). The DP-Master may use (if its a PLC) the RDREC function block. The PLC application program is informed about this request and can provide the requested process data record using the PRVREC function block.

### **5.3.2 Receive Process Data Record (RCVREC)**

The communication function Receive Process Data Record for a DP-Slave uses the RCVREC function block defined in this clause. One instance of a RCVREC function block provides one instance of the PLC function Receive Process Data Record.

The function is invoked by EN=1. The MODE input controls the functionality of the RCVREC function block.

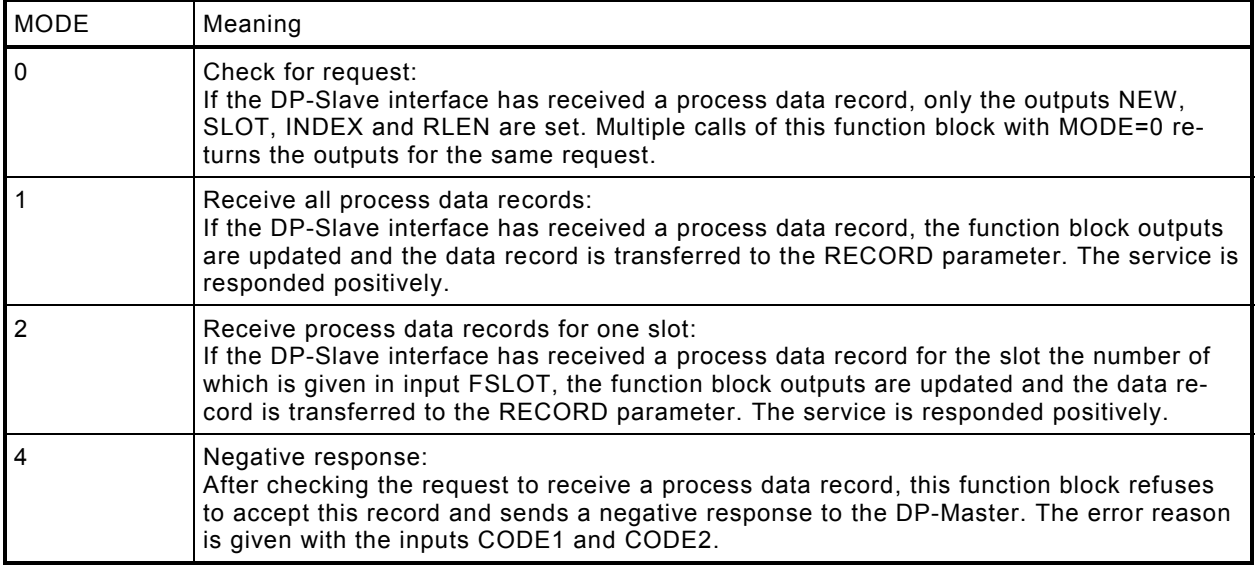

NOTE 1: This function blocks contains the methods to check, receive and acknowledge a process data record. All aspects of receiving a process data record may use one function block instance, the different methods are distinguished using the MODE input.

The MLEN parameter specifies the count of bytes which shall be received as a maximum. The byte array given as RECORD parameter shall be at least of MLEN byte. Possible value range of the MLEN input is 0 .. 240.

NOTE 2: An array declaration with zero elements is not supported in IEC 61131-3, therefor the minimum length shall be 1 byte even if the record length is zero. The actual length is given with the LEN parameter.

If a data record is received (with MODE=1 or MODE=2), the NEW output indicates that the data record is stored in the variable given at the RECORD parameter. The variable passed to the RECORD parameter shall be of appropriate size to receive the process data record. An ARRAY[1..240] OF BYTE can hold the data in all cases. The LEN output contains the length of the data record in byte.

If the function block refuses to accept the data record, the CODE1 input sets the Error Code 1, and the CODE2 input sets the Error Code 2 of the negative response.

NOTE 3: The application program of the DP-Slave shall acknowledge the received request, otherwise the DP-Master will get a timeout error and will deactivate the DP interface of the DP-Slave.

If an error occurred, the ENO=0 indicates an error and the STATUS output contains the error code. The STATUS values are defined in table 3.

```
 RCVREC 
                           BOOL --- EN ENO --- BOOL
                             INT --- MODE NEW --- BOOL 
                          DWORD --- F ID STATUS --- DWORD
                             INT --- MLEN SLOT --- INT 
                           \begin{array}{ccc}\n\text{INT} & --- \\
\text{BYTE} & --- \\
\text{CODE1} & & & \text{INDEX} \\
\end{array}\n\begin{bmatrix}\n\text{L} & & & \text{L2} & \text{L1} \\
\text{INDEX} & & & \text{I} & \text{NDEX} \\
\text{CODE1} & & & \text{I} & \text{NDFX} \\
\end{bmatrix} \begin{bmatrix}\n\text{L1} & & & \text{L2} & \text{L1} \\
\text{CODE1} & & & \text{I} & \text{NDFX} \\
\end{bmatrix}BYTE ---|CODE2 LEN ---INTANY --- RECORD-- --RECORD
FUNCTION BLOCK RCVREC (* Receive process data record *)
 VAR_INPUT 
 EN : BOOL; (* Enable *) 
 MODE : INT; (* Function specifier *) 
 F_ID : DWORD; (* Slot identification to filter *) 
 (* the process data records to receive *)
 MLEN : INT; (* Maximum length of a data record to receive *) 
 CODE1 : BYTE; (* Reason for negative response *) 
 CODE2 : BYTE; (* Reason for negative response *) 
 END_VAR 
 VAR_OUTPUT 
  ENO : BOOL; (* Function enabled *)<br>ENO : BOOL; (* Function enabled *)
    NEW : BOOL; (* New data record received *) 
   STATUS : DWORD; (* DP-Slave interface status *) 
   SLOT : INT; (* Slot number the record is received for *) 
 INDEX : BOOL; (* Index of the received process data record *) 
LEN : INT; (\star Length of the received data record *)
 END_VAR 
 VAR_IN_OUT 
   RECORD : ANY; (* Received data record *) 
 END_VAR 
Example 1: Receive a process data record for all slots of the DP-Slave 
   VAR R1: ARRAY [1..240] OF BYTE; 
       RREC1: RCVREC; 
   RREC1 (MODE:=1, MLEN:=240, RECORD:=R1); 
   IF NEW=1 THEN (* process record, the index is in RREC1.INDEX *) 
    .. 
Example 2: Check the received process data records, process and acknowledge conditionally 
   VAR R2: ARRAY [1..240] OF BYTE; 
        RREC2: RCVREC; 
   RREC2 (MODE:=0); (* Check for a new record *) 
   IF NEW=1 THEN (* new process data record available *) 
       IF RREC2.SLOT=12 and RREC2.INDEX=1 THEN 
          RREC2 (MODE:=1, RECORD:=R2); (* get this record *) 
              (* process data record for slot 12 and index 1 *) 
       ELSEIF RREC2.SLOT=13 and RREC2.INDEX=2 THEN 
           RREC2 (MODE:=1, RECORD:=R2); (* get this record *) 
               (* process data record for slot 13 and index 2 *) 
    : 10 pm
       ELSE RREC2 (MODE:=4); (* give negative response *) 
       END_IF;
```
**Figure 41 – RCVREC function block** 

The following state diagram describes the algorithm of the RCVREC function block. The following tables describe the transitions of this state diagram and the actions to be performed within the states and the settings of the RCVREC function block outputs.

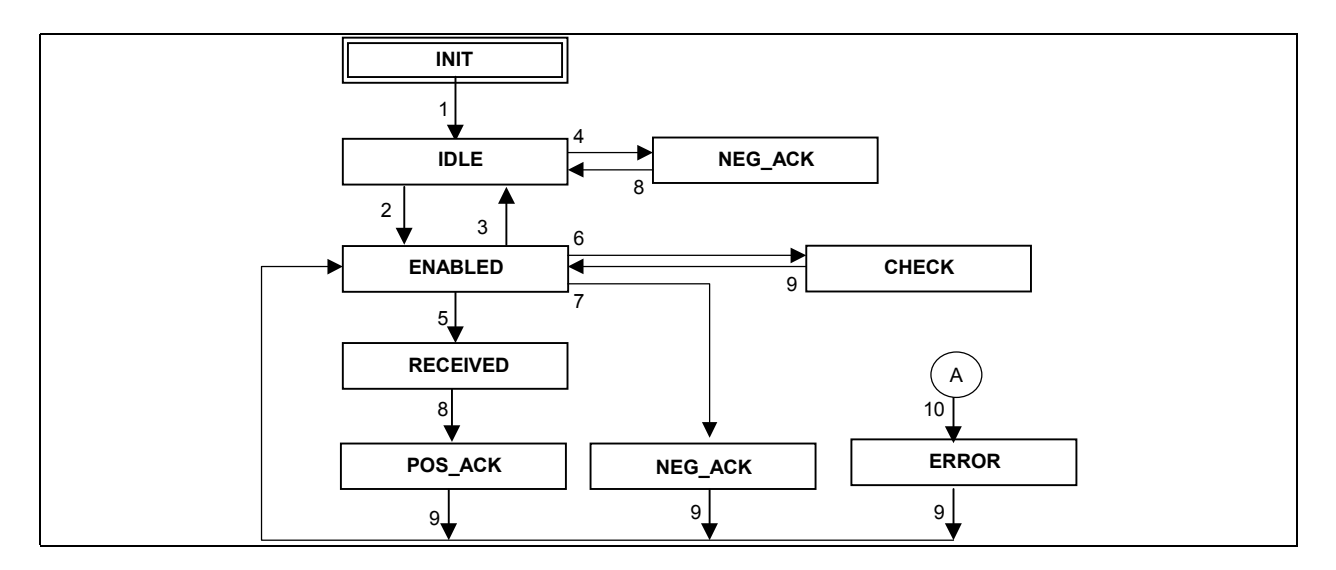

**Figure 42 – State diagram of RCVREC function block** 

The ERROR state may be entered by the states ENABLED, CHECK, RECEIVED, POS ACK or NEG ACK if a communication error is detected.

The following table defines the transitions given in the state diagram above.

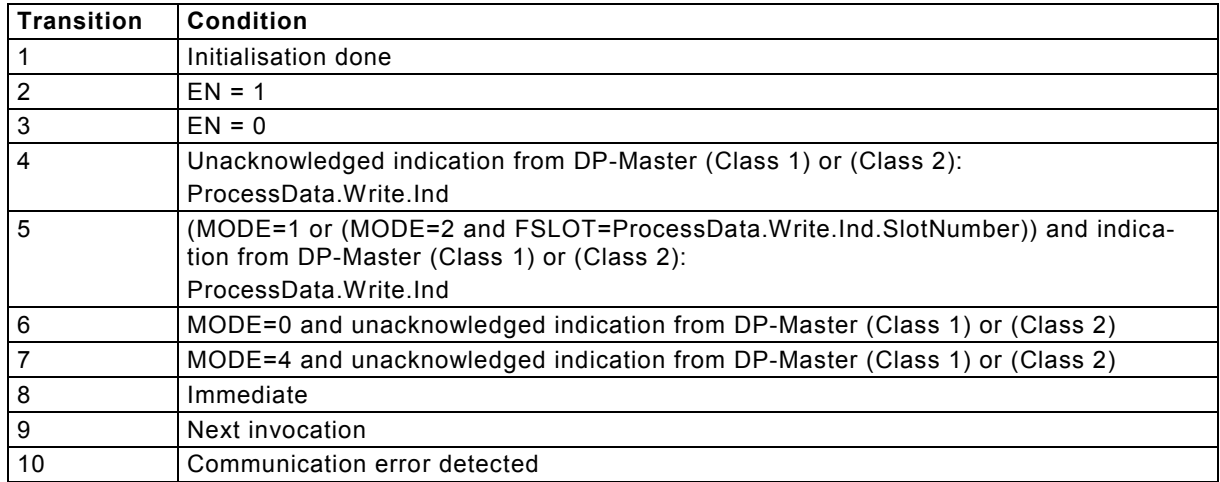

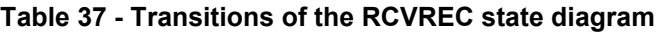

The following table defines the actions which are associated to the states given in the state diagram above. The actions set the output parameters.

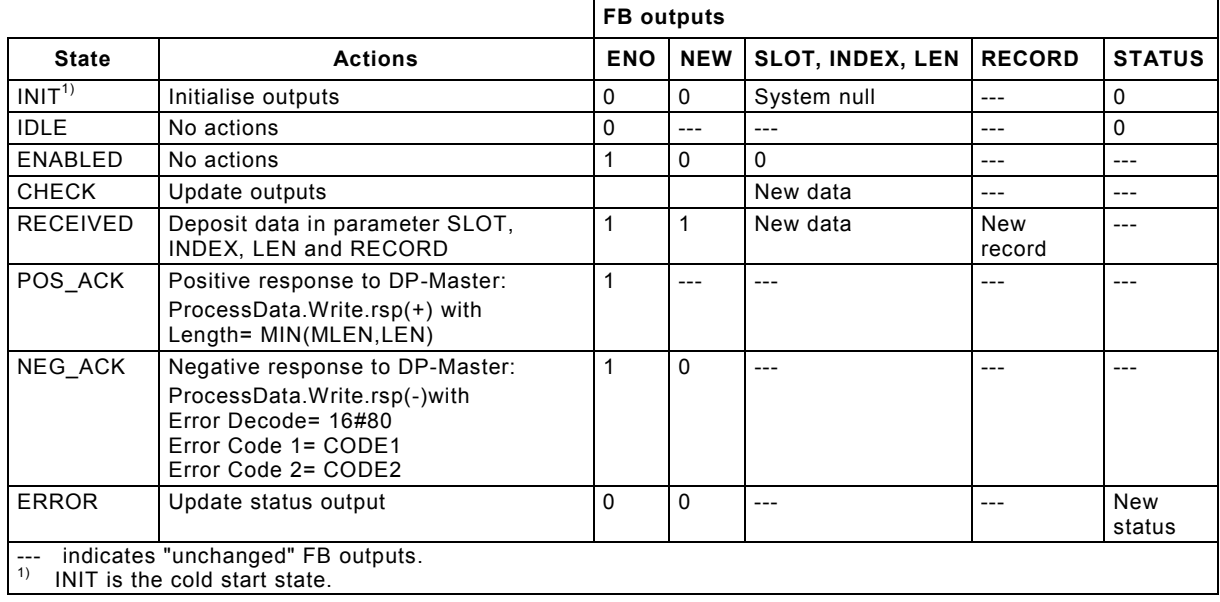

#### **Table 38 - Action table for RCVREC state diagram**

## **5.3.3 Provide Process Data Record (PRVREC)**

The communication function Provide Process Data Record for a DP-Slave uses the PRVREC function block shown in figure below.

One instance of a PRVREC function block provides one instance of the PLC function Provide Process Data Record.

The function is invoked by EN=1. The MODE input controls the functionality of the PRVREC function block.

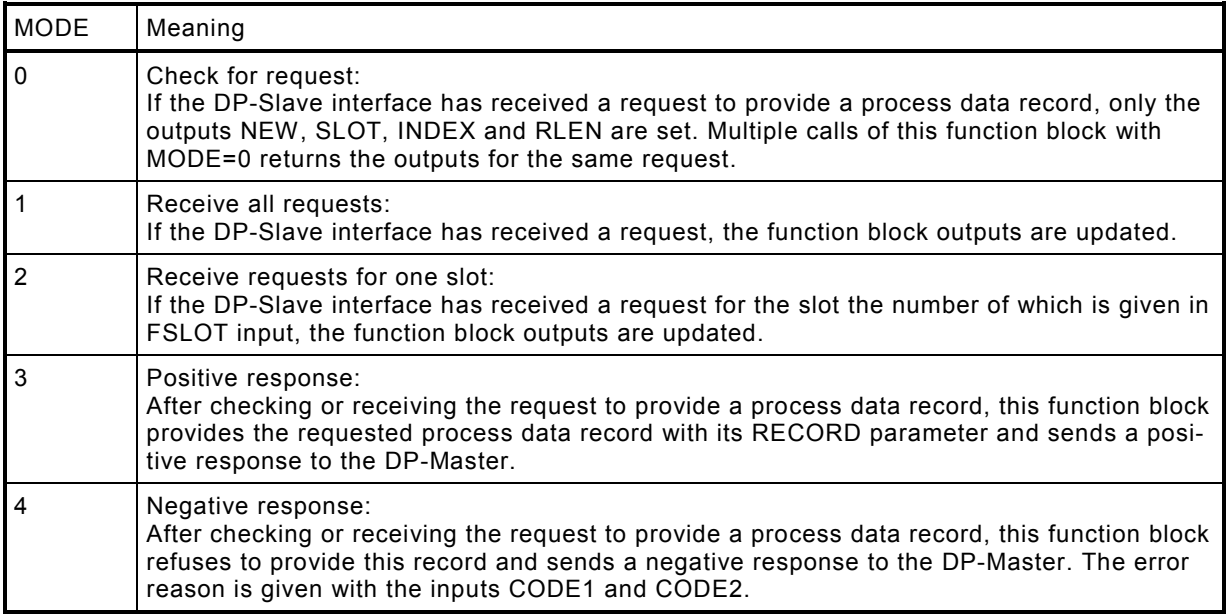

NOTE 1: This function blocks contains the methods to check, receive and respond a request for a process data record. All aspects of providing a process data record may use one function block instance, the different methods are distinguished using the MODE input.

The MLEN parameter specifies the count of bytes which shall be provided as a maximum. The byte array given as RECORD parameter shall be at least of MLEN byte. Possible value range of the MLEN input is 0 .. 240.

NOTE 2: An array declaration with zero elements is not supported in IEC 61131-3, therefor the minimum length shall be 1 byte even if the record length is zero. The actual length is given with the LEN parameter.

If a data record is received (with MODE=1 or MODE=2), the NEW output indicates that the data record is stored in the variable given at the RECORD parameter. The variable passed to the RECORD parameter shall be of appropriate size to contain the process data record. An ARRAY[1..240] OF BYTE can hold the data in all cases. The LEN output contains the length of the data record in byte.

If the function block refuses to accept the data record, the CODE1 input sets the Error Code1, and the CODE2 input sets the Error Code 2 of the negative response.

If an error occurred, the ENO=0 indicates an error and the STATUS output contains the error code. The STATUS values are defined in table 3.

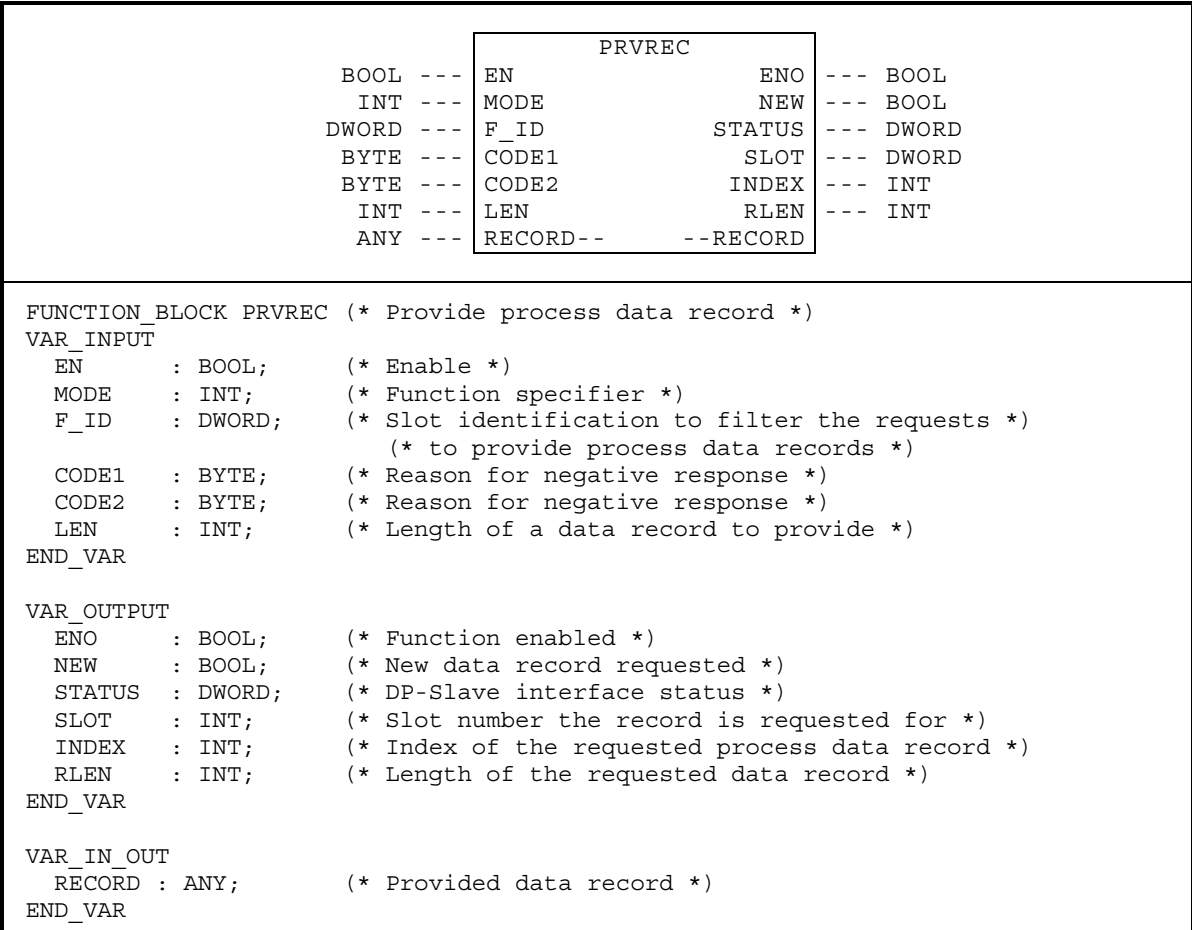

```
Example 1: Provide a process data record 
   VAR P1: ARRAY [1..240] OF BYTE; 
        L1: INT; 
        PREC1: PRVREC; 
   PREC1 (EN:=1, MODE:=1);IF NEW=1 THEN 
      (* provide record, the slot number is in PREC1.SLOT, 
         the index is in PREC1.INDEX, store the record in P1 
         and its length in L1 *) 
      PREC1 (EN:=1, MODE:=3, LEN:=L1; RECORD:=P1); 
   .. 
Example 2: Check the received requests, process and acknowledge conditionally 
   VAR P2: ARRAY [1..240] OF BYTE; 
        L2: INT; 
        PREC2: PRVREC; 
   PREC2 (EN:=1, MODE:=0); (*) check for a new request *)
   IF NEW=1 THEN (* new request for a process data record available *) 
       IF PREC2.SLOT=12 and PREC2.INDEX=1 THEN 
         (* build record for slot 12 and index 1 and store in P2 *) 
          PREC2 (MODE:=3, RECORD:=P2); (* provide this record *) 
       ELSEIF PREC2.SLOT=13 and PREC2.INDEX=2 THEN 
         (* build record for slot 13 and index 2 and store in P2 *) 
          PREC2 (MODE:=3, RECORD:=R2); (* get this record *) 
       : 
       ELSE PREC2 (MODE:=4); (* give negative response *) 
       END_IF;
```
**Figure 43 – PRVREC function block** 

The following state diagram describes the algorithm of the PRVREC function blocks. The following tables describe the transitions of this state diagram and the actions to be performed within the states and the settings of the PRVREC function block outputs.

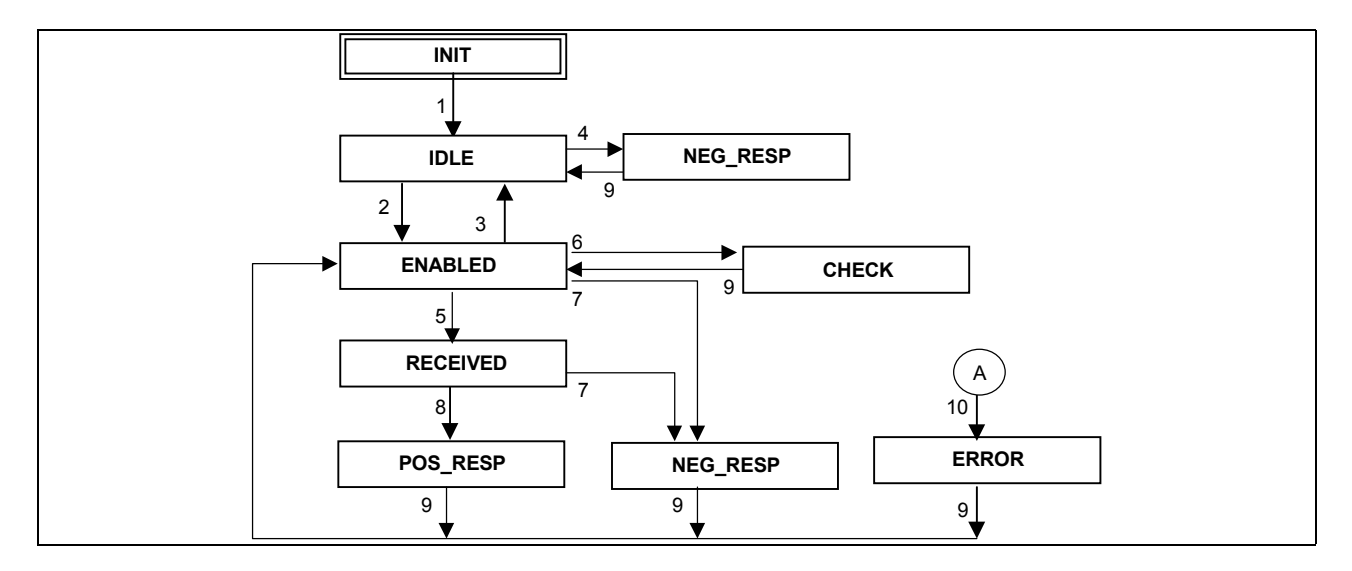

**Figure 44 – State diagram of PRVREC function block**
The ERROR state may be entered by the states ENABLED, CHECK, RECEIVED, POS\_RESP or NEG\_RESP if a communication error is detected.

The following table defines the transitions given in the state diagram above.

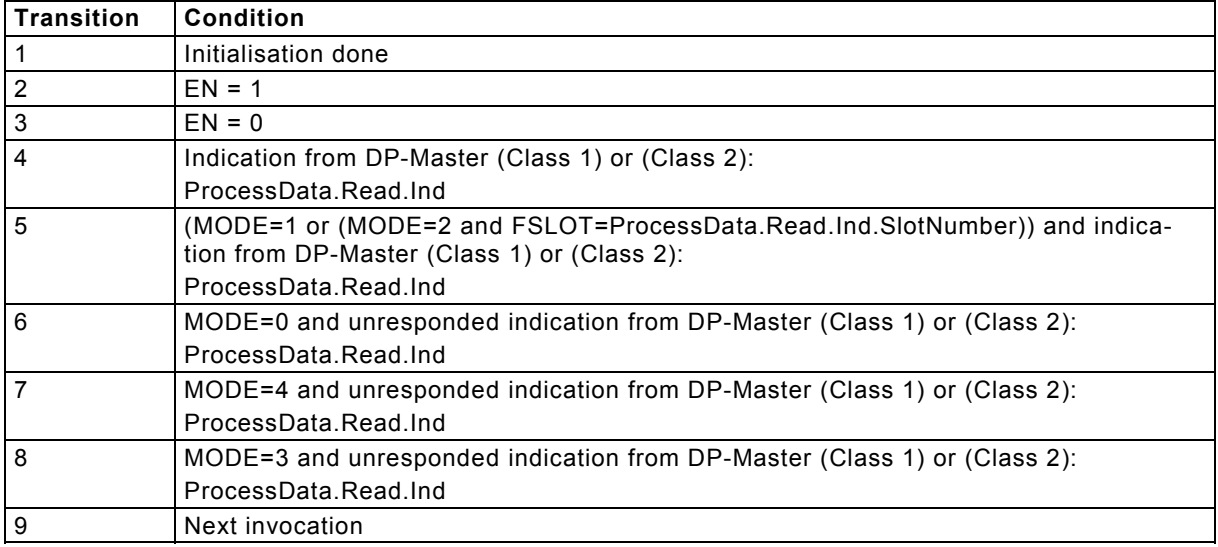

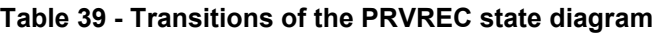

The following table defines the actions which are associated to the states given in the state diagram above. The actions set the output parameters.

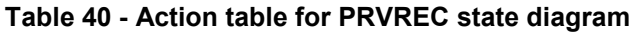

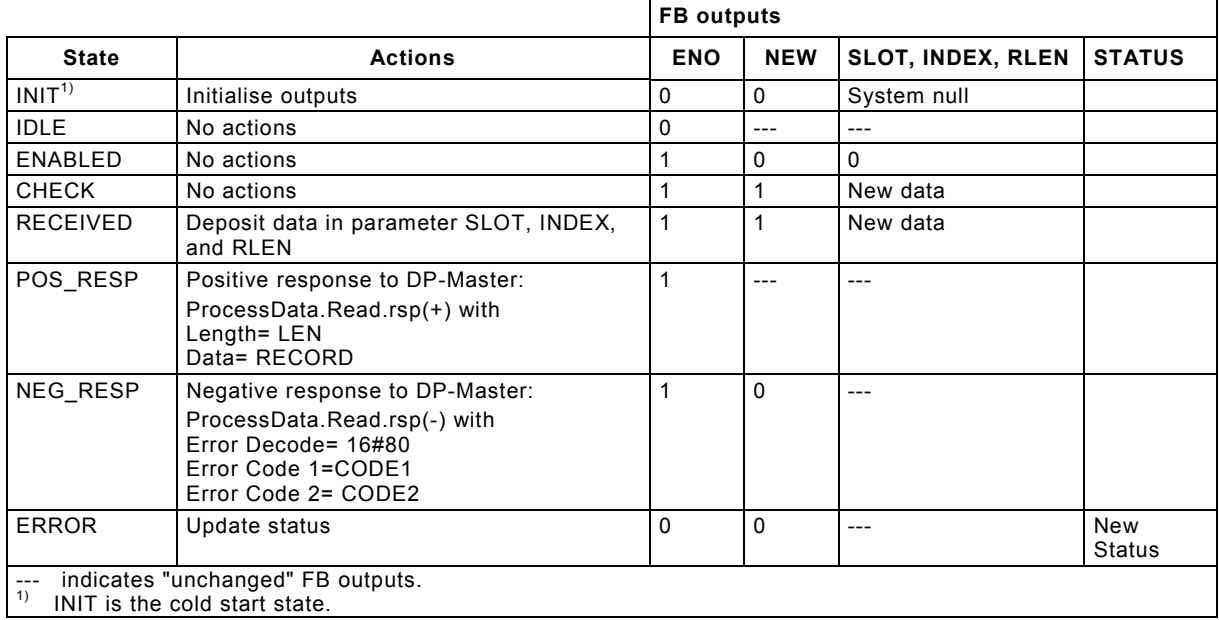

## 5.4 Alarm Handling and Diagnosis

A DP-Slave can generate alarms to its associated DP-Master (Class 1) to inform it e.g. about certain process events or other events to state the some limitations of the capabilities of the DP-Slave for diagnostic reasons.

The DP-Slave shall inform its DP-Master (Class 1) when it is in a state which prevents it to perform the intended process control function. A DP-Master (Class 2) shall be able to read this information. The PLC application program of the DP-Slave shall provide adequate diagnosis information when it recognises such a state.

### **5.4.1 Send Alarm (SALRM)**

The communication function Send Alarm for a DP-Slave uses the SALRM function block defined in this clause. One instance of a SALRM function block provides one instance of the PLC function Send Alarm. The function is invoked when the REQ input is equal to 1.

The ID parameter identifies the slot of the DP-Slave the alarm is generated for. The ATYPE input shall contain the alarm type as specified in IEC 61158-6. The ASPEC input shall contain the alarm specifier as defined in IEC 61158-6. The LEN input contains the length in byte of the additional alarm information stored in the AINFO parameter.

The Variable given as AINFO parameter shall be at least of LEN byte. Possible value range of the LEN input is 0 .. 59.

If the alarm is transmitted successfully, the VALID output indicates that the alarm was received by the DP-Master (Class 1).

If an error occurred, the ERROR output indicates an error and the STATUS output contains the error code. The STATUS values are defined in table 3.

 SALRM  $BOOL$  --- REQ DONE --- BOOL  $DWORD$  --- ID BUSY --- BOOL INT --- ATYPE ERROR --- BOOL INT --- ASPEC STATUS --- DWORD  $INT$  --- LEN  $ANY$  ---  $AINFO---$  --- $AINFO$ FUNCTION BLOCK SALRM (\* Generate alarm \*) VAR\_INPUT REQ : BOOL;  $(* \text{ Request } *)$ <br>
ID : INT;  $(* \text{ handle of})$ ID : INT; (\* Handle of the slot of the alarm source \*)<br>ATYPE : INT; (\* Type of the alarm \*) ATYPE : INT;  $(*)$  (\* Type of the alarm \*)<br>ASPEC : INT;  $(*)$  Specifier of the ala  $(*$  Specifier of the alarm  $*)$ LEN : INT;  $(*$  Length to be read \*) END\_VAR VAR\_OUTPUT DONE : BOOL; (\* Function done \*) ERROR : BOOL; (\* Error detected \*) BUSY : BOOL; (\* FB is busy \*) STATUS : DWORD; (\* Last detected status \*) END\_ VAR VAR\_IN\_OUT AINFO : ANY (\* Additional alarm information \*) END\_VAR Timing Diagram: Invocation BUSY \_  $REQ =$ DONE\_ ERROR 1 2 3 Case 1: The REQ input remains 1 until the function block invocation has completed, it is reset by the user when DONE gets 1. Case 2: The user pulses the REQ input only for one invocation. The request is not aborted. Case 3: Like case 1, but an error occurred.

**Figure 45 – SALRM function block** 

The following state diagram describes the algorithm of the SALRM function block. The following tables describe the transitions of this state diagram and the actions to be performed within the states and the settings of the SALRM function block outputs.

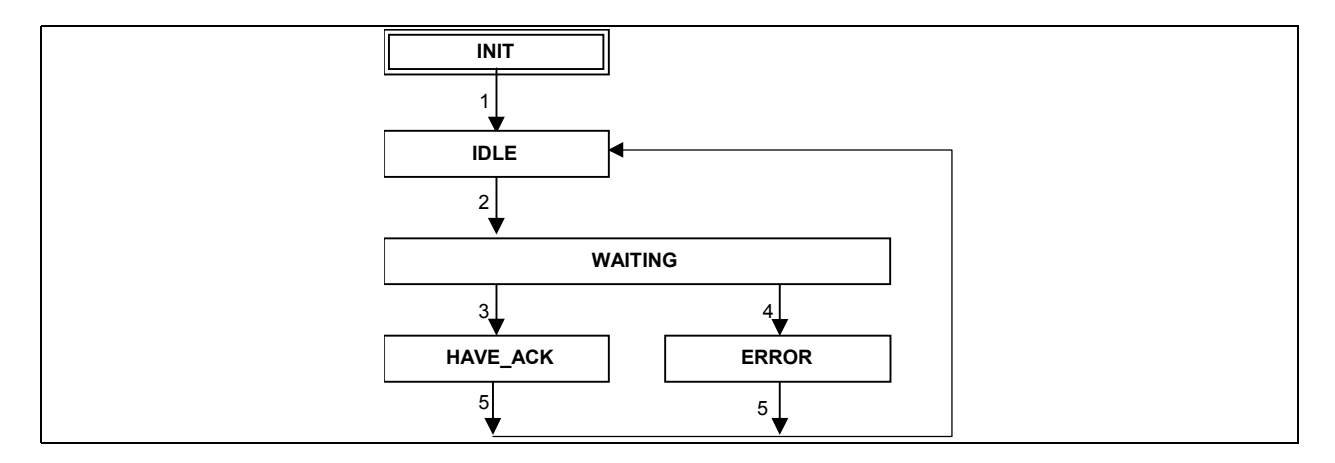

**Figure 46 – State diagram of SALRM function block** 

The following table defines the transitions given in the state diagram above.

| <b>Transition</b> | Condition                                                                                                    |
|-------------------|----------------------------------------------------------------------------------------------------|
|                   | Initialisation done                                                                                                    |
| $\overline{2}$    | $REQ = 1$                                                                                                    |
| 3                 | Positive response from remote communication partner:<br>AlarmNotification.Cnf(+)                                                                            |
| $\overline{4}$    | Negative response from remote communication partner or other communication problems<br>detected:<br>AlarmNotification.Cnf(-) or Abort.Ind or local problems |
| 5                 | Next invocation of this instance                                                                                                    |

**Table 41 - Transitions of the SALRM state diagram** 

The following table defines the actions which are associated to the states given in the state diagram above. The actions set the output parameters VALID, BUSY, ERROR, and STATUS.

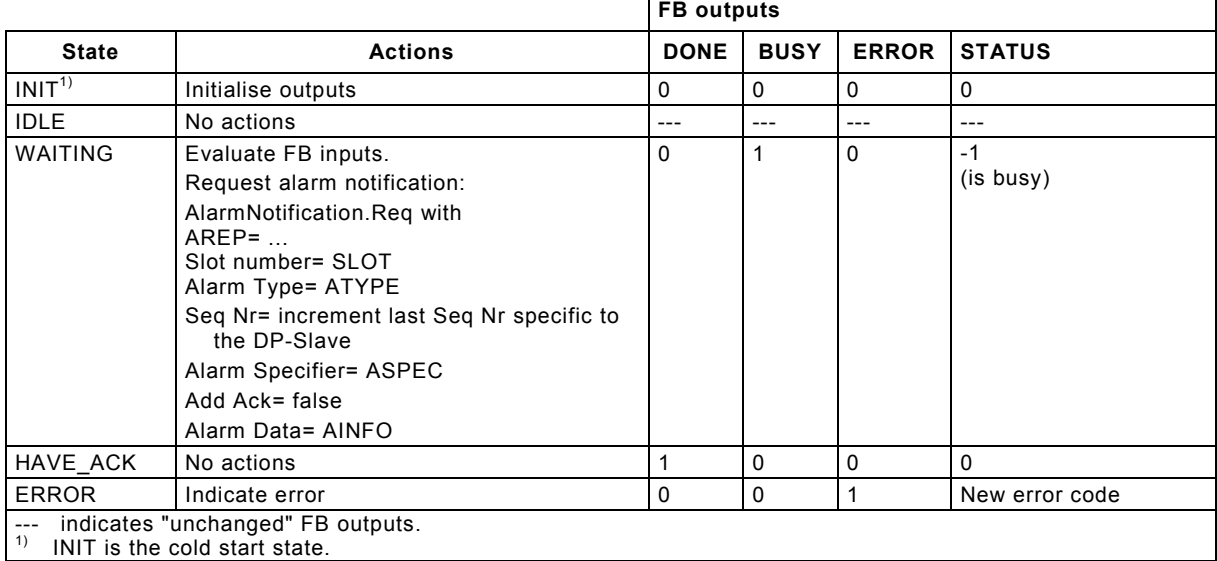

#### **Table 42 - Action table for SALRM state diagram**

.

### **5.4.2 Generate Diagnosis Information (SDIAG)**

The communication function Generate Diagnosis Information for a DP-Slave uses the SDIAG function block defined in this clause. One instance of a SDIAG function block provides one instance of the PLC function Generate Diagnosis Information. The function is invoked when the REQ input is equal to 1.

The ED FLAG input provides the ext diag flag information, the ED OV provides the ext diag overflow information. The LEN input contains the length in byte of the additional diagnosis information stored in the ED\_DATA parameter. The Variable given as ED\_DATA parameter shall be at least of LEN byte. Possible value range of the LEN input is 0 .. 59.

If an error occurred, the ERROR output indicates an error and the STATUS output contains the error code. The STATUS values are defined in table 3.

|                                                     | SDIAG<br>BOOL --- REQ ERROR  --- BOOL<br>BOOL --- ED FLAG STATUS --- DWORD<br>$BOOL$ --- ED OV<br>$INT$ --- LEN<br>$ANY$ --- ED DATA-- --ED DATA                                           |
|-----------------------------------------------------|----------------------------------------------------------------------------------------------------|
| VAR INPUT<br>REQ : BOOL; $(*$ Request *)<br>END VAR | FUNCTION BLOCK SDIAG (* Set diagnosis information *)<br>ED FLAG : BOOL; $(* ext diag flag *)$<br>ED OV : BOOL; $(* ext diag overflow *)$<br>LEN : INT; (* Length of the data in ED DATA *) |
| VAR OUTPUT<br>END VAR<br>VAR IN OUT                 | ERROR : BOOL; $(*$ Error detected *)<br>STATUS : DWORD; $(*$ Last detected status *)                                                                                                    |
| END VAR                                             | ED DATA : ANY (* Additional diagnosis information *)                                                                                                    |

**Figure 47 – SDIAG function block** 

The following state diagram describes the algorithm of the SDIAG function block. The following tables describe the transitions of this state diagram and the actions to be performed within the states and the settings of the SDIAG function block outputs.

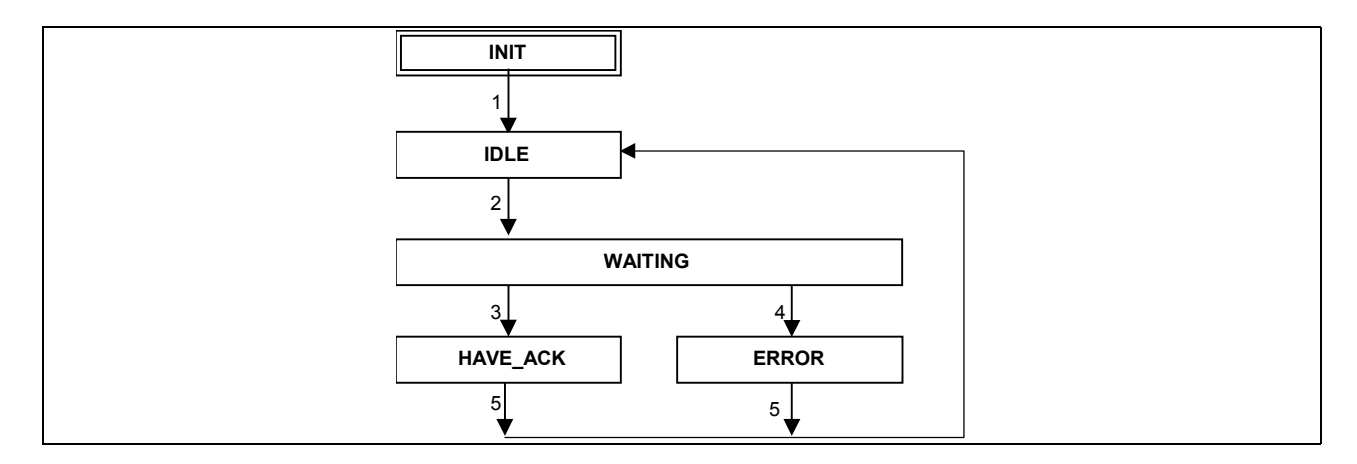

**Figure 48 – State diagram of SDIAG function block** 

The following table defines the transitions given in the state diagram above.

| <b>Transition</b> | <b>Condition</b>                            |
|-------------------|---------------------------------------------|
|                   | Initialisation done                         |
| $\overline{2}$    | $REQ = 1$                                   |
| 3                 | Response from remote communication partner: |
|                   | SetSlaveDiag.Cnf                            |
|                   | Communication problems detected:            |
|                   | Abort. Ind or local problems                |
| 5                 | Next invocation of this instance            |

**Table 43 - Transitions of the SDIAG state diagram** 

The following table defines the actions which are associated to the states given in the state diagram above. The actions set the output parameters VALID, BUSY, ERROR, and STATUS.

#### **Table 44 - Action table for SDIAG state diagram**

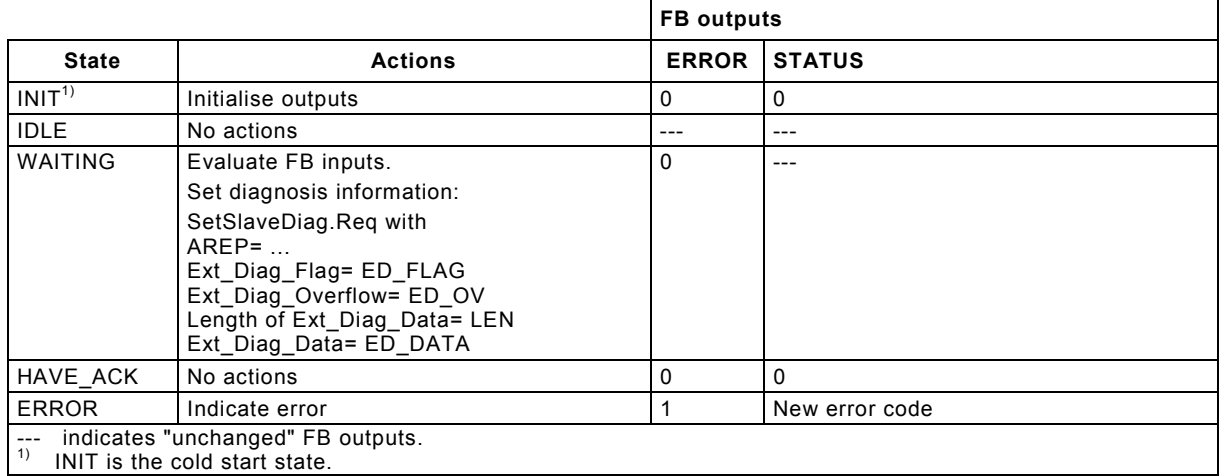

## **6 Guidelines for application of Communication Function Blocks**

## 6.1 Comm FB and Proxy FB

This clause of the specification provides some tutorial information for the user of the Comm FB defined in the previous clauses. The Comm FB can be used in two levels of PLC applications written in IEC 61131-3 programming languages as shown in the following figure:

- 1. In a DP Master the Comm FB can be used in application programs to communicate *directly* with DP-Slaves. This use is mainly offered to experts which are familiar with the communication specific functionality.
- 2. The Comm FB can also applied *inside* a so-called Proxy FB to achieve for its user a "hidden" communication with the DP-Slaves. The Proxy FB can represent the technological functionality of the DP-Slave completely or partly. In this case an expert for the DP communication and for the specific field device functionality provides a predefined standardised interface to the field device to the user of the Proxy FB.

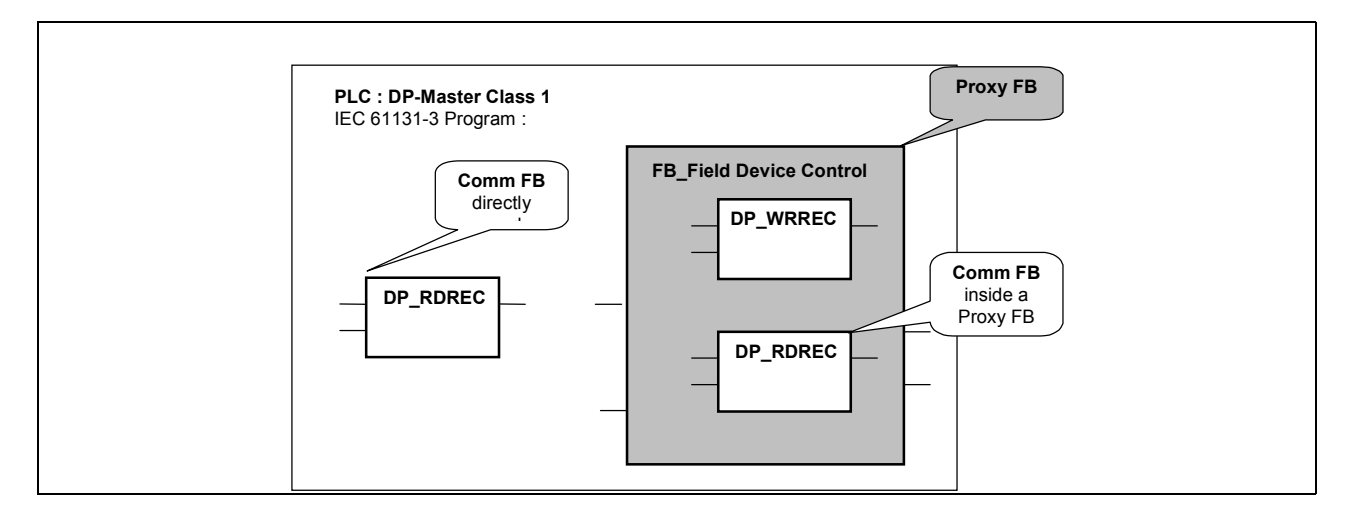

**Figure 49 – Usage of Comm FB and Proxy FB in the PLC program** 

## 6.2 Mapping Technological Functionality to Proxy FB

There are two main concepts for mapping technological functionality to Proxy FB as illustrated in the following figure:

1. In the typical usage *one single* function block instance represents the device or the logical object in the application program. This is a *Proxy FB*.

In this usage the invocation (call) of the FB passes *all* FB inputs via the actual parameters into the function block instance. This kind of FB has only one "method", which is performed by the single FB algorithm dependant on the history of the last FB invocation and the new actual parameter set. However various input data can cause different behaviour of the function block. For example one input can determine a specific "mode" or "method"

of the FB execution. In the following figure the so-called Proxy FB illustrates this usage.

2. In another usage a *set of different* function block types and instances represent the various "methods" applied to one device or logical object. This device or object needs not to be represented by a user accessible FB but may be a virtual object managing the internal device data, e.g. a separate instance or a common data structure. Each invocation of these various "method"-FB may have their specific set of parameters and may causes a different method on the device. Each of these invocations references the object representing the device for co-ordination and synchronisation. In the following figure the function blocks Methods1 FB, Methods2\_ illustrate this usage.

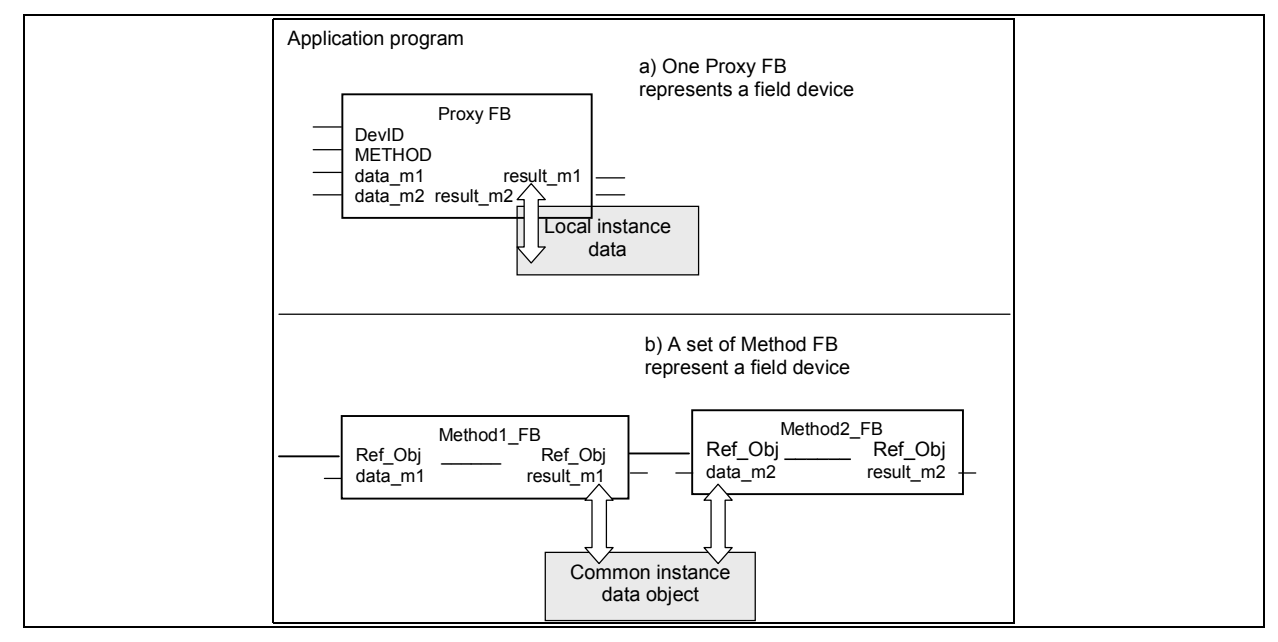

**Figure 50 – Concepts of FB application a) One function block as proxy b) Set of function blocks as methods** 

## 6.3 Using Device IO

### **6.3.1 Integrated and External Device IO**

The following example of a minimal PID controller (MiniPID Field Device) illustrates the two possible attachments of IO to a DP-Slave as field device 1. The PID controller receives cyclically the setpoint SP value via the DP interface from the DP-Master (Class 1) as a host and calculates the OUT value depending on the actual process value PV. The process data OUT and PV are *locally* attached the field device and presented to the DP interface of the field device.

The parameters PAR of the PID controller can be set and modified via a process data record as a data structure PAR. The current version of the parameters is for example contained in the data record PAR as byte 0..1 and is managed only in the host.

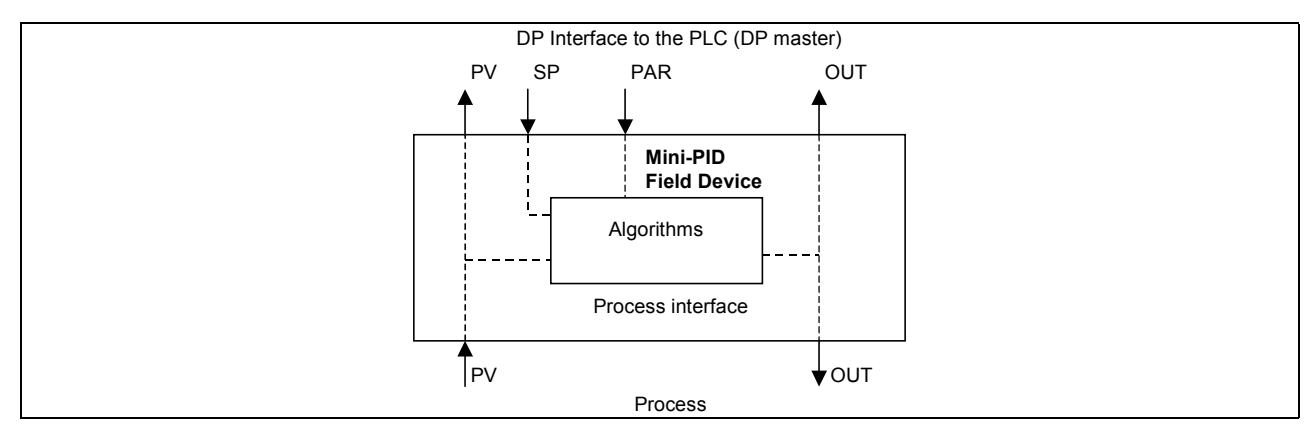

**Figure 51 – Field device as DP-Slave with local IO**

2. A other possible application is shown in the following figure. The Mini-PID field device puts and gets the process data PV and OUT by other field devices AI and AO via the PLC (host). In this case the following interface structure is applied.

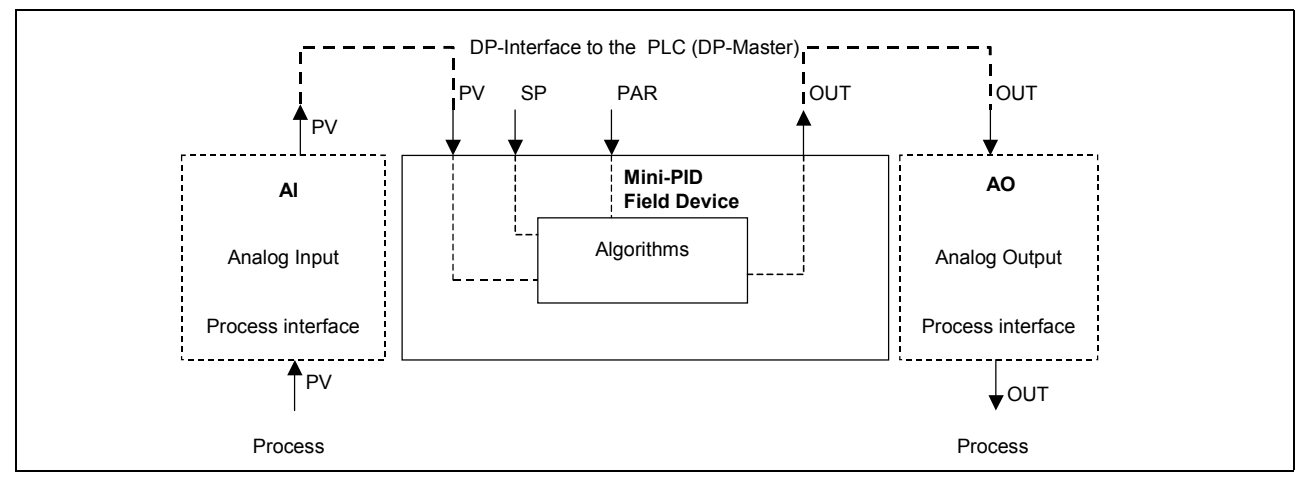

**Figure 52 – Field device as DP-Slave with external IO** 

### **6.3.2 Proxy FB for a device with local IO**

For the field device above shown with the local IO a simplified Proxy FB usable in the PLC (host) program is given in the next figure. The parameter ID identifies the field device, SP and PAR are input parameters for the PID, PV and OUT output the actual process values to the PLC program. REQ\_PAR and VPAR serve for the actualisation of the data record PAR. Details are shown in the example program below in ST language

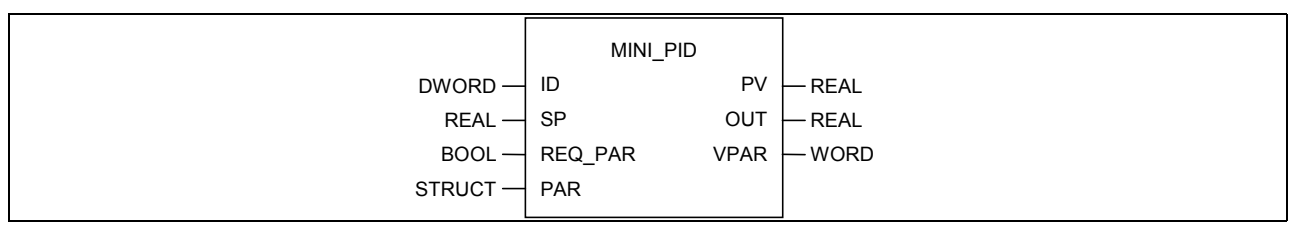

**Figure 53 – Proxy FB MINI\_PID with local IO** 

For each PID field device (DP-Slave) a Proxy FB MINI-PID is instanciated and the corresponding parameter ID is given to identify the device.

REQ\_PAR=1 initiates the parameterisation, i.e. the data of PAR are sent to the device as data record 1. In VPAR the acknowledgement of the successful parameterisation is given as a version number in the VPAR variable.

The example program below shows the algorithm of the Proxy FB in IEC 61131 language Structured Text (ST).

```
FUNCTION BLOCK MINI PID;
VAR_IN 
       ID: DWORD; 
       SP: REAL; 
       REQ_PAR: BOOL; 
       PAR: STRUCT; 
             VPAR: WORD; 
             PARS: ARRAY [1..20] OF BYTE; 
            END STRUCT;
END_VAR; 
VAR_OUT; 
       PV, OUT: REAL; 
       VPAR: WORD; 
     END VAR;
VAR 
     OLD REQ: BOOL;
       INS: STRUCT; 
             PV, OUT: REAL; 
             VPAR:WORD; 
           END STRUCT;
 RD_INS: GETIO; (* Instance for reading the input data of slave *) 
WR OUTS:SETIO; (* Instance for writing the output data of slave *)
WRPAR: WRREC; (* Instance for writing parameters of slave *)
END_VAR;
BEGIN 
RD_INS(ID:= ID); 
INS := RD_INS.INPUTS; (* transfers an array of bytes to a structure *) 
WRPAR(REO := REO PAR; ID:= ID; MLEN:= 20; RECORD:= PAR.PARS);
IF WRPAR.DONE THEN (* parameterising successfully finished *) 
      VPAR:= PAR.VPAR; 
: 100 million
       END_IF; 
IF WRPAR.ERROR THEN (* parameterising failed *) 
: 100 million
       END_IF; 
WR OUTS(ID:= ID; OUTPUTS:= SP; LEN := 10);
END;
```
Alternatively the algorithm shown in the following figure may be used to parameterise the field device. This algorithm uses the BUSY output to avoid to call the WRPAR instance and to poll the result of the parameterisation.

```
IF (REO = true) AND (OLD REQ = false)
THEN IF NOT WRPAR.BUSY 
     THEN (* first call *) 
          WRPAR(REQ:= true; ID:= ID; LEN:= 20; RECORD:= PAR.PARS); 
     ELSE 
                (* error handler: REQ PAR on busy parameterisation *)
     END_IF; 
END_IF; 
IF WRPAR.BUSY THEN WRPAR (); (* next invocations with the same parameters *) 
END_IF; 
IF WRPAR.DONE THEN (* parameterising successfully finished *) 
    VPAR:= PAR.VPAR; 
: 1999
   END IF;
IF WRPAR.ERROR THEN (* parameterising failed *) 
    : 
    END_IF; 
OLD REQ := REQ;
```
Die output BUSY of the WRREC can be used for reducing the invocations and to achieve a simple error handling upon REQ\_PAR=1 during running parameterising.

#### **6.3.3 Proxy FB for a field device with IO via the process image**

If the cyclic data from and to the field device is mapped via the *process image* the actual process variable PV is used as an *input* of the Proxy FB. The setpoint OUT has to be written in the process output image.

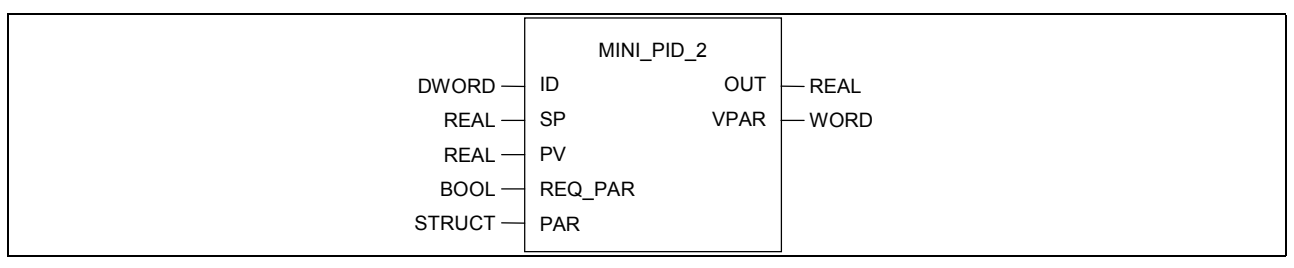

**Figure 54 – Proxy FB MINI\_PID\_2 with IO via the process image** 

In this case the FB input SP and the FB output OUT have to be the corresponding addresses in the process image.

Using this FB the inputs and /or outputs of the PID functionality may be integrated into a PID field device or the PID functionnality may get its input and outputs from an other field device.

The example program below shows the algorithm of the Proxy FB MINI\_PID\_2 in IEC 61131 language Structured Text (ST).

```
FUNCTION BLOCK MINI PID 2;
VAR_IN 
  ID: DWORD; 
 SP, PV: REAL; 
 REQ_PAR: BOOL; 
 PAR: STRUCT;
         VPAR: WORD; 
        PARS: ARRAY [1..20] OF BYTE;
        END_STRUCT;
END_VAR; 
VAR_OUT; 
  OUT: REAL; 
  VPAR: WORD; 
END_VAR; 
VAR 
  OLD_REQ: BOOL; 
 INS: STRUCT;
         PV, OUT: REAL; 
         VPAR:WORD; 
        END_STRUCT;
 OUTS: REAL;<br>RD INS: GETIO;
 RD_INS: GETIO;<br>WR_OUTS: SETIO;
 WR_OUTS: SETIO;<br>WRPAR: WRREC:
 WR\overline{P}AR:\mathbb{R}^2END_VAR; 
BEGIN 
WRPAR(REQ:= REQ PAR; ID:= ID; LEN:= 20; RECORD:= PAR.PARS); (* permanent invocations for updating of outputs *) 
IF WRPAR.DONE THEN VPAR:= PAR.VPAR; 
                            (* parameterising successfully finished *) 
  END_IF; 
IF WRPAR.ERROR THEN ...(* parameterising failed *) 
END_IF; 
END
```
#### **6.3.4 Some Recommendations**

1. The usage of the BUSY output is useful for the application of the asynchronuously executed function blocks.

1. Comparing Proxy FB using an integrated IO interface or using IO via process image shows some differences:

Proxy FB with integrated IO interface (e.g. FB MINI\_PID):

- The interface of the Proxy FB represents the complete DP interface of its technological functiuonality.
- The Field Device can be represented by one Proxy FB.
- The Field Device is identified only by one parameter ID.

Proxy FB with IO via process image (e.g. FB MINI\_PID\_2):

• The same FB interface may be used with different configurations:

The IO are integrated in the Field Device the Proxy FB represents. The IO come from a different device.

The FB itself may contain the technological functionality or parts of it.

• In the case of a Field Device with integrated IO the interface of this field device is splitted to the Proxy FB and the process image.

### 6.4 Scheduling of Function Blocks

Accordíng IEC 61131-3 the function block instance can be

- *invoked* (called) in the body of another Program Organisation Unit (POU) like a program or a function block which is in the next (higher) level of the hierarchy and/or
- *scheduled* by an associated Task which is defined according IEC 61131-3 on a periodic basis or upon the occurence of specified "events" and conditions.

That means if a funktion block instance does not have an association to an IEC 61131-3 task the execution of its algorithm is a part of the execution of the invoking POU.

In the figure below PROGRAM 1 is scheduled periodically with a task (100 ms) cycle) and it invokes the included function block instances M\_2 like subroutines.

Otherwise if a function block instance is associated with a task it shall be under the *exclusive* control of the task, independant of the rules of evaluation of the program organisation unit (FB or program) in which the function block instance is declared.

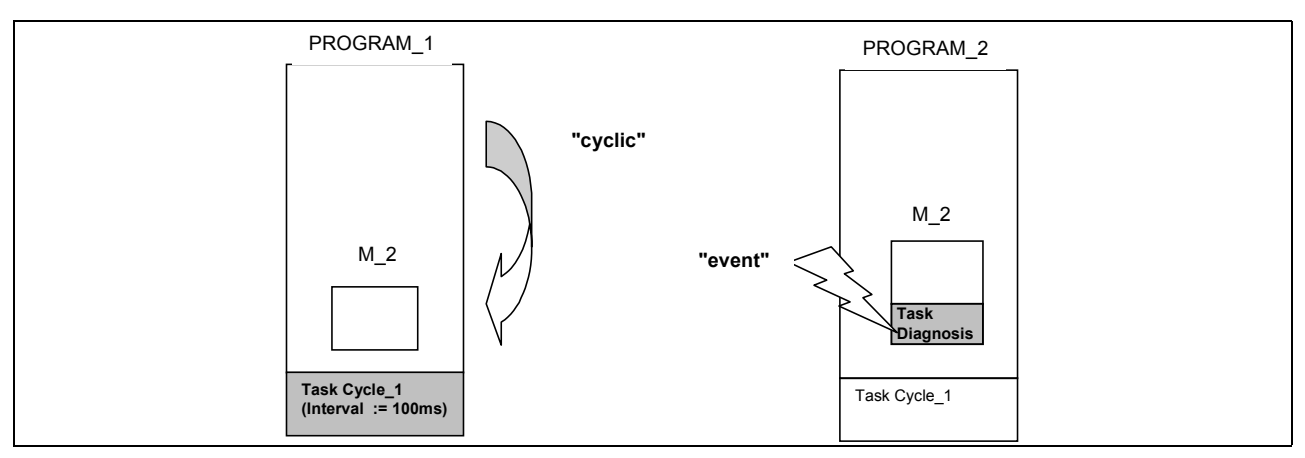

**Figure 55 – Scheduling of a function block a) in a task scheduled program (cyclic) - b) by a direct task association (event)** 

Proxy Function Blocks representing a field device may need for performance reason like response time to be *scheduled* in multiple tasks. Therefore the PLC Programming System and the PLC Runtime System may support one of the following solutions:

• The graphical and/or textual representation of the *same* function block instance invoked in *multiple* programs as illustrated in the figure below. In this case the function block instance M\_2 is scheduled as well as cyclically

by the invocation in PROGRAM\_1 and event driven upon an occurrence of an diagnosis event in PROGRAM\_2.

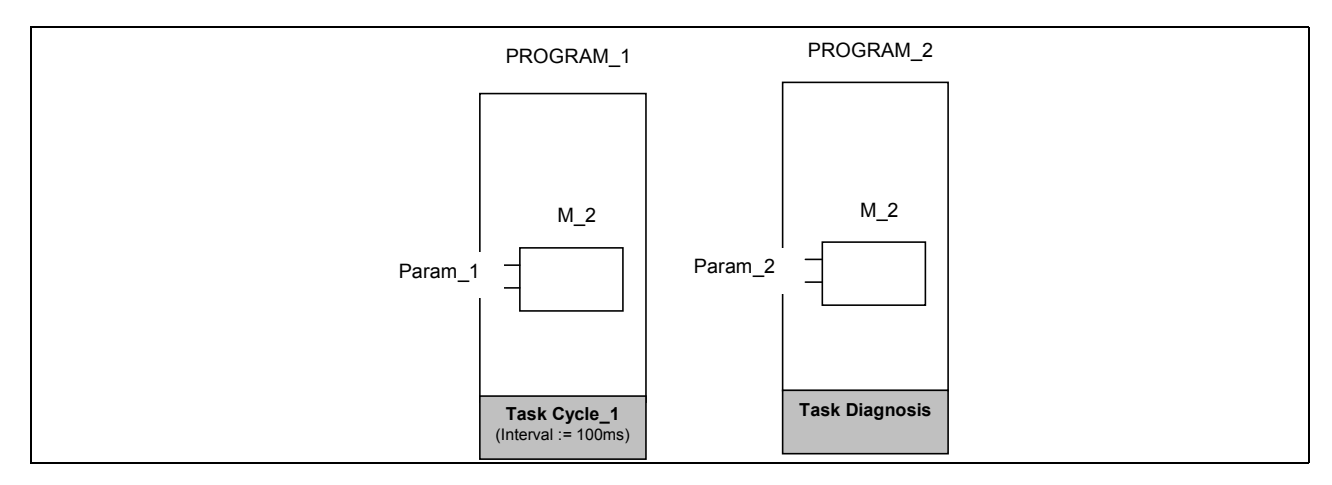

#### **Figure 56 – Multiple scheduling of a FB instance by invokations in different programs**

• The graphical and/or textual representation of *multiple* invokations of the same function block instance with different explicit task associations in the *same* program.

In this case the function block instance M 2 is scheduled as well as by a cyclic task and by a diagnosis task.

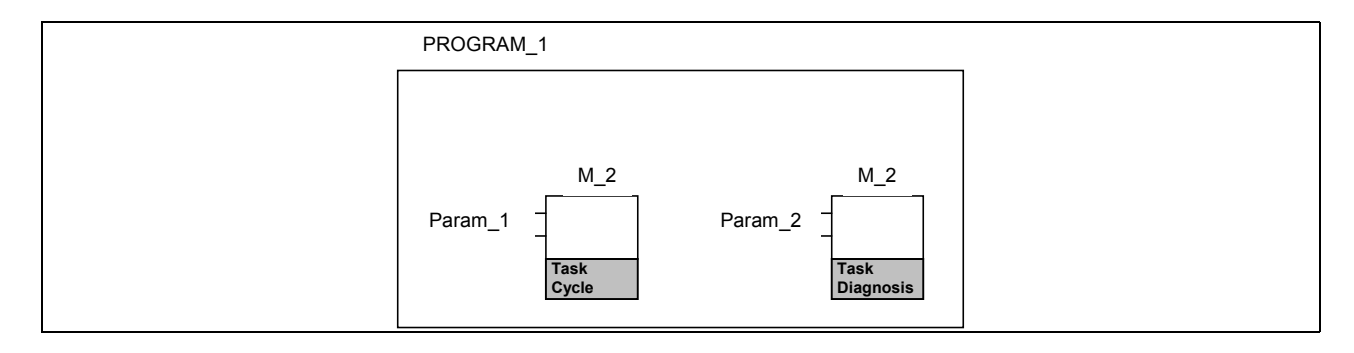

#### **Figure 57 – Multiple scheduling of a FB instance by different invokations in the same programs**

Some provision may be necessary for both concepts of multiple scheduling of function blocks:

- Specific invokation parameters can be used for the distinction which task has actually scheduled the FB; i.e. the indication of the actual invokation by a specific parameter can be used from inside the FB to apply the suitable "method".
- Since the multiple scheduling may cause an interrupt of the current function block execution the so-called reentrant programming technique provides the necessary data consistency; i.e. the concurrent access to common instance data has to be mutually exclusive using e.g. semaphores.

# **Annex A - Compliance Table**

The following table lists all Comm Functions and Comm FB defined in this specification.

A manufacturer which claim to be compliant with this PNO specification shall provide a list in the format of this table and shall identify all compliant Com Functions and Function Blocks.

| No             | <b>Comm FB</b><br>Comm FCT | <b>Explanation</b>                                          | implementation<br>specific<br>additional<br>information | com-<br>pliant<br>(Y/N) |
|----------------|----------------------------|-------------------------------------------------------------|---------------------------------------------------------|-------------------------|
|                |                            | <b>Address Functions</b>                                    |                                                         |                         |
| 1              | ID                         | Function for conversion of a physical address to the handle |                                                         |                         |
| $\overline{2}$ | <b>ADDR</b>                | Function for conversion of a handle to the physical address |                                                         |                         |
| 3              | <b>SLOT</b>                | Function for addressing a slot of a DP-Slave                |                                                         |                         |
| 4              | <b>NSLOT</b>               | Function for addressing the next slot of a DP-Slave         |                                                         |                         |
|                |                            |                                                             |                                                         |                         |
|                |                            | Comm FB for DP-Master (Class 1)                             |                                                         |                         |
| 5              | <b>GETIO</b>               | Get I/O Data                                                |                                                         |                         |
| 6              | <b>SETIO</b>               | Set I/O Data                                                |                                                         |                         |
| $\overline{7}$ | <b>RDREC</b>               | Read Process Data Record                                    |                                                         |                         |
| 8              | WRREC                      | Write Process Data Record                                   |                                                         |                         |
| 9              | <b>RALRM</b>               | Receive Alarm                                               |                                                         |                         |
| 10             | <b>RDIAG</b>               | Read Diagnosis                                              |                                                         |                         |
| 11             | <b>SYCFR</b>               | Synchronise or freeze I/O                                   |                                                         |                         |
| 12             | <b>ICTRL</b>               | "Interlocked Control"                                       |                                                         |                         |
|                |                            |                                                             |                                                         |                         |
|                |                            | Comm FB for DP-Master (Class 2)                             |                                                         |                         |
| 13             | <b>RDIN</b>                | Read input data of a DP-Slave                               |                                                         |                         |
| 14             | <b>RDOUT</b>               | Read output data of a DP-Slave                              |                                                         |                         |
| 15             | <b>RDREC</b>               | Read a process data record from a slot of a DP-Slave        |                                                         |                         |
| 16             | WRREC                      | Write a process data record to a slot of a DP-Slave         |                                                         |                         |
| 17             | <b>RDIAG</b>               | Read diagnosis information from a DP-Slave                  |                                                         |                         |
| 18             | CNCT                       | Manage a connection to a DP-Slave                           |                                                         |                         |
|                |                            |                                                             |                                                         |                         |
|                |                            | <b>Comm FB for DP-Slave</b>                                 |                                                         |                         |
| 19             | RCVCO.                     | Receives the output data of a DP-Master                     |                                                         |                         |
| 20             | <b>SBCCI</b>               | Subscribe input data of another DP-Slave                    |                                                         |                         |
| 21             | PRVCI                      | Provides (publishes) the input data of the DP-Slave         |                                                         |                         |
| 22             | <b>RCVREC</b>              | Receives a process data record from a DP-Master             |                                                         |                         |
| 23             | PRVREC                     | Receives a request and provides a process data record       |                                                         |                         |
| 24             | <b>SALRM</b>               | Request to send an alarm to the DP-Master (Class 1)         |                                                         |                         |
| 25             | <b>SDIAG</b>               | Request to send diagnosis to a DP-Master                    |                                                         |                         |
|                |                            |                                                             |                                                         |                         |

**Table A.1 - Compliance table** 

In the following table the permitted "*Implementation dependant features"* shall be listed.

|     | <b>Clause   Feature</b>                                                                                 | <b>Implementation chosen</b> |
|-----|----------------------------------------------------------------------------------------------------|------------------------------|
| 3.2 | Maximum length of I/O data of one DP-Slave supported by a DP-<br>Master (Class 1)                       |                              |
| 3.2 | Maximum length of I/O data of one slot of a DP-Slave supported by a<br>DP-Master (Class 1)              |                              |
| 3.2 | Maximum length of consistent I/O data of one slot of a DP-Slave sup-<br>ported by a DP-Master (Class 1) |                              |
| 4.2 | Maximum length of I/O data of one DP-Slave supported by a DP-<br>Master (Class 2)                       |                              |
| 4.2 | Maximum length of I/O data of one slot of a DP-Slave supported by a<br>DP-Master (Class 2)              |                              |
| 4.2 | Maximum length of consistent I/O data of one slot of a DP-Slave sup-<br>ported by a DP-Master (Class 2) |                              |

**Table A.2 - Implementation dependant features** 

## Annex B – Application example "DPV1 – Parameter Channel"

The function block "PCH\_IEC" can be used for data exchange between a PLC and a drive which supports the DPV1 parameter channel (for detailed information see PROFIBUS guideline - Order no. 3.171). Both devices have to support the functionality of IEC 61131-3.

To determine the handle of the driver out of its physical identification the block "ID" is used. The necessary input variables are supplied via input variables of "PCH\_IEC". If no slot exists at the given physical address "CFC\_ERR" is set and no data are transmitted until "ID" signalizes that a slot exists.

The user has to enter the request in the input structure ("P\_REQ"). With a rising edge at the input "START" the new request is accepted. Before transmitting the new request it will be checked whether it's data are plausible. This means:

- 
- the number of elements is between 0 through 117
- the format for parameter change is byte, word or dword if not:  $ERR_NO = 3$  and  $LEN_RER = 1$
- - the length of the telegram is less or equal 240 bytes if not: ERR\_NO = 5 and LEN\_ERR = 1

After this the telegram is transmitted to the drive with the communication function WRREC and the block "PCH\_IEC" is waiting for the response which will be received with the communication function RDREC. If this function block signalizes that new data are received the response ID is compared with the request ID whether it's the right answer to the sent request.

The response is displayed at the output structure ("P\_RES"). From there the user can pick up the data for further usage.

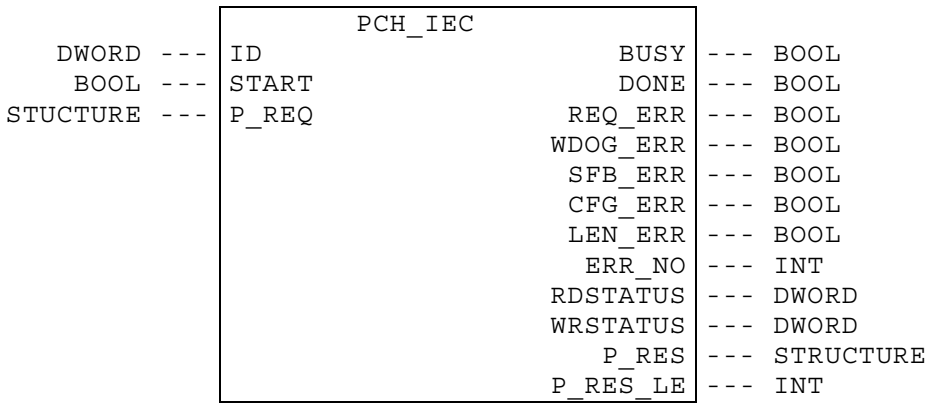

the number of parameter is between 1 through 37 if not: ERR\_NO = 1 and LEN\_ERR = 1<br>the number of elements is between 0 through 117 if not: ERR\_NO = 2 and LEN\_ERR = 1 the request ID is  $0x01$  or  $0x02$  if not: ERR\_NO = 4 and LEN\_ERR = 1

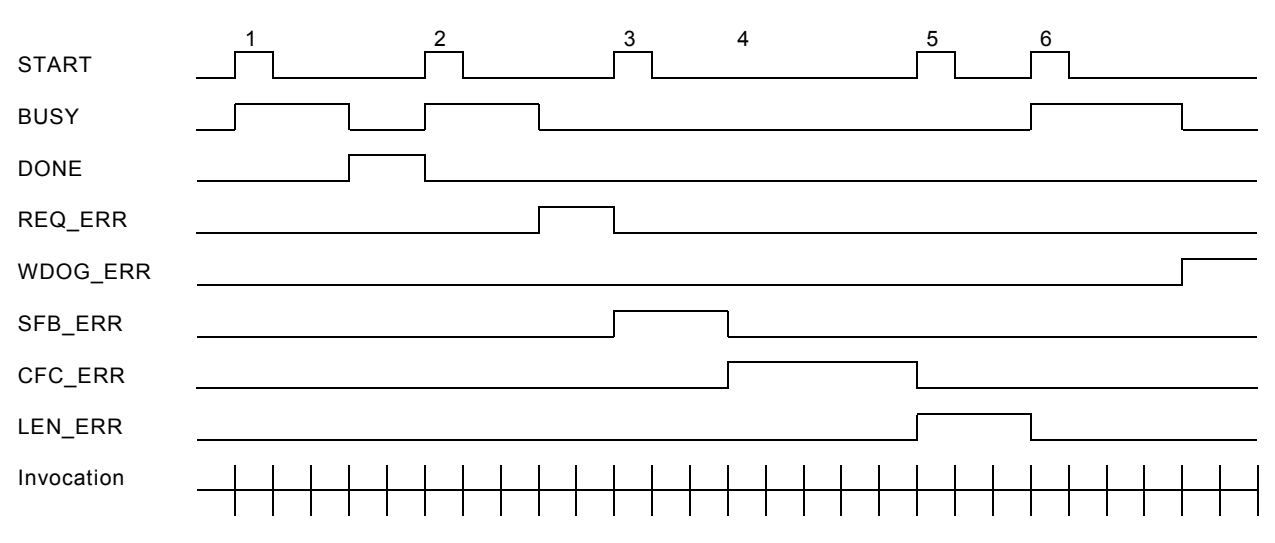

#### **Timing diagram**

The START input has to be reset by the user when the block signals BUSY, SFB\_ERR, CFC ERR or LEN ERR. A new request can only be started by setting START if one of the following outputs is set: DONE, REQ\_ERR, WDOG\_ERR, SFB\_ERR, CFC\_ERR or LEN\_ERR. If SFB\_ERR, CFC\_ERR or LEN\_ERR is set at least for one cycle START has to be reset before setting it again.

Case 1:

Shows the time characteristic of a request which is finished without error.

Case 2:

Shows the time characteristic of a request which is finished with an error.

Case 3:

Shows the time characteristic if a SFB\_ERR occurs.

Case 4:

A CFC\_ERR can always occur without starting a new job. It occurs if no handle for the given slot exits.

Case 5:

Shows the time characteristic if a LEN\_ERR occurs.

Case 6:

Shows the time characteristic if a WDOG\_ERR occurs.

### **Structure chart**

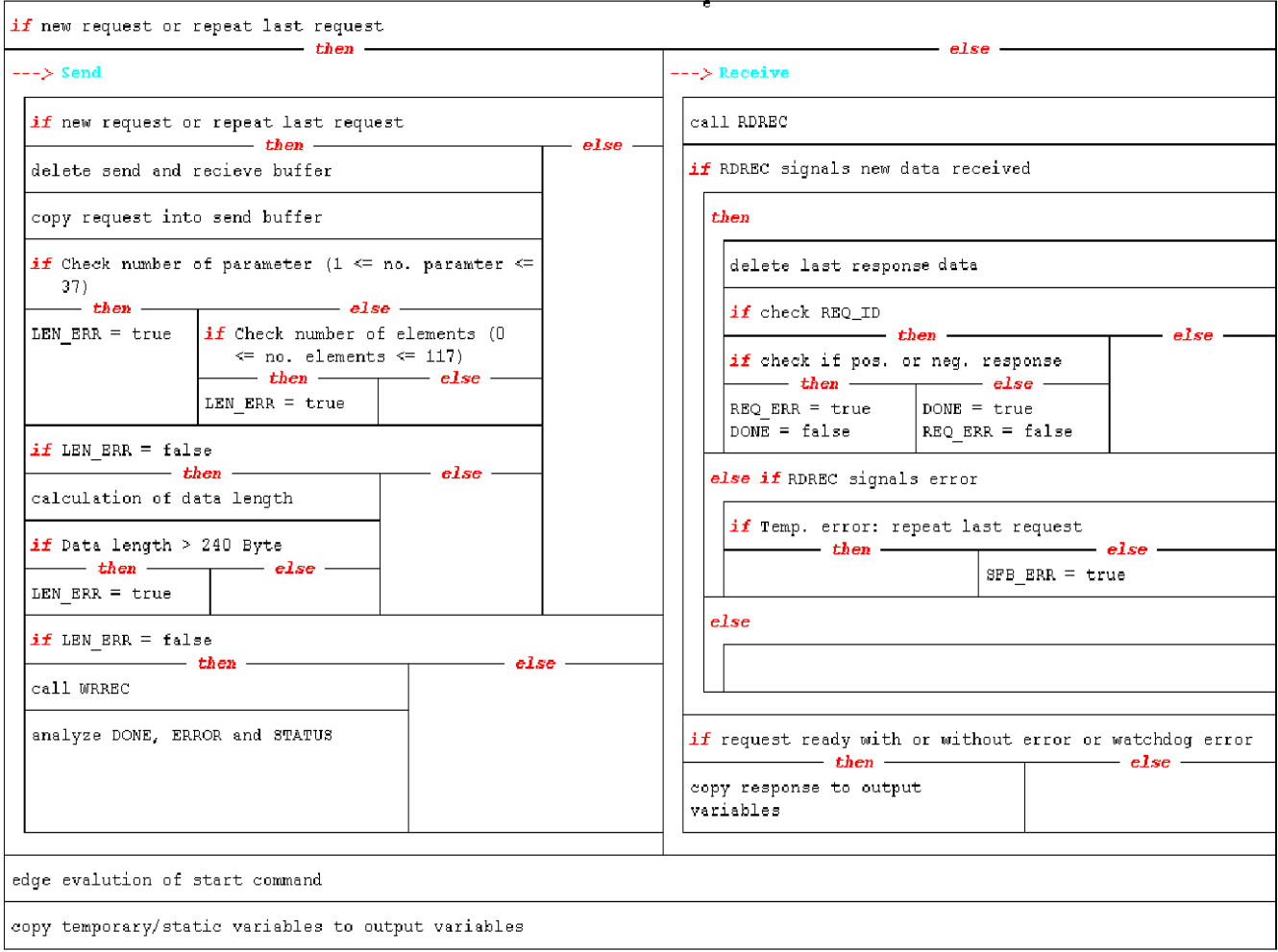

#### In the following program listing the headlines out of the structure chart are **bold**.

FUNCTION\_BLOCK PCH\_IEC

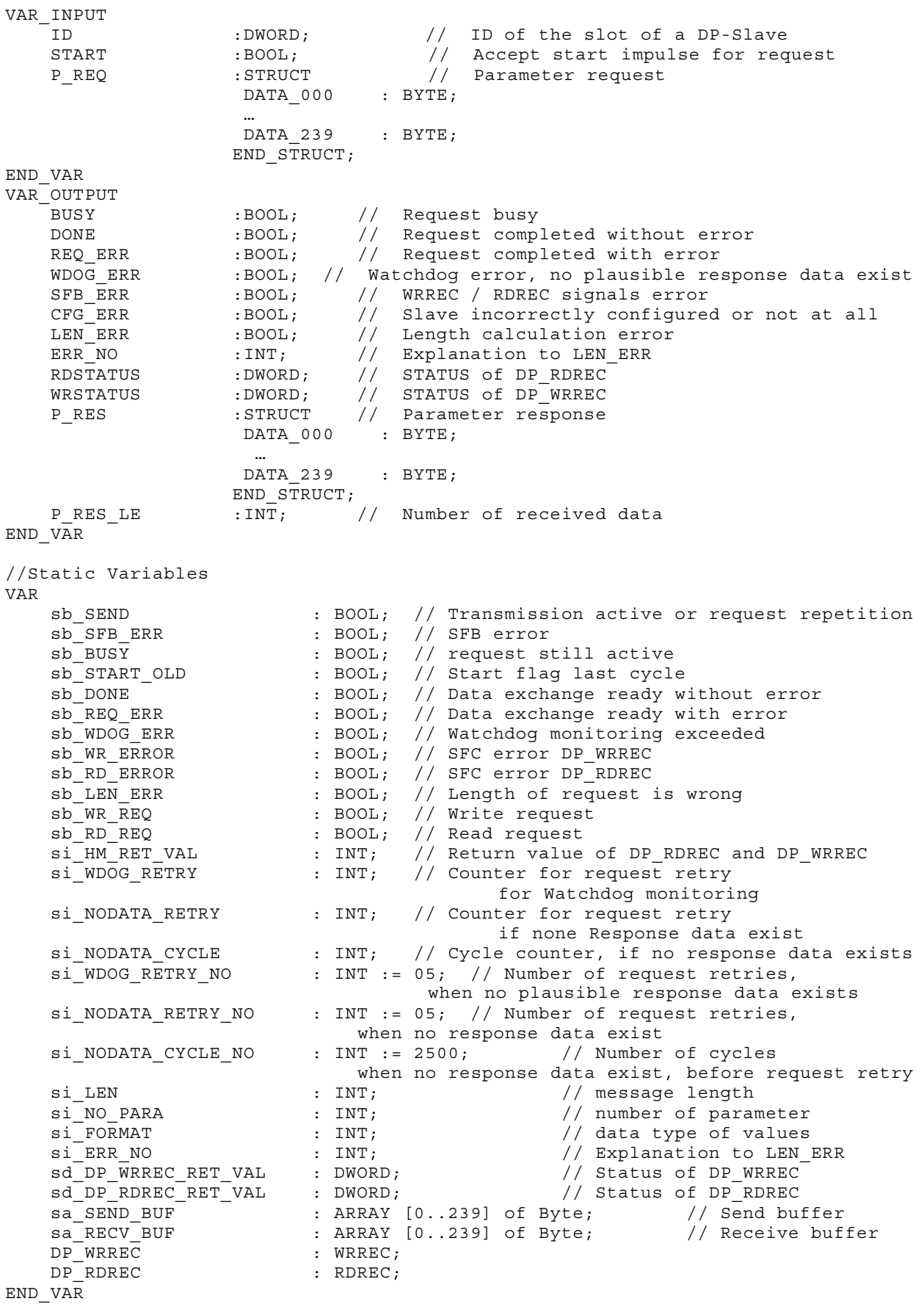

//Temporary Variables

```
VAR_TEMP<br>pb CFG ERR
pb_CFG_ERR \cdot BOOL; // CFG_ERR
 pb_WR_DONE : BOOL; // DP_WRREC ready without error 
pb_WR_BUSY \cdot BOOL; // DP_WRREC busy
pb_RD_VALID : BOOL; // DP_RDREC new data received
pb_RD_BUSY \cdot BOOL; // DP_RDREC busy
pw STATUS : WORD; // needed to determinate error code
pi INDEX : INT; // Loop counter
 pd_STATUS : DWORD; // needed to determinate error code 
   pd_siAios : bwokb; // heeded to determinate<br>pd_RET_VAL_DP_ID : DWORD; // Return value of DP_ID
END VAR
//Code Section 
pd_RET_VAL_DP_ID := ID 
IF sb_BUSY 
     THEN 
         //wait for response 
         IF si_NODATA_CYCLE < si_NODATA_CYCLE_NO 
         THEN 
             //Increase number of cycle 
            si_NODATA_CYCLE := si_NODATA_CYCLE + 1; 
         ELSE; 
            IF si_HM_RET_VAL < 0 
             THEN 
                 IF si_NODATA_RETRY < si_NODATA_RETRY_NO 
                THEN
                     //increase number of repeated requests 
                    si_NODATA_RETRY := si_NODATA_RETRY + 1;
                     //initialize number of cycle 
                    si_NODATA_CYCLE := 0;
                     //repeat last request 
                     sb_SEND := TRUE; 
                 ELSE; 
                     //SFC - error 
                     sb_SFB_ERR := TRUE; 
                     //reset request repeat 
                     sb_SEND := FALSE; 
                     //request not active 
                    sb_BUSY := FALSE; 
                END IF; //END_IF of IF si_NODATA_RETRY < si_NODATA_RETRY
             ELSE; 
                 //not used 
             END_IF; 
            //END IF of IF si HM RET VAL < 0
        END_IF; //END_IF of IF si_NODATA_CYCLE < si_NODATA_CYCLE_NO 
     ELSE; 
         //initialize number of cycle and number of request repeats 
        si_NODATA_CYCLE := 0;
        \sinNODATA RETRY := 0;
        \overline{S1} WDOG RETRY := 0;
    END IF; //END IF of IF BUSY
     //Reset temp. variables 
     sb_RD_ERROR := FALSE; 
    s\overline{b} WR ERROR := FALSE;
     IF (NOT sb_BUSY AND START AND NOT sb_START_OLD) OR (sb_BUSY AND sb_SEND) 
     THEN
```

```
//Send 
         IF START AND NOT sb_START_OLD AND NOT sb_SEND 
         THEN 
      //delete send and receive buffer 
            FOR pi_INDEX := 0 to 239
             D<sub>O</sub> sa_SEND_BUF[pi_INDEX] := 16#0; 
                 sa_RECV_BUF[pi_INDEX] := 16#0; 
             END_FOR; 
      //copy request into send buffer 
            sa SEND BUF[0] := P REQ.DATA 000;
 … 
            sa SEND_BUF[239] := P_REQ.DATA_239;
             //Reset internal variables 
             sb_DONE := FALSE; 
             sb_REQ_ERR := FALSE; 
            sb WDOG ERR := FALSE;
            s\overline{b} SFB ERR := FALSE;
            sd DP WRREC RET VAL := 16#0;
             sd_DP_RDREC_RET_VAL := 16#0; 
             sb_LEN_ERR := FALSE; 
            siERRNO := 0;
             //Set start command 
             sb_WR_REQ := TRUE; 
             //check important numbers in request 
             //Check number of parameter (1 <= no. parameter <= 37) 
             IF (WORD TO INT (BYTE TO WORD (sa SEND BUF[3])) < 1)
                   OR (WORD_TO_INT (BYTE_TO_WORD (sa_SEND_BUF[3])) > 37) 
             THEN 
                 sb_LEN_ERR := TRUE; 
                si ERR NO := 1; ELSE; 
                 FOR pi INDEX := 0TO (WORD_TO_INT (BYTE_TO_WORD (sa_SEND_BUF[3]))-1) 
 DO 
                  //Check number of elements (0 <= no. elements <= 117) 
                     IF (WORD TO INT (BYTE TO WORD (sa SEND BUF[5+
                          (pi<sup>INDEX</sup> * 6)])) < 0) OR (WORD TO INT
                          (BYTE TO WORD (sa SEND BUF[5+(pi_INDEX * 6)])) > 117)
                      THEN 
                          sb_LEN_ERR:= TRUE; 
                         siERRNO := 2;
                      ELSE; 
                          //not used 
                    END IF;
                 END_FOR; 
              END_IF; 
             IF NOT sb_LEN_ERR 
             THEN 
             //calculation of data length 
                  //Calculation of data length for parameter request 
                IF sa SEND BUF[1] = 16#01
                 THEN 
            // Length = parameter-header + parameteraddress * number of parameter 
                     si LEN := 4 + (6 * (WORD TO INT(BYTE TO WORD (sa SEND BUF[3]))));
```

```
 //Calculation of data length for parameter change 
                ELSIF sa SEND BUF[1] = 16#02 THEN 
                     // Length = parameter-header + (parameteraddress + 
parametervalue-header + format * number of values)1 + ... + (parameteraddress + 
parametervalue-header + format * number of values)n 
                    si_NO_PARA := WORD_TO_INT (BYTE_TO_WORD (sa_SEND_BUF[3])); 
                          // number of parameter 
                   pi INDEX := 1; // loop counter
                   \sin LEN := 4 + 6 * si_NO_PARA;
                         // startaddress of 1. parameter value 
                     REPEAT 
                       CASE (WORD TO INT (BYTE TO WORD (sa SEND BUF[si LEN]))) OF
                              //format: byte 
 65: 
                                 si FORMAT := 1;
                              //format: word 
                              66: 
                                 si FORMAT := 2; //format: dword 
 67: 
                                 si FORMAT := 4; ELSE : 
                                 sb_LEN_ERR := TRUE; 
                                 si_RRR_NO := 3;<br>exit; // qui
                                        ^{\overline{-}} // quit loop
                         END_CASE;
                         si LEN := si LEN + (si FORMAT *
                    (WORD TO INT (BYTE_TO_WORD (sa_SEND_BUF[si_LEN + 1])))))+2;
                         pi_IINDEX := pi_IINDEX + 1;
                    UNTIL pi_INDEX > si_NO_PARA END_REPEAT;
                 ELSE 
                     sb_LEN_ERR := TRUE; 
                    si ERR NO := 4;END IF; //END IF of IF sa SEND BUF[1] = 16#01//Data length > 240 Byte 
                IF si LEN > 240 THEN 
                     sb_LEN_ERR := TRUE; 
                    siERRNO := 5;
                 ELSE; 
                     //not used 
                END_IF; //END_IF of IF si LEN > 240
             ELSE; 
                 //not used 
            END IF //END IF of IF NOT sb LEN ERR
         ELSE; 
            //not used 
        END_IF; //END_IF of IF START AND NOT sb_START_OLD AND NOT sb_SEND
         IF NOT sb_LEN_ERR 
         THEN 
      //call DP_WRREC 
            \begin{array}{ccc} \texttt{DP\_WRREC} & (\texttt{REQ} & \texttt{::} = \texttt{sb\_WR\_REQ}, \end{array} ID := pd_RET_VAL_DP_ID,
```
INDEX := WORD\_TO\_INT (BYTE\_TO\_WORD (sa\_SEND\_BUF[0])),

 $\begin{array}{ccc}\n\text{LEM} & \qquad \text{:= } \text{si} \_ \text{LEM}\n\end{array}$ RECORD := sa SEND BUF); DP\_WRREC.DONE := pb\_WR\_DONE; DP\_WRREC.BUSY := pb\_WR\_BUSY; DP\_WRREC.ERROR := pb\_WR\_ERROR;  $\overline{DP}$ WRREC.STATUS := sd\_DP\_WRREC\_RET\_VAL;

#### **//analyze DONE, ERROR and STATUS**

 //Data transfere ready without error IF pb\_WR\_DONE THEN sb\_BUSY := TRUE; sb\_SEND := FALSE; //Reset start command sb\_WR\_REQ := FALSE; //Data transfer ready with error ELSIF sb\_WR\_ERROR THEN pd\_STATUS := SHR (IN:=sd\_DP\_WRREC\_RET\_VAL, N:=8); pw\_STATUS := DWORD\_TO\_WORD (pd\_STATUS);  $\overline{si}$  $\overline{HM}$  $\overline{RET}$  $VAL}$  :=  $\overline{WORD}$  $\overline{TO}$  $\overline{INT}$  ( $\overline{pw}$  $\overline{STATUS}$ ); //Temp. error: repeat last request IF (pw\_STATUS =  $16#80A7$ ) or (pw\_STATUS =  $16#80C2$ ) **THEN**  sb\_SEND := TRUE; sb\_BUSY := TRUE;  $s\overline{b}$  WR ERROR := FALSE;  $sd^{-DP}$ WRREC RET VAL := 16#0; ELSE; sb\_BUSY := FALSE; sb\_SEND := FALSE; sb\_WR\_ERROR := TRUE; //Reset start command sb\_WR\_REQ := FALSE; END IF; ELSE sb\_SEND := TRUE; sb\_BUSY := TRUE; //Reset start command sb\_WR\_REQ := FALSE;  $END_I F$ ;  $\overline{F}$  //END\_IF of IF pb\_WR\_DONE ELSE; sb\_BUSY := FALSE;  $s\overline{b}$ DONE := FALSE; sb\_SEND := FALSE; END IF;  $//END IF of IF NOT sb LEN ERR$  ELSE; **//Receive**  IF sb\_BUSY THEN IF si\_WDOG\_RETRY < si\_WDOG\_RETRY\_NO THEN //Set start command sb\_RD\_REQ := TRUE; **//call DP\_RDREC**  DP\_RDREC (REQ := sb\_RD\_REQ,

```
ID := pd_RET_VAL_DP_ID,<br>INDEX := WORD TO INT
                                     I = WORDTOINT\overline{C}(BYTE TO WORD (sa SEND BUF[0])),
                           MLEN := 240,<br>RECORD := sa R
                                     := sa RECV BUF);
                \begin{tabular}{ll} \bf{DP\_RDREC.VALID} & := pb\_RD\_VALID; \\ \bf{DP\_RDREC. BUSY} & := pb\_RD\_BUSY. \end{tabular}DP_RDREC.BUSY := pb_RD_BUSY;
DP_RDREC.ERROR := pb_RD_ERROR;
DP_RDREC.STATUS := sd_DP_RDREC_RET_VAL;
DP_RDREC.LEN := P_RES_LE;
             //DP_RDREC signals new data received 
                  IF pb_RD_VALID 
                 THEN 
             //delete last response data 
                     P RES.DATA 000 := 16#0; … 
                     P RES.DATA 239 := 16#0;
                      //Reset start command 
                      sb_WR_REQ := FALSE; 
             //check REQ ID 
                     IF sa SEND BUF[0] = sa RECV BUF[0]
                      THEN 
             //check if pos. or neg. response 
                         IF sa RECV BUF[1] = 16#81 OR sa RECV BUF[1] = 16#82
                          THEN 
                             sb_REQ_ERR := TRUE;
                             s\overline{b}DONE := FALSE;
                          ELSE; 
                              sb_REQ_ERR := FALSE; 
                              sb_DONE := TRUE; 
                          END_IF; 
                      ELSE; 
                          //not used 
\mathcal{L}^{\text{max}}END IF; //END_IF of IF sa_SEND_BUF[0] := sa_RECV_BUF[0]
                      //request ready with or without error 
                     IF sb DONE OR sb REQ ERR
                      THEN 
                          //job no longer active 
                          sb_BUSY := FALSE; 
                      ELSE; 
                  //increase number of repeats while no valid response is received 
                         si_WDOG_RETRY := si_WDOG_RETRY + 1;
                          //initialize number of cycle 
                          si_NODATA_CYCLE := 0; 
                          //Repeat request 
                         sb SEND := TRUE:
                     END IF; //END IF of IF DONE OR REQ ERR
             //DP_RDREC signals error 
                 ELSIF sb_RD_ERROR 
                  THEN 
                     pd_STATUS := SHR (IN:=sd_DP_RDREC_RET_VAL, N:=8); 
                     pw\_STATUS := DWORD\_TO\_WORD (pd\_STATUS);si HM_RET_VAL := WORD_TO_INT (pw_STATUS);
```

```
 //Temp. error: repeat last request 
                       IF (pw STATUS = 16#80A7) or (pw STATUS = 16#80C2)
                        THEN 
                            sb_SEND := false; 
                           sbBUSY := TRUE;
                            sb_RD_ERROR := FALSE; 
                           sd\overline{DP}\overline{R}DREC\overline{R}ET\overline{V}AL := 0; ELSE; 
                            sb_BUSY := FALSE; 
                           sb<sub>SEND</sub> := FALSE;
                           sb_RD_ERROR := TRUE;
                        END_IF; 
                   ELSE 
                       //not used 
\mathcal{L} ; and the state \mathcal{L} is the state of \mathcal{L}END IF; //END IF of IF pb RD VALID
              ELSE; 
                   //sign watchdog - error 
                   sb_WDOG_ERR := TRUE; 
                   //job not active anymore 
                   sb_BUSY := FALSE; 
              END IF; //END IF of IF si WDOG RETRY < si WDOG RETRY NO//request ready with or without error or watchdog error 
               IF sb_WDOG_ERR OR sb_DONE OR sb_REQ_ERR 
               THEN 
       //copy response to output variables 
                  P_RES.DATA_000 := sa_RECV_BUF[0];
 … 
                  P_RES.DATA_239 := sa_RECV_BUF[239];
               ELSE; 
                   //not used 
\mathcal{L}^{\text{max}} END_IF; 
          ELSE; 
              //not used 
          END_IF; //END_IF of IF BUSY 
     END_IF; 
//edge evaluation of start command 
sb START OLD := START;
//copy temporary/static variables to output variables 
CFG_ERR := pb_CFG_ERR; 
BUS\bar{Y} := sb_BUSY;DONE := sb_DONE; 
REQ ERR := Sb<sup>REQ</sup>_ERR;
WDOG_ERR := sb WDOG_ERR;
SFB_ERR := sb_SFB_ERR OR sb_WR_ERROR OR sb_RD_ERROR;
```
 $RDSTATUS := sd\_DP\_RDREC\_RET_VAL;$ WRSTATUS := sd DP WRREC RET VAL; LEN ERR :=  $sb$  LEN ERR;  $ERR^N$ NO :=  $si$  $ERR^N$ O;

END\_FUNCTION\_BLOCK

 $\circledcirc$  Copyright by:

PROFIBUS Nutzerorganisation e.V. Haid-und-Neu-Str. 7 D-76131 Karlsruhe

Phone: ++ 721 / 96 58 590 Fax: ++ 721 / 96 58 589 PROFIBUS\_International@compuserve.com [www.profibus.com](http://www.profibus.com/)